# **NEC**

# <span id="page-0-0"></span>**BMC Configuration**

第**1**章 概要 第**2**章 動作環境 第**3**章 インストール 第**4**章 機能 第**5**章 機能**(ft**サーバ**)** 第**6**章 機能**(**メニーコアサーバ**)** 第**7**章 注意事項

> 30.104.01-036.01 2018 11 © NEC Corporation 2018

<span id="page-1-0"></span>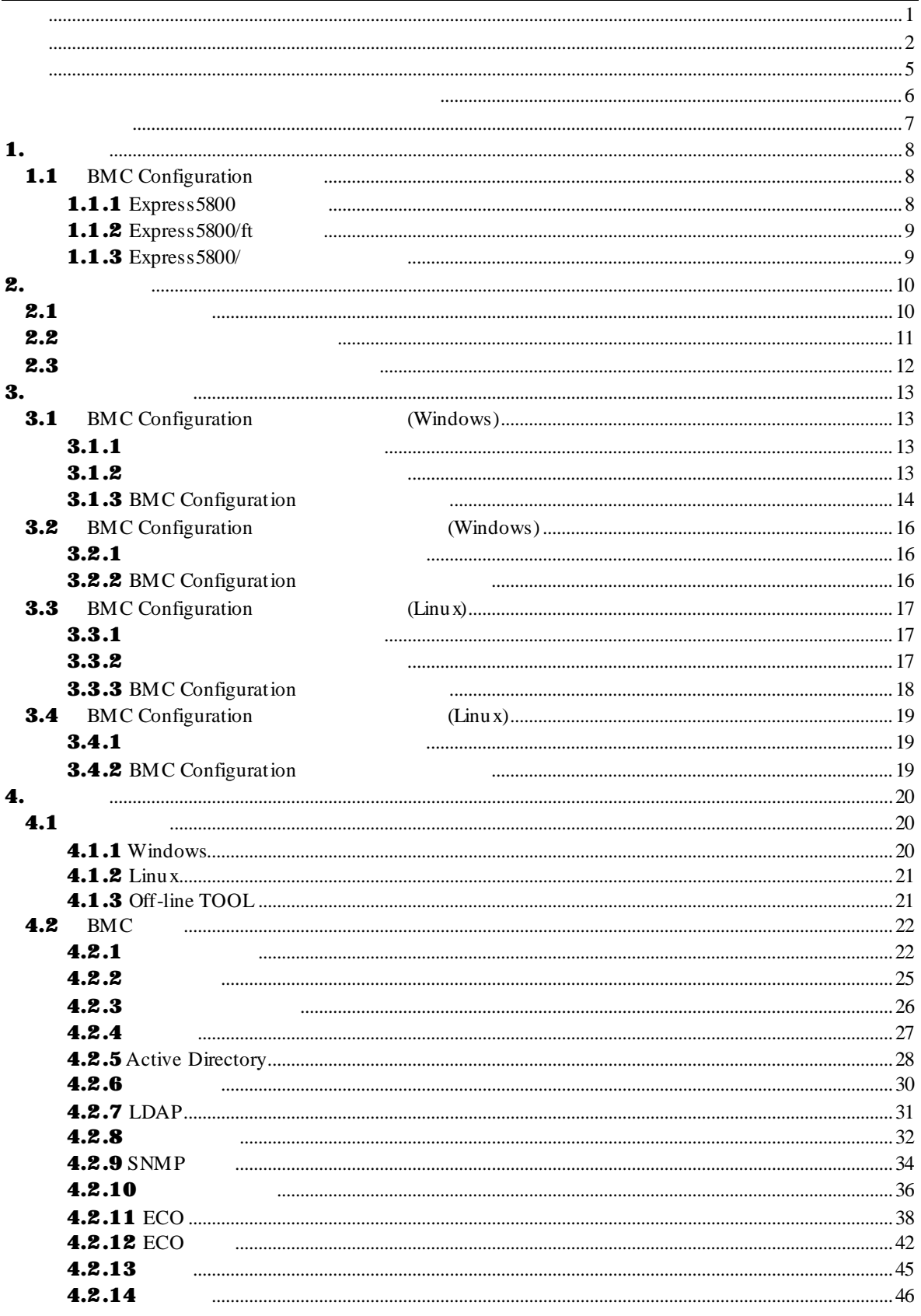

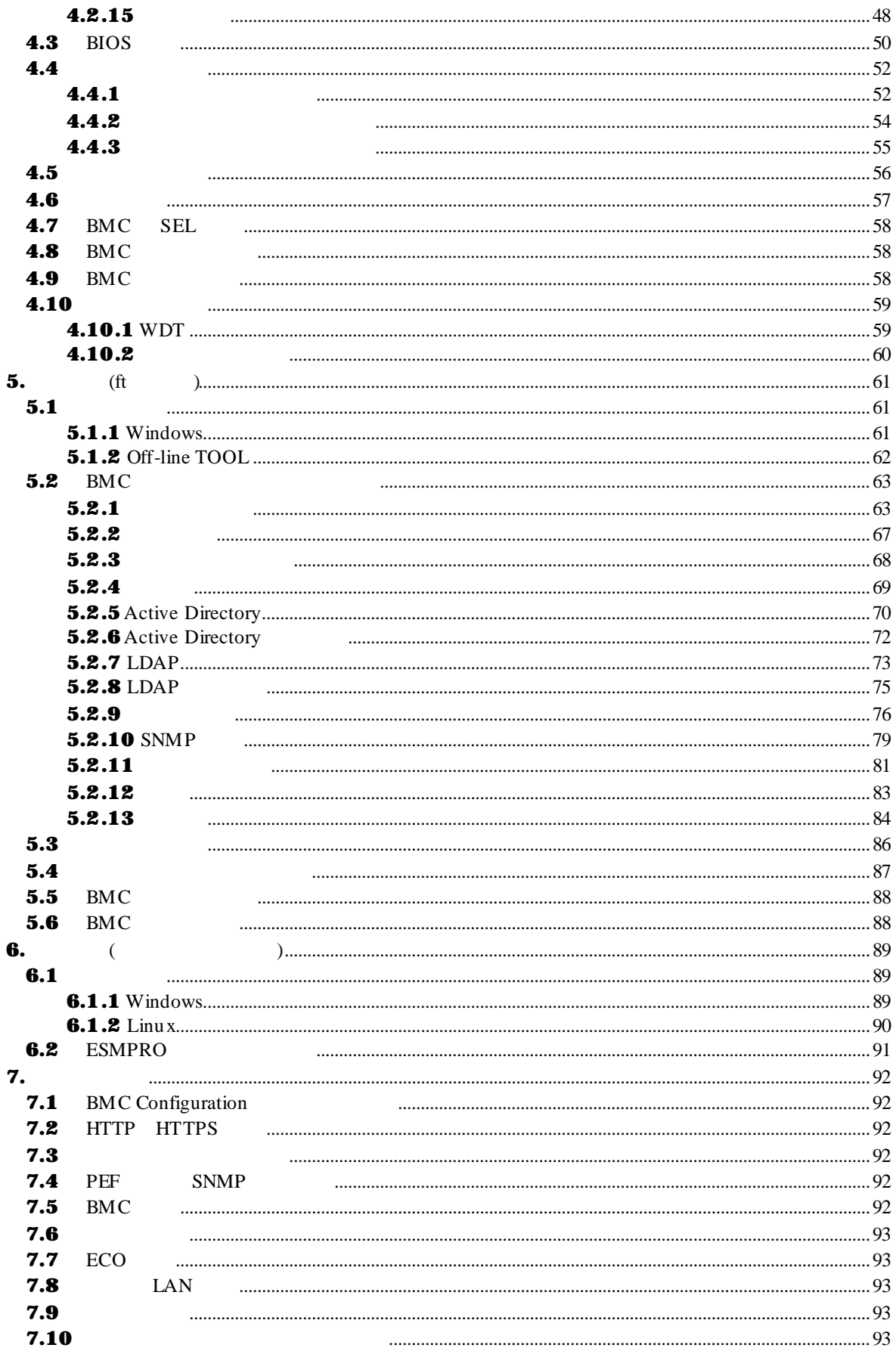

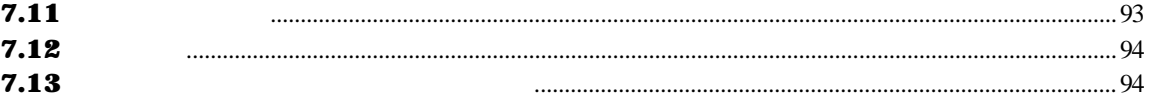

<span id="page-4-0"></span>EXPRESSBUILDER ESMPRO EXPRESSSCOPE Microsoft Microsoft Windows Windows Vista Windows Server Microsoft Corporation Linux Linus Torvalds Red Hat Red Hat Enterprise Linux Red Hat, Inc. Novell Novell  $\blacksquare$ Novell, Inc. Cracle Java Oracle Corporation Cracle Corporation Oracle Corporation  $\alpha$ 

Windows Server 2016 Microsoft® Windows Server® 2016 Standard operating system Microsoft® Windows Server® 2016 Datacenter operating system Windows Server 2012 R2 Microsoft® Windows Server® 2012 R2, Standard operating system Microsoft® Windows Server® 2012 R2, Datacenter operating system Windows Server 2012 Microsoft® Windows Server® 2012 Standard operating system Microsoft® Windows Server® 2012 Datacenter operating system Windows Server 2008 R2 Microsoft® Windows Server® 2008 R2, Standard operating system

Microsoft® Windows Server® 2008 R2, Enterprise operating system Microsoft® Windows Server® 2008 R2, Datacenter operating system Windows Server 2008 Microsoft® Windows Server® 2008 Standard operating system Microsoft® Windows Server® 2008 Enterprise operating system Microsoft® Windows Server® 2008 Datacenter operating system Microsoft® Windows Server® 2008 Standard 32-Bit operating system Microsoft® Windows Server® 2008 Enterprise 32-Bit operating system

Microsoft® Windows Server® 2008 Datacenter 32-Bit operating system Windows Server 2003 x64 Editions Microsoft® Windows Server® 2003 R2, Standard x64 Edition operating system

Microsoft® Windows Server® 2003 R2, Enterprise x64 Edition operating system Microsoft® Windows Server® 2003 Standard x64 Edition operating system Microsoft® Windows Server® 2003 Enterprise x64 Edition operating system Windows Server 2003 Microsoft® Windows Server® 2003 R2, Standard Edition operating system Microsoft® Windows Server® 2003 R2, Enterprise Edition operating system Microsoft® Windows Server® 2003 Standard Edition operating system Microsoft® Windows Server® 2003 Enterprise Edition operating system

<span id="page-5-0"></span> $($   $)$ ) is the contract of the contract of the contract of the contract of the contract of the contract of the contract of the contract of the contract of the contract of the contract of the contract of the contract of the cont  $\overline{NOTICE}$  $\overline{NOTICE}$ /bmc\_config/doc/ /bmc\_config/src/  $(NEC)$ a)  $\sigma$ b)  $\overline{b}$ c) NEC Copyright libnewt, libslang : Copyright (c) 1991 Free Software Foundation, Inc. json-c : Copyright (c) 2004, 2005 Metaparadigm Pte. Ltd. zlib : Copyright (c) 1995-2005 Jean-loup Gailly and Mark Adler  $\mathbf n$  $(1)$  $(2)$  $(3)$  $(4)$ (5) 運用した結果の影響については(4)項にかかわらず責任を負いかねますのでご了承ください。

**BMC** Configuration

<span id="page-6-0"></span>BMC Configuration

 $\mathbf n$ 

 $\overline{\text{os}}$ 

 $\mathbb{R}$ 

 $\overline{\text{os}}$  and  $\overline{\text{os}}$ 

ESMPRO/ServerManager

n the contract of  $\mathbf{r}$ 

 $3$ 

7

<span id="page-7-0"></span>BMC Configuration BMC

## <span id="page-7-1"></span>1.1 **BMC Configuration**

<span id="page-7-2"></span>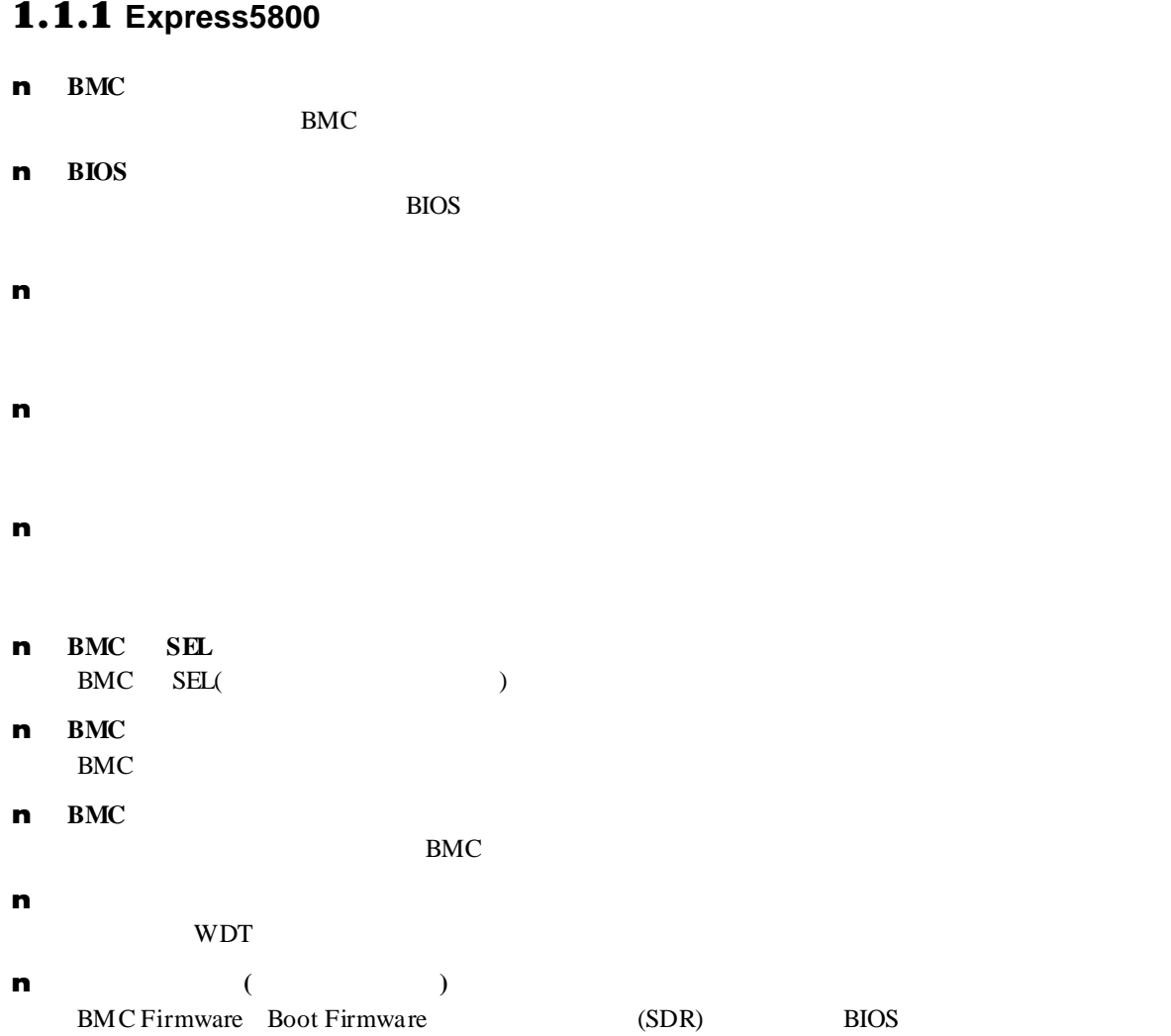

### <span id="page-8-0"></span>1.1.2 **Express5800/ft**

n BMC<br>BMC

管理対象サーバの BMC にコンフィグレーション情報を設定することができます。

- $(FRU, BIOS, BMC)$
- n  $\blacksquare$

n バックアップ

 $(FRU,BIOS,BMC)$ 

### <span id="page-8-1"></span>1.1.3 **Express5800/**

n **ESMPRO** 

BMC ESMPRO/ServerManager

## <span id="page-9-1"></span><span id="page-9-0"></span> $2.1$

 $\blacksquare$ 

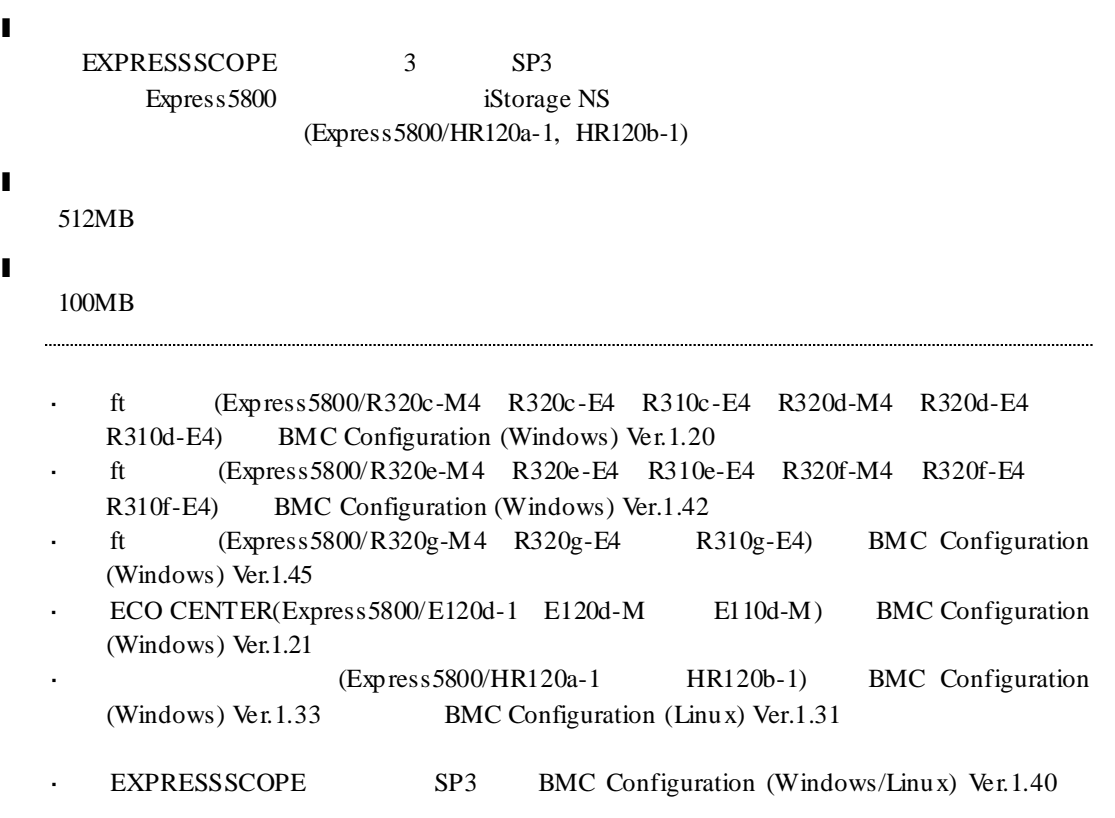

降でのサポートとなります。

.....

OS

#### <span id="page-10-0"></span>l **Windows**

Microsoft Windows Server 2003 R2, Standard Edition/Enterprise Edition Microsoft Windows Server 2003 R2, Standard/Enterprise x64 Edition Microsoft Windows Server 2008 Standard/Enterprise Microsoft Windows Server 2008 Standard/Enterprise/Datacenter x64 Edition Microsoft Windows Server 2008 R2, Standard/Enterprise/Datacenter Microsoft Windows Server 2012 Standard/Datacenter Microsoft Windows Server 2012 R2, Standard/Datacenter Microsoft Windows Server 2016 Standard/Datacenter

#### l **Linux**

Red Hat Enterprise Linux Advanced Platform 5 (x86, x64) Red Hat Enterprise Linux Server 5 (x86, x64) Red Hat Enterprise Linux Server 6 (x86, x64) Red Hat Enterprise Linux Server 7 (x64) SUSE Linux Enterprise Server 10 (SP3) (x86, x64) SUSE Linux Enterprise Server 11 (SP2, SP3) (x86, x64) SUSE Linux Enterprise Server 12 (x64) Oracle Linux 6 (x64)

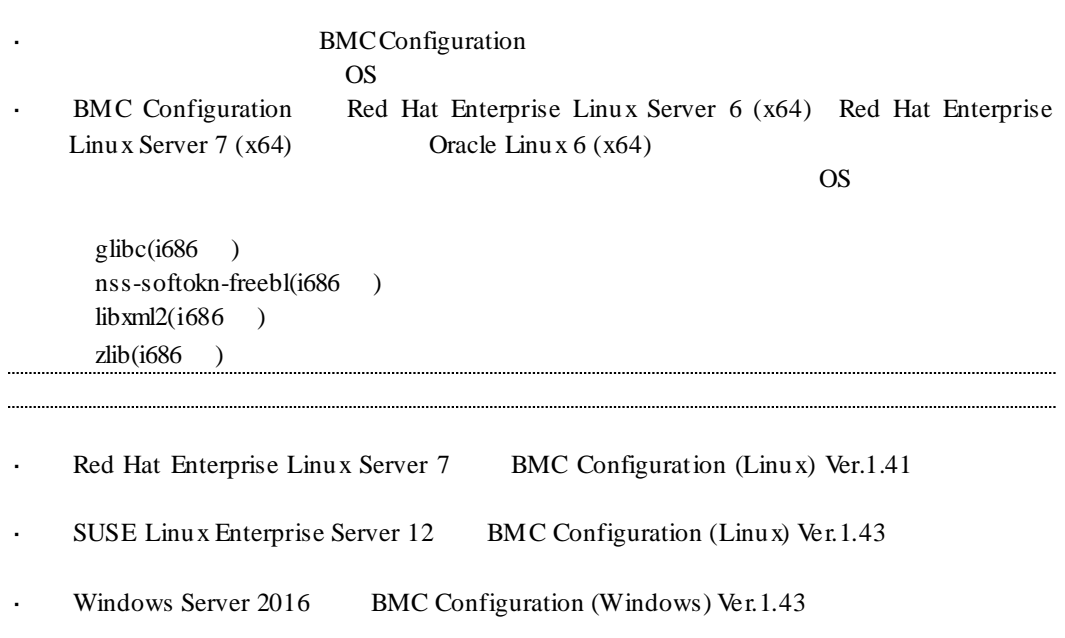

<span id="page-11-0"></span>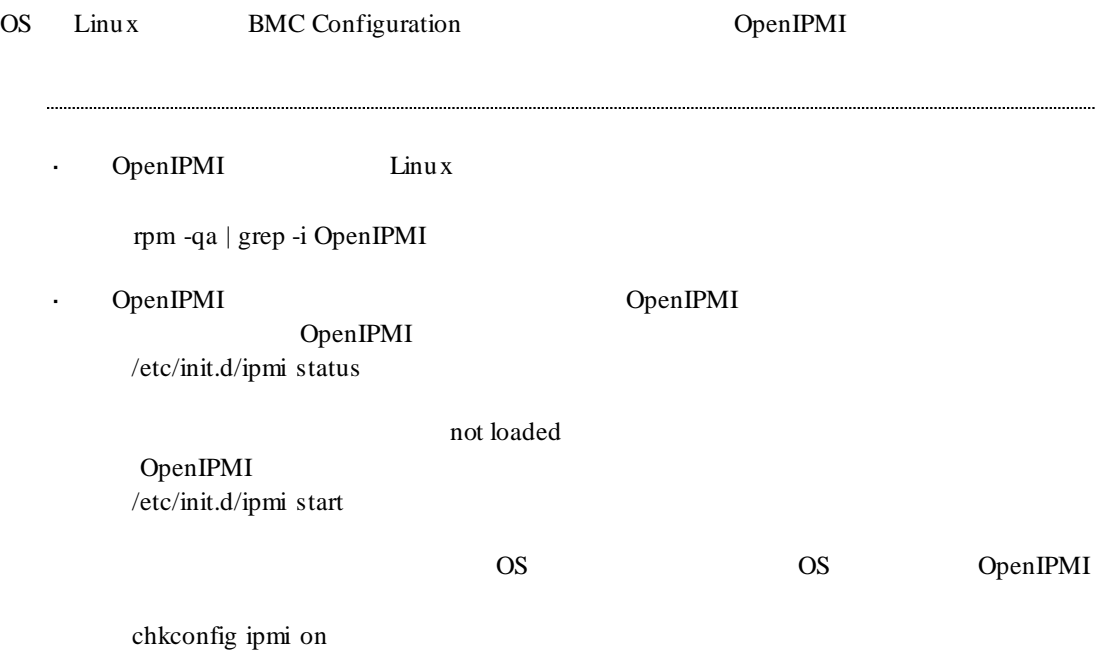

. . . . . . .

# <span id="page-12-0"></span>3.

<span id="page-12-3"></span><span id="page-12-2"></span><span id="page-12-1"></span>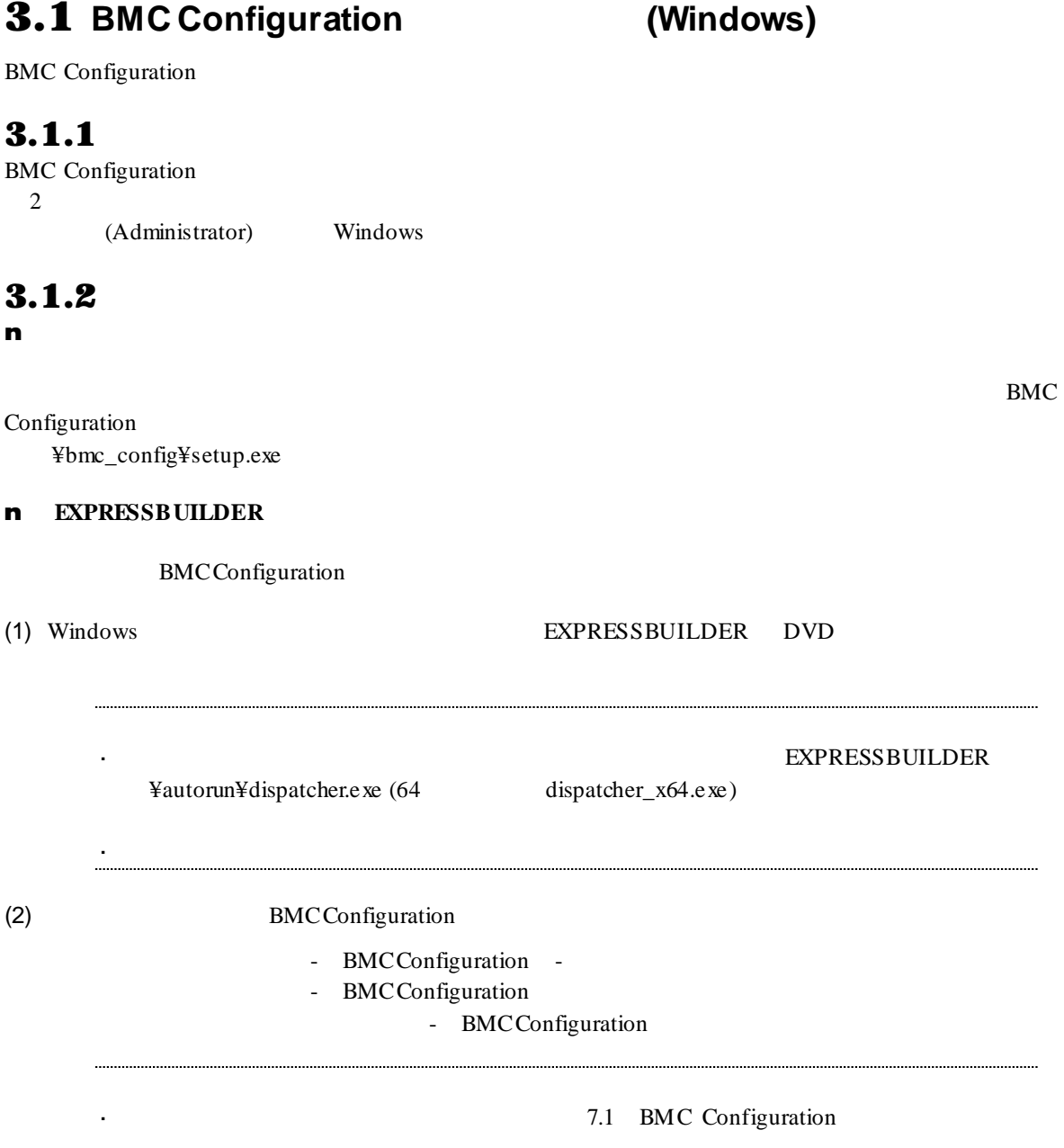

参照してください

### <span id="page-13-0"></span>3.1.3 BMC Configuration

BMC Configuration

(1) BMC Configuration

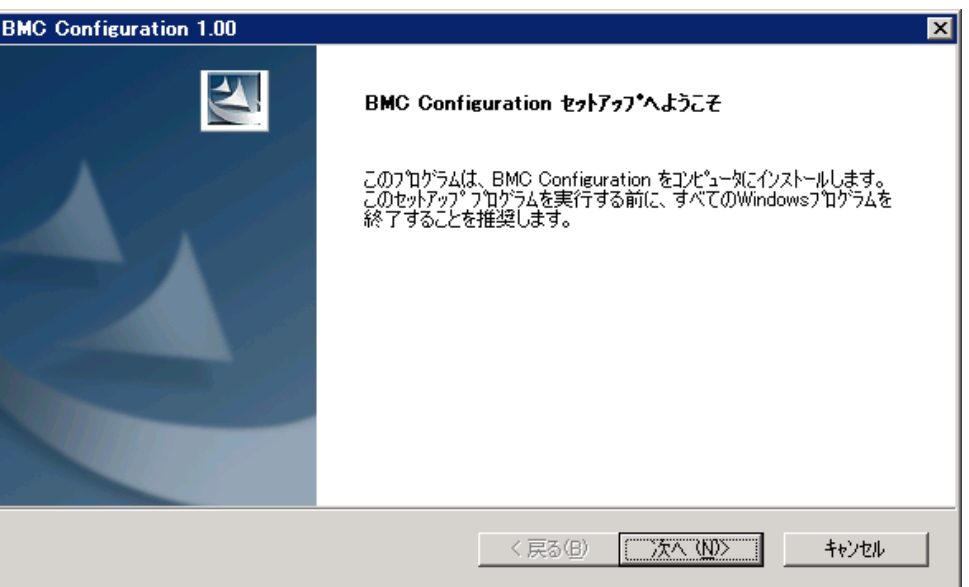

 $(2)$ 

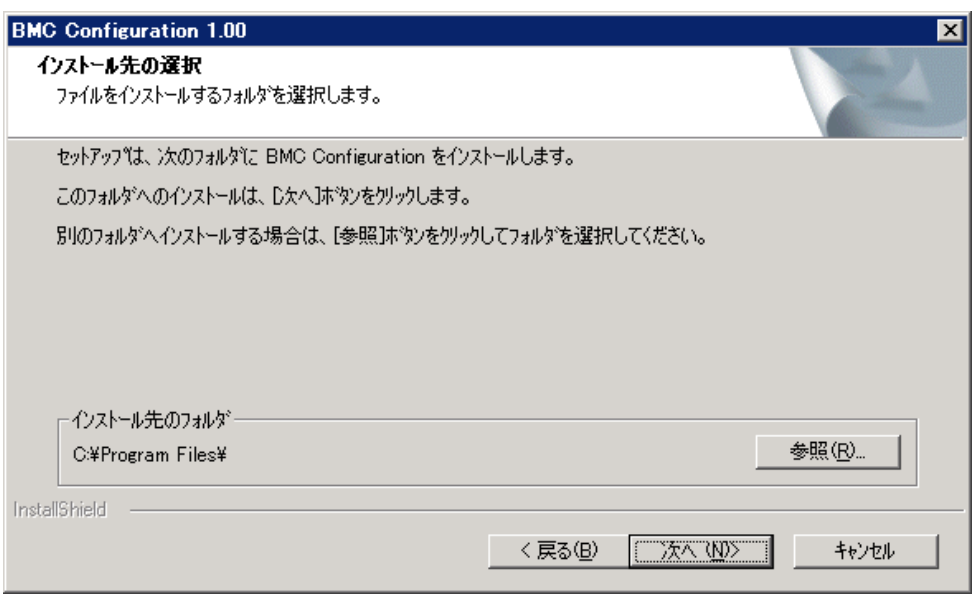

#### $(3)$

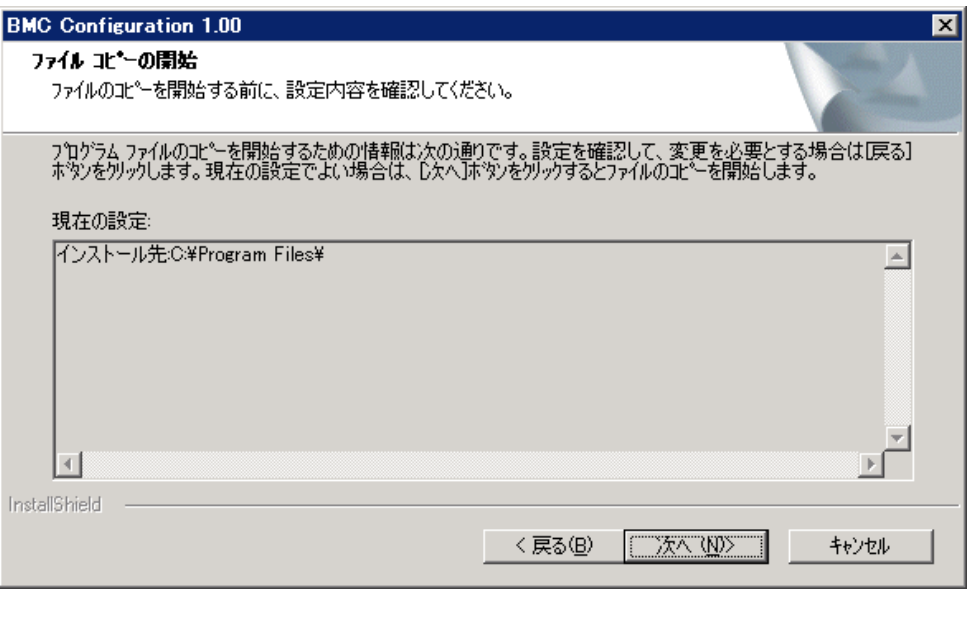

Configuration が実行できます。

**BMC Configuration** 

 $BMC$ 

.....

. . . .

### <span id="page-15-0"></span>3.2 BMC Configuration (Windows)

.....

BMC Configuration

#### <span id="page-15-1"></span> $3.2.1$

BMC Configuration (Administrator) Windows

# <span id="page-15-2"></span>**3.2.2 BMC Configuration** Windows

Windows 2007 - The Contract of The Contract of The Contract of The Contract of The Contract of The Contract of The Contract of The Contract of The Contract of The Contract of The Contract of The Contract of The Contract of BMC Configuration

 $\mathcal{L}_{\mathcal{A}}$ 

BMC Configuration

ンストールしてください。

### <span id="page-16-0"></span>3.3 BMC Configuration (Linux)

BMC Configuration

### <span id="page-16-1"></span> $3.3.1$

<span id="page-16-2"></span>BMC Configuration  $2 \overline{a}$ root  $\mathcal{L}_{\mathcal{A}}$ BMC Configuration /bmc\_config EXPRESSBUILDER <  $\angle$   $\angle$   $\angle$   $\angle$   $\angle$   $\angle$  $\langle \cdot \rangle$  the state  $\langle \cdot \rangle$  the state  $\langle \cdot \rangle$ ( Version 6.10-020.05  $(024)$  024/lnx/pp/bmc\_config) 3.3.2 BMC Configuration (/bmc\_config  $\lambda$ /usr/local/bin (1) BMC Configuration  $/$ usr/local/bin  $EXPRESSBULDER$  <br/>  $(OS)$  $\alpha$ cp -r /mnt/cdrom/001/lnx/pp/bmc\_config /usr/local/bin  $(2)$ cd /usr/local/bin/bmc\_config  $(3)$ tar xzvf BMCConfiguration-N.M-x.tgz

N.NN

参照してください

#### [7.1](#page-91-1) BMC Configuration

### <span id="page-17-0"></span>3.3.3 BMC Configuration

BMC Configuration

 $(1)$ 

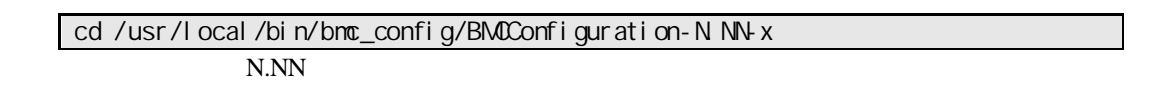

 $(2)$ 

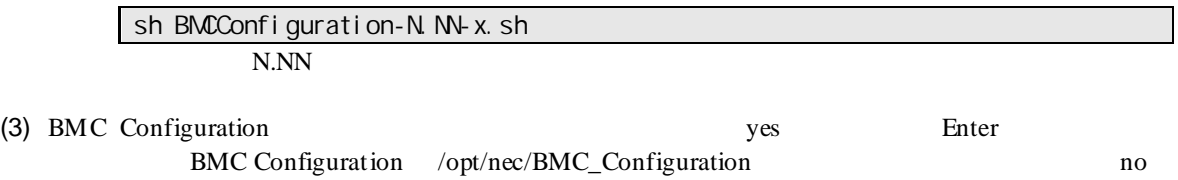

しないでください。

BMC Configuration

 $\hat{\mathbf{r}}$ 

BMC 3

. . . . . . . . . . . . . . .

## <span id="page-18-0"></span>3.4 BMC Configuration (Linux)

BMC Configuration

### <span id="page-18-1"></span> $3.4.1$

BMC Configuration root

### <span id="page-18-2"></span>3.4.2 **BMC Configuration**

BMC Configuration

 $(1)$ 

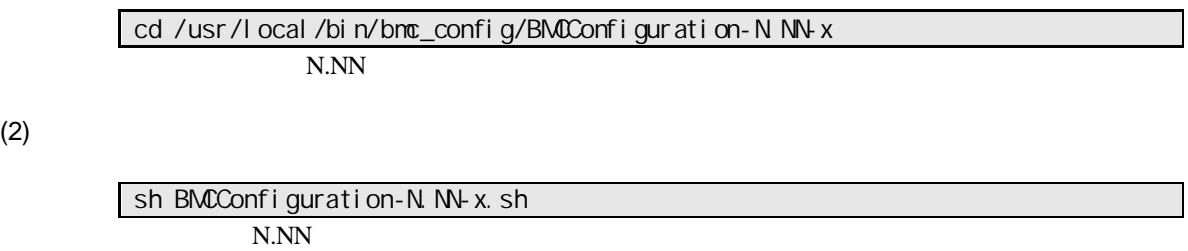

(3) BMC Configuration between the configuration delete Enter

BMC Configuration

# <span id="page-19-0"></span>4. 機能

**BMC Configuration** ft  $5$  $6$ 

### <span id="page-19-1"></span>4.1

#### <span id="page-19-2"></span>4.1.1 **Windows**

**BMC Configuration** Windows Administrator **Administrator** Windows BMC\_Configuration BMC Configuration Admin istrator EXPRESSSCOPE  $\frac{3}{\frac{R_{\rm m}}{2}$  BMC Configuration Version 1.30  $\overline{\mathbf{z}}$ BMC設定 BIOS設定 バッテリ設定 バックアップ リストア BMC/パッテリ設定の初期化 終了 システム情報 SAD ATTER<br>BMC Firmware Version 00.05<br>Boot Firmware Version 00.29<br>SDR Version 00.09<br>BIOS Version 4.6.1003 EXPRESSSCOPE SP3<br>Rig BMC Configuration Version 1.41  $\overline{\mathbf{x}}$ BMC設定 BIOS設定 BMC設定の初期化 モニタリング 終了 システム情報 **EXAMPLE SERVISHER**<br>
BMC Firmware Version 00.52<br>
Boot Firmware Version 00.21<br>
SDR Version 0B.10<br>
BIOS Version 46.0037

 $\cdots$ 

<span id="page-20-1"></span><span id="page-20-0"></span>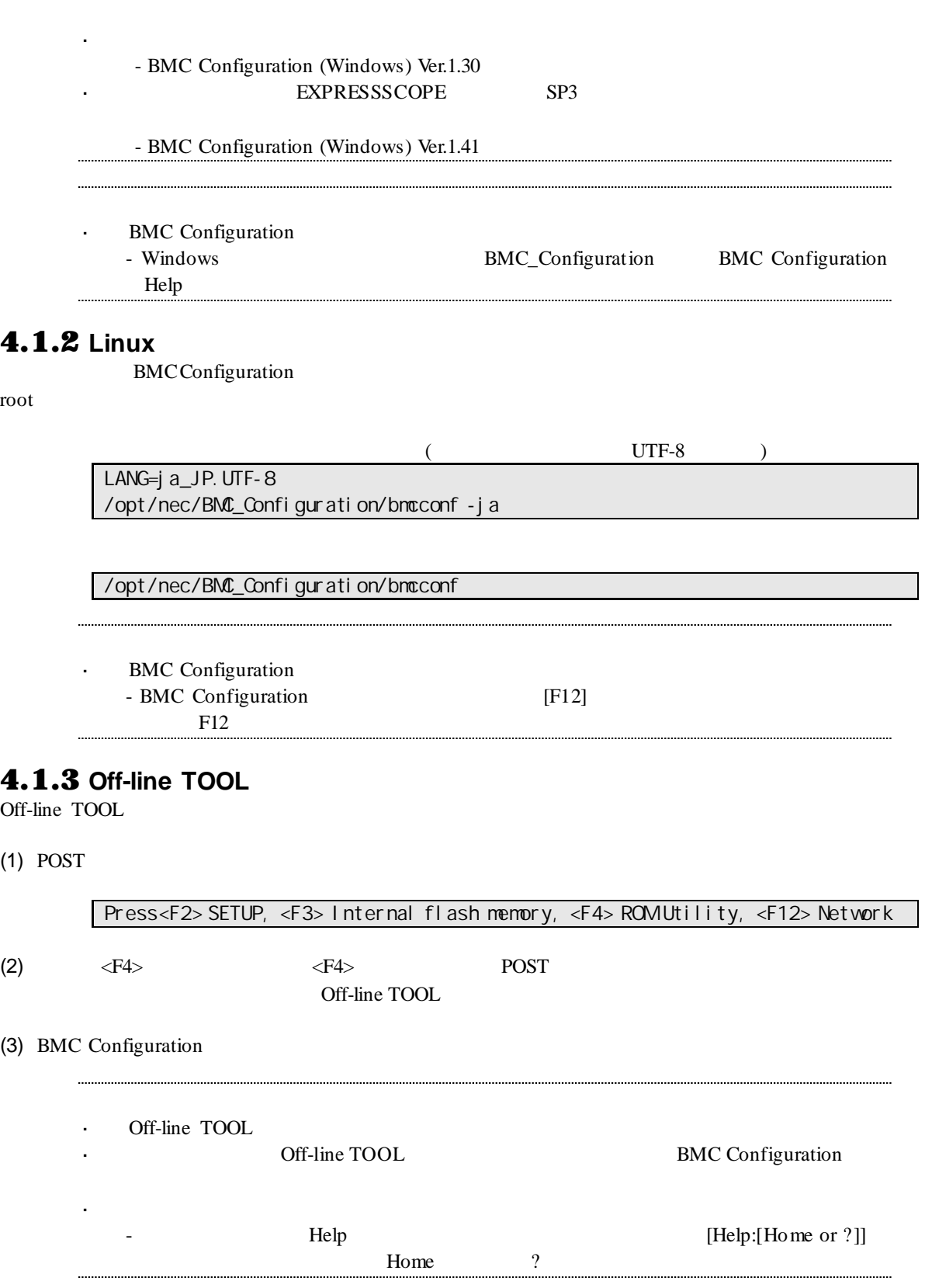

. . . . .

### <span id="page-21-0"></span>4.2 **BMC** 設定

以下に、BMC のコンフィグレーション項目を示します。 Windows BMC Configuration

# <span id="page-21-1"></span> $4.2.1$ <br>BMC

BMC  $\mathbb{R}$ EXPRESSSCOPE SP3 " ( )" " )"  $\overline{)}$ 

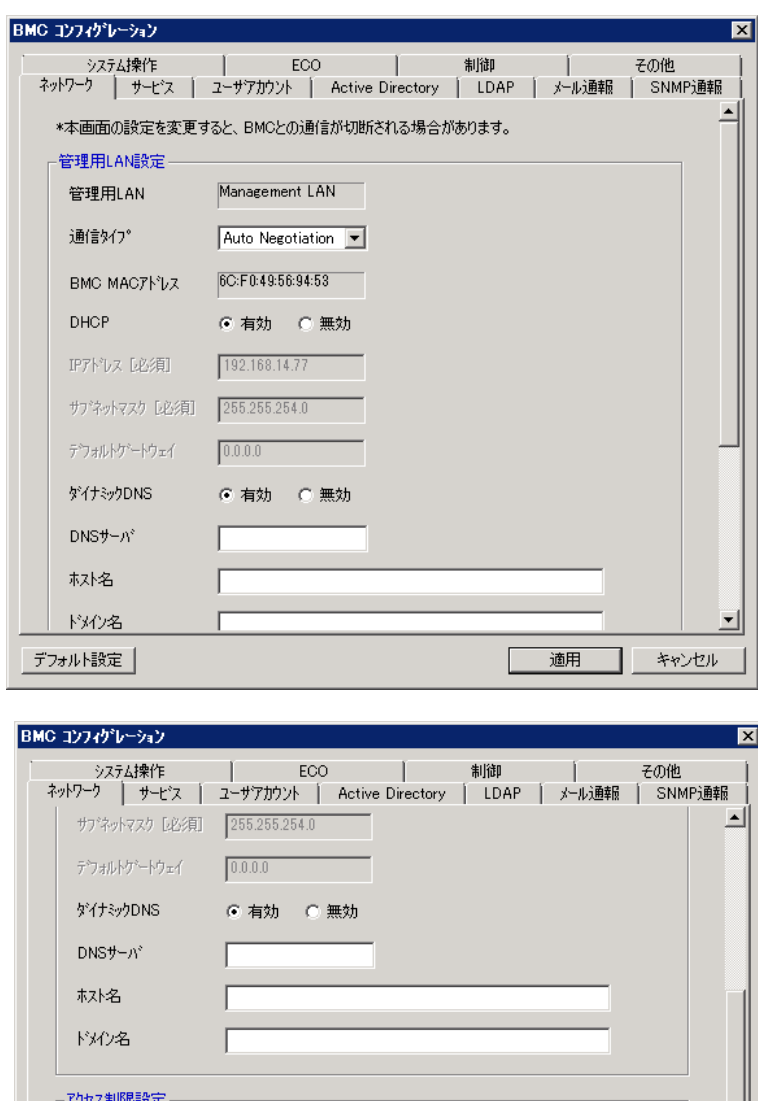

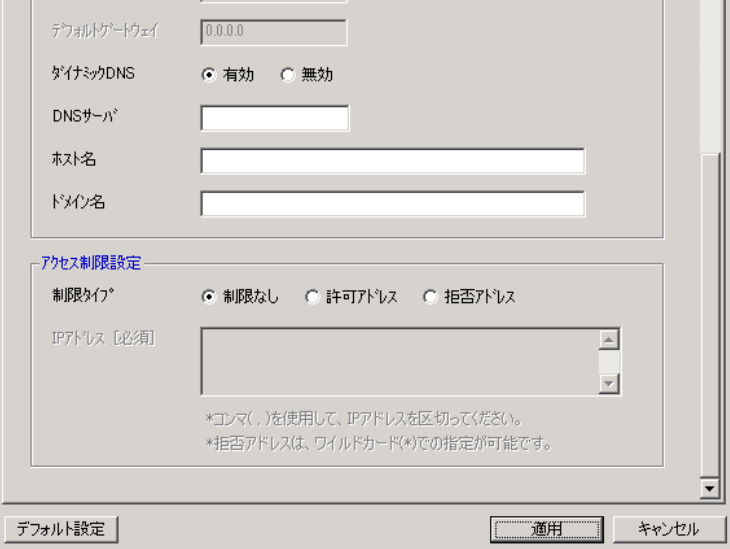

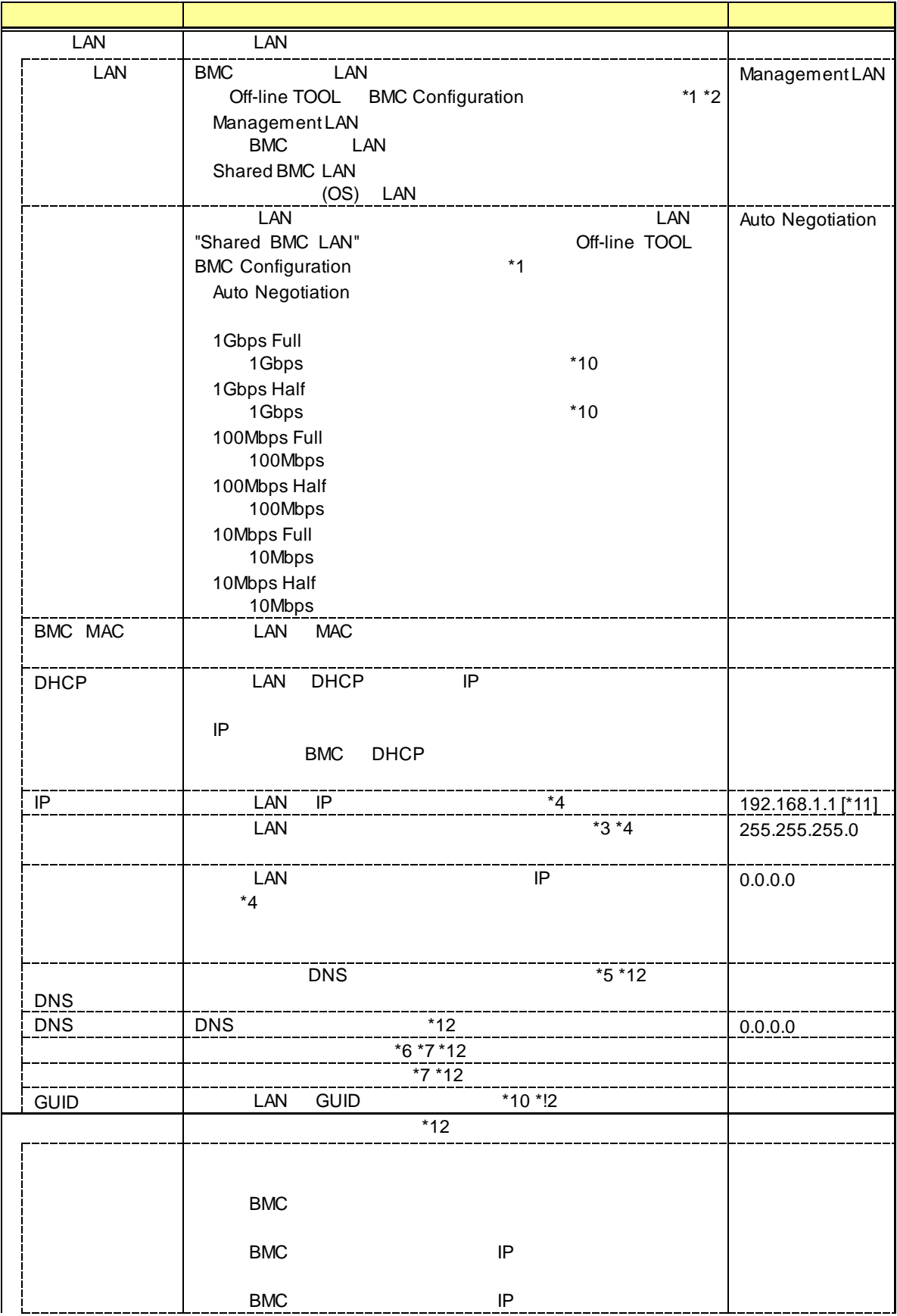

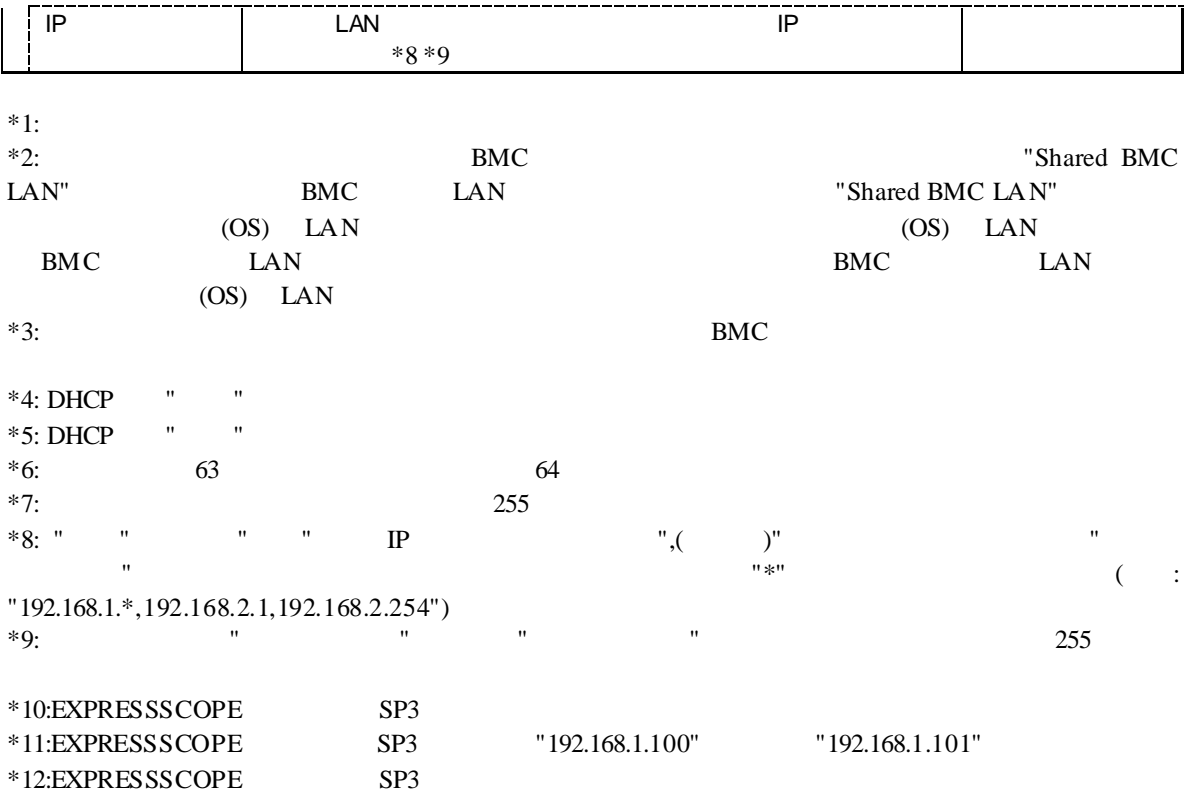

# <span id="page-24-0"></span> $4.2.2$ <br>BMC

BMC <sub>6</sub>

EXPRESSSCOPE SP3 " ()"

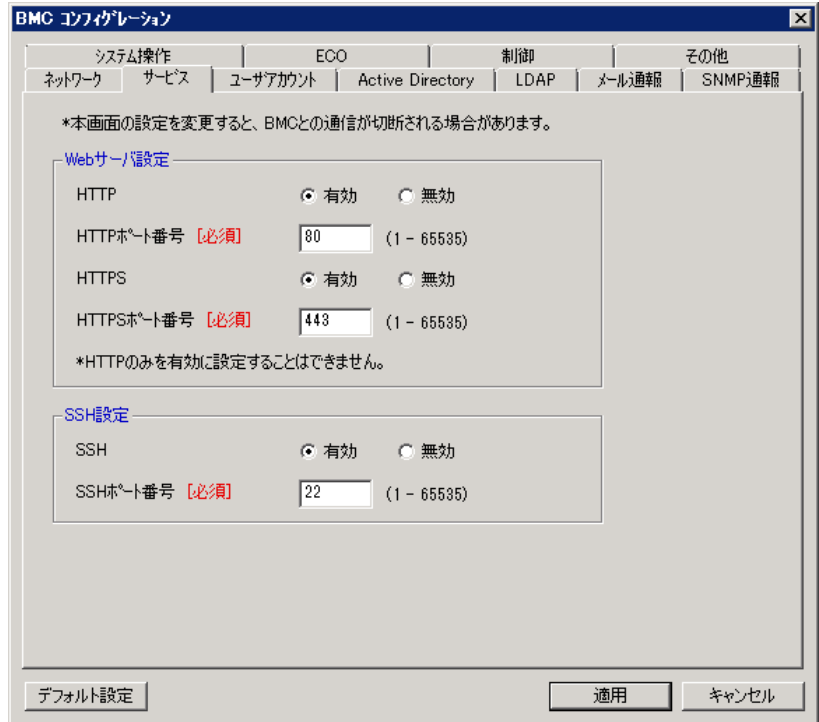

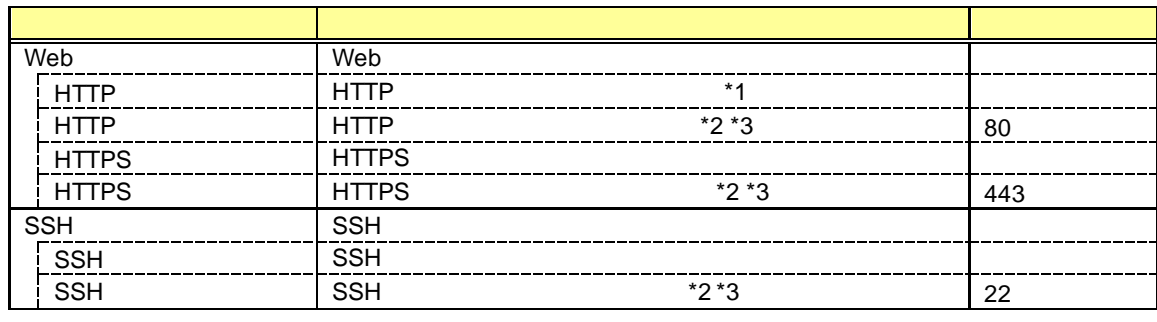

\*1: HTTP を有効 すると HTTPS も自動で有効となります。HTTP だけを有効にすることはできま

 $*2:$  $*3:$ 

<span id="page-25-0"></span>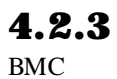

BMC  $12$ 

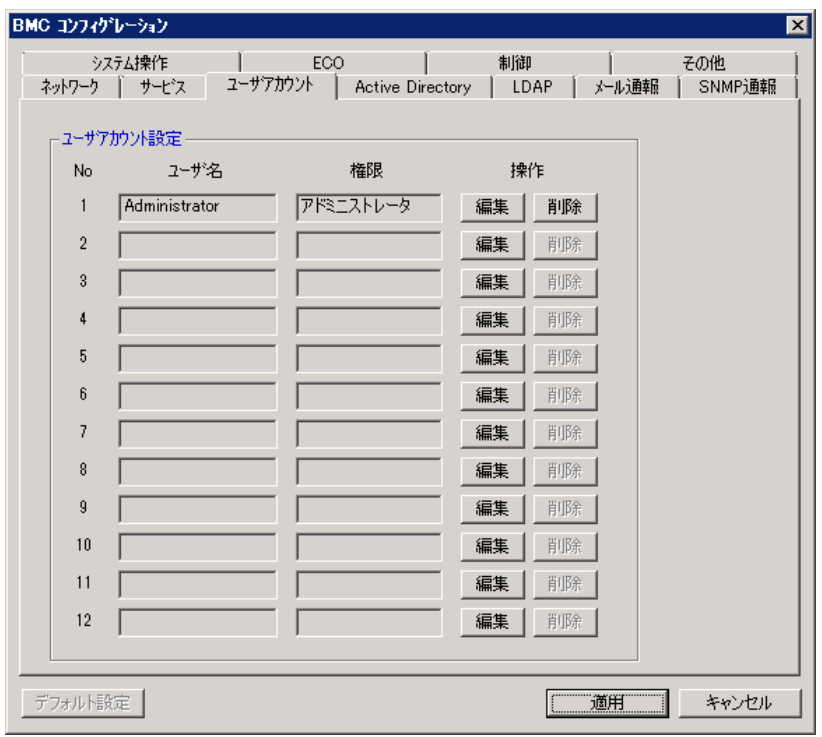

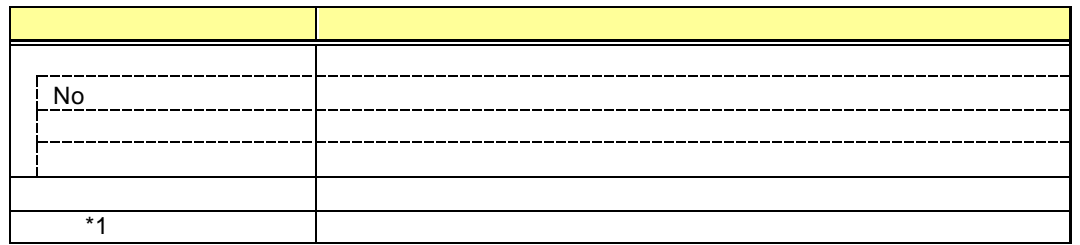

...................

u.

. . . . . .

 $*1:$ 

Off-line TOOL  $\mathbf{L}$ 

### <span id="page-26-0"></span> $4.2.4$

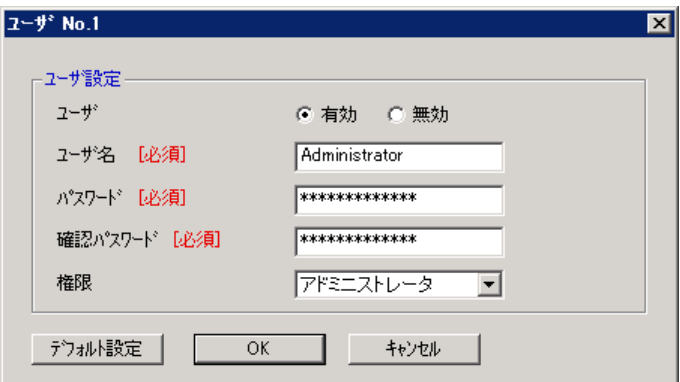

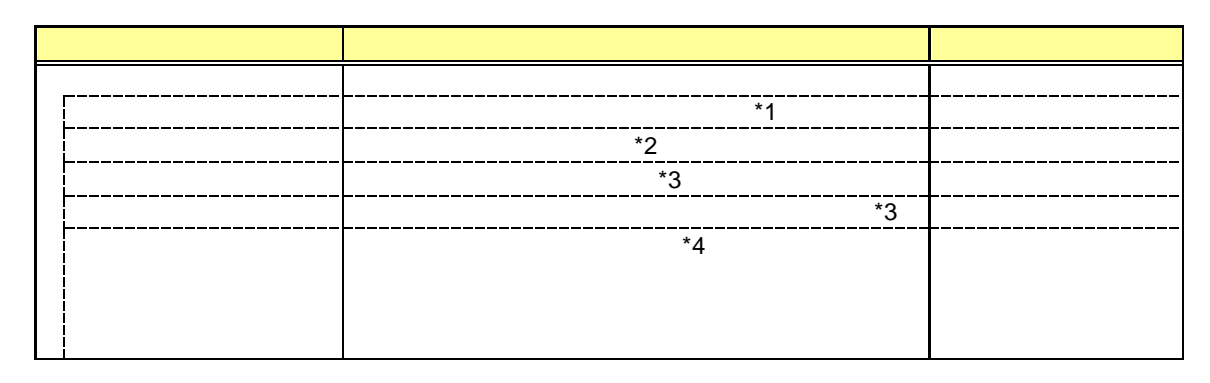

 $*1:$ 

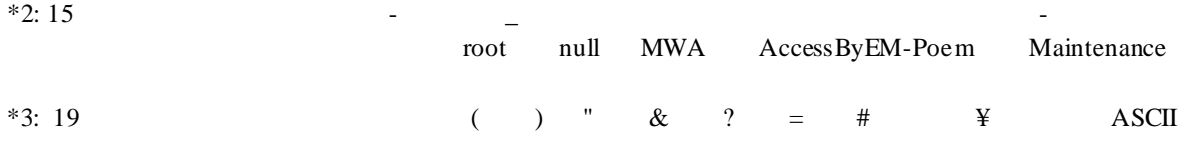

 $*4:$ 

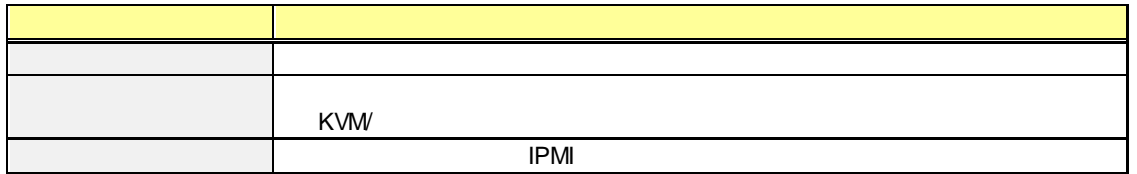

### <span id="page-27-0"></span>4.2.5 **Active Directory**

Active Directory

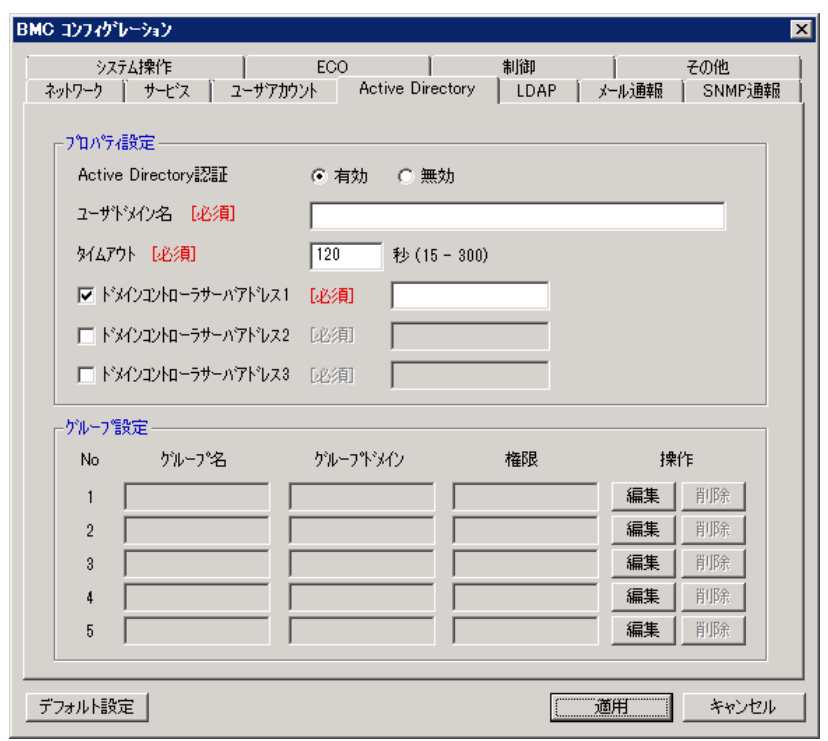

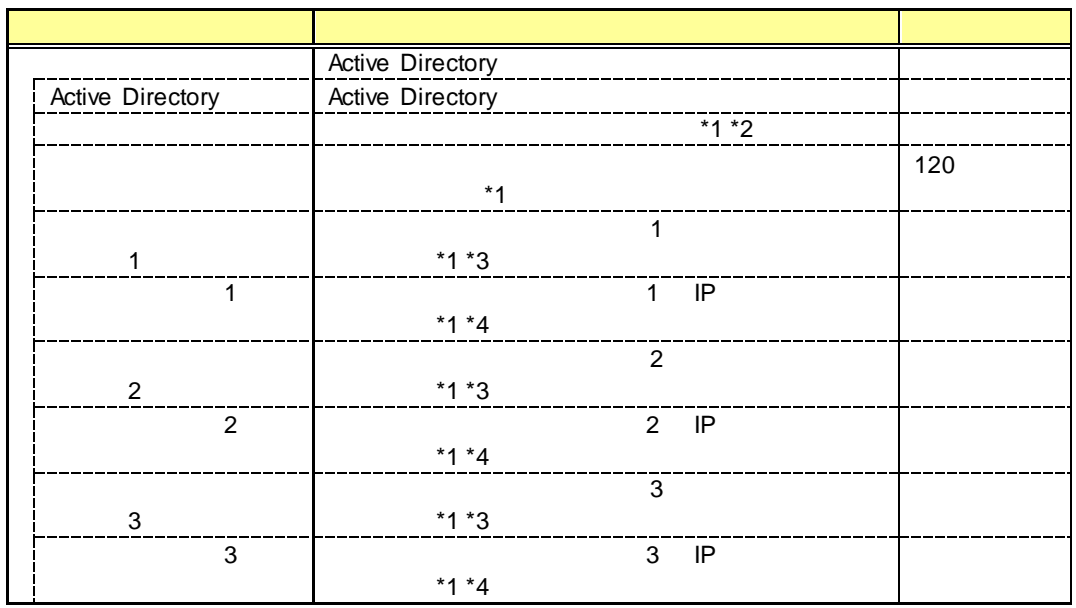

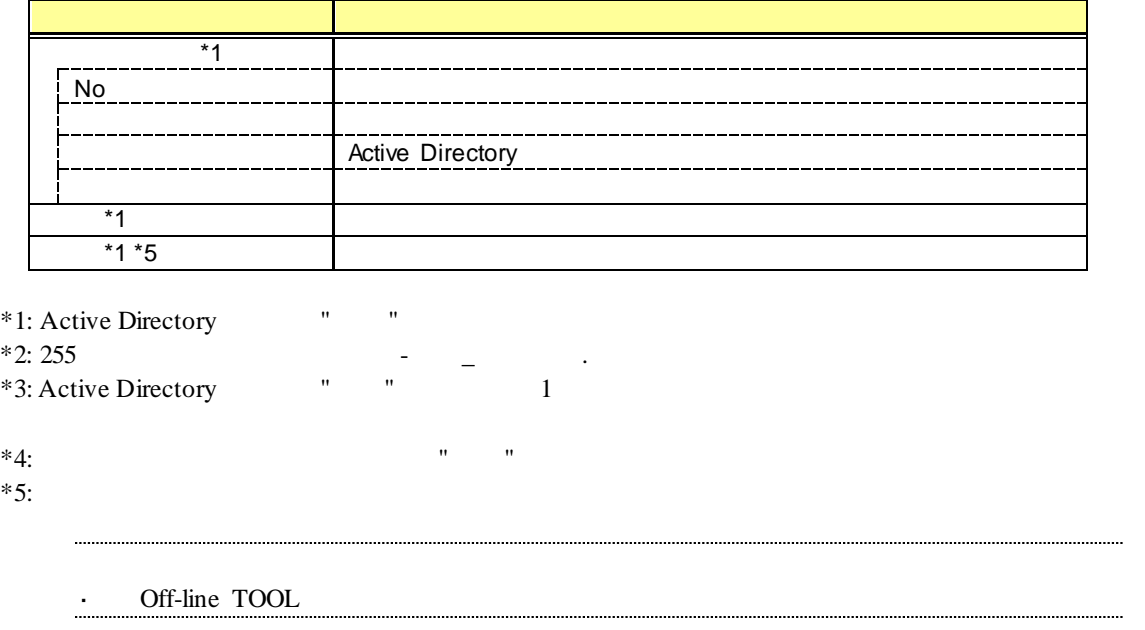

### <span id="page-29-0"></span> $4.2.6$

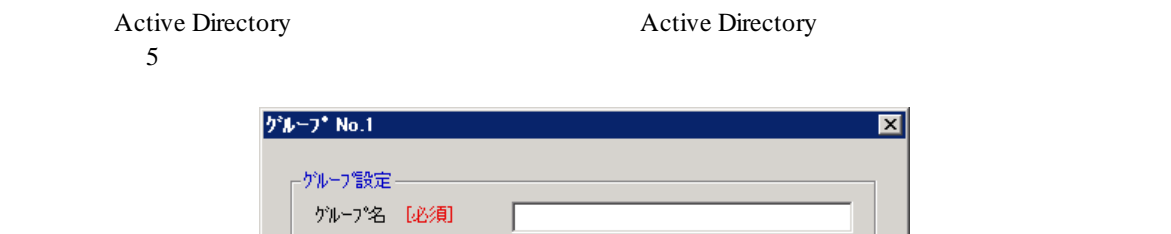

ゲループドメイン [必須] [

権限

| デウォルト設定 |

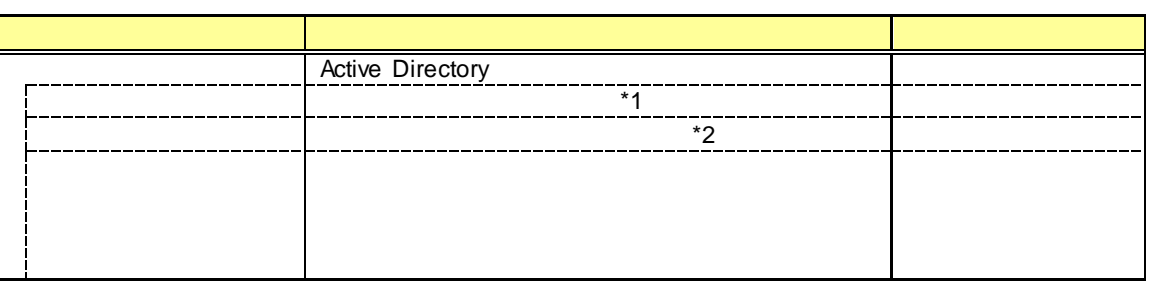

アドミニストレータ

 $\left| \begin{array}{cc} & +\sqrt{2} \end{array} \right|$ 

 $T$  ok  $T$ 

 $\overline{\mathbf{x}}$ 

 $\overline{\mathbf{r}}$ 

 $*1: 255$  $*2: 255$   $-$ 

#### <span id="page-30-0"></span>4.2.7 **LDAP**

LDAP (Lightweight Directory Access Protocol)

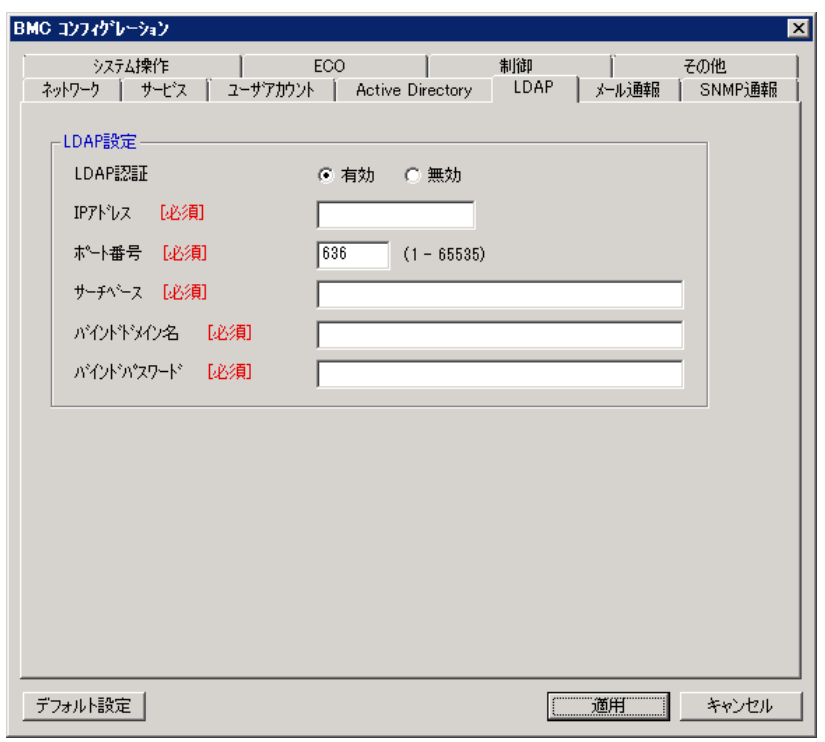

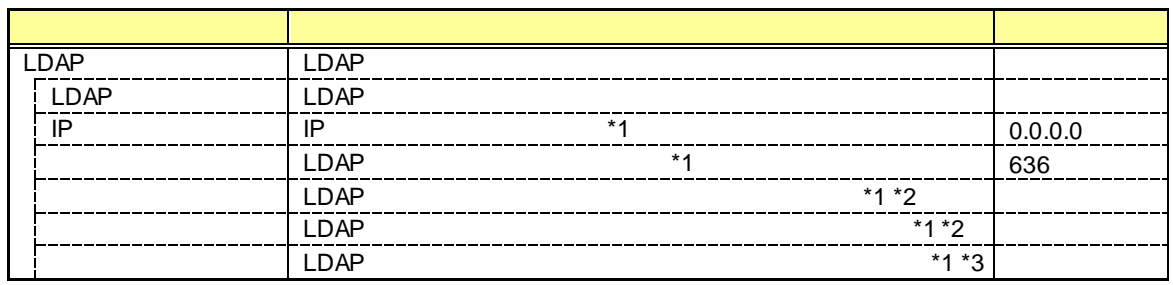

## $*1: LDAP$ <br> $*2: 4$

 $\frac{62}{ }$   $\frac{1}{ }$   $\frac{1}{ }$   $\frac{$ 

 $*3:4$   $*31$   $*31$   $*4$   $*5$ 

<span id="page-31-0"></span> $4.2.8$ <br>BMC E BMC E EXPRESSSCOPE SP3

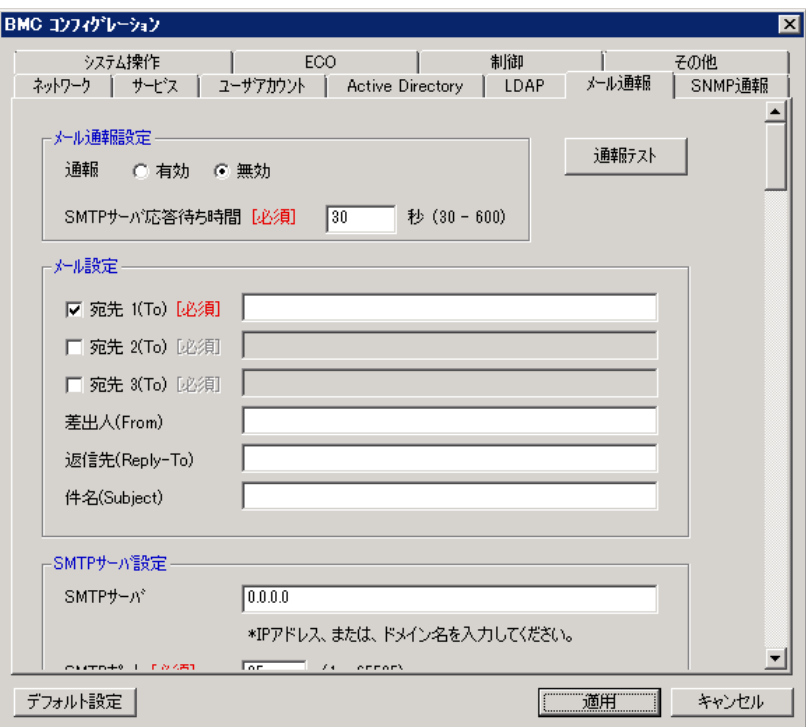

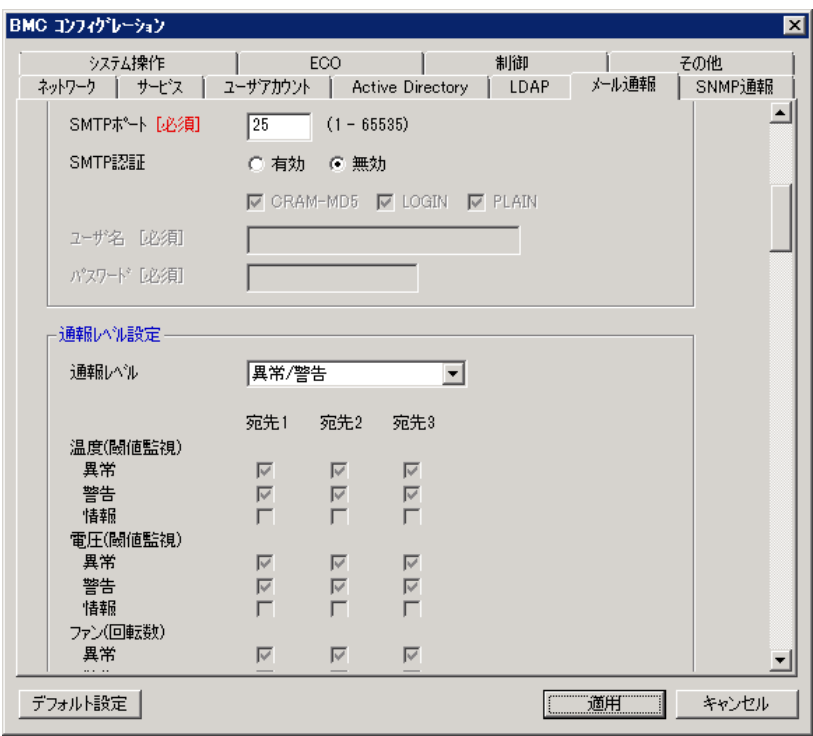

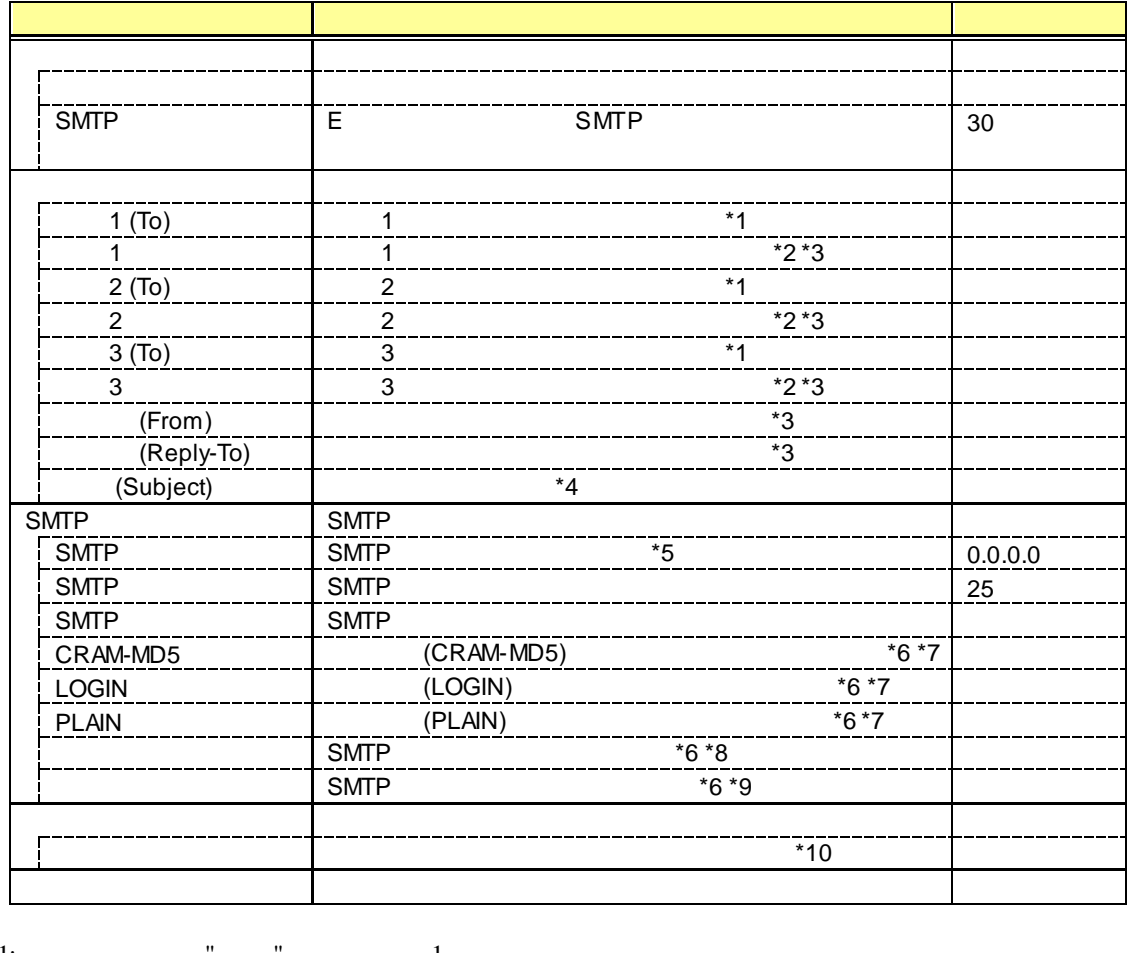

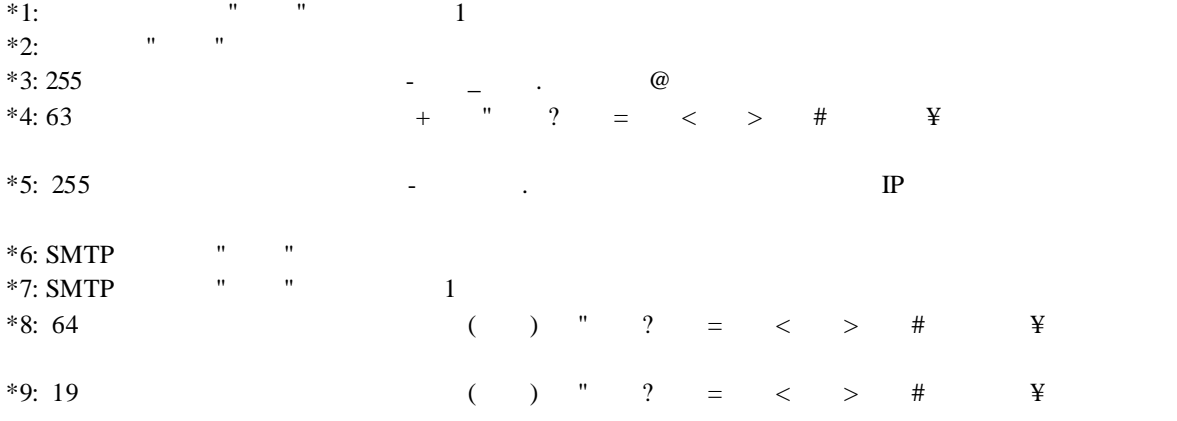

 $*10:$ 

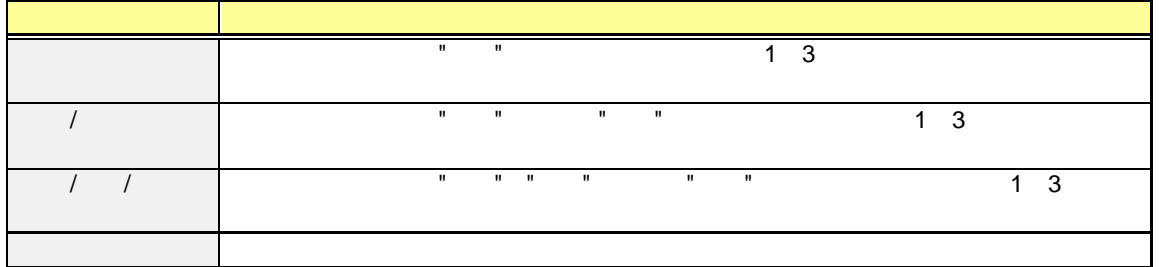

# <span id="page-33-0"></span>**4.2.9 SNMP** BMC SNMI

SNMP

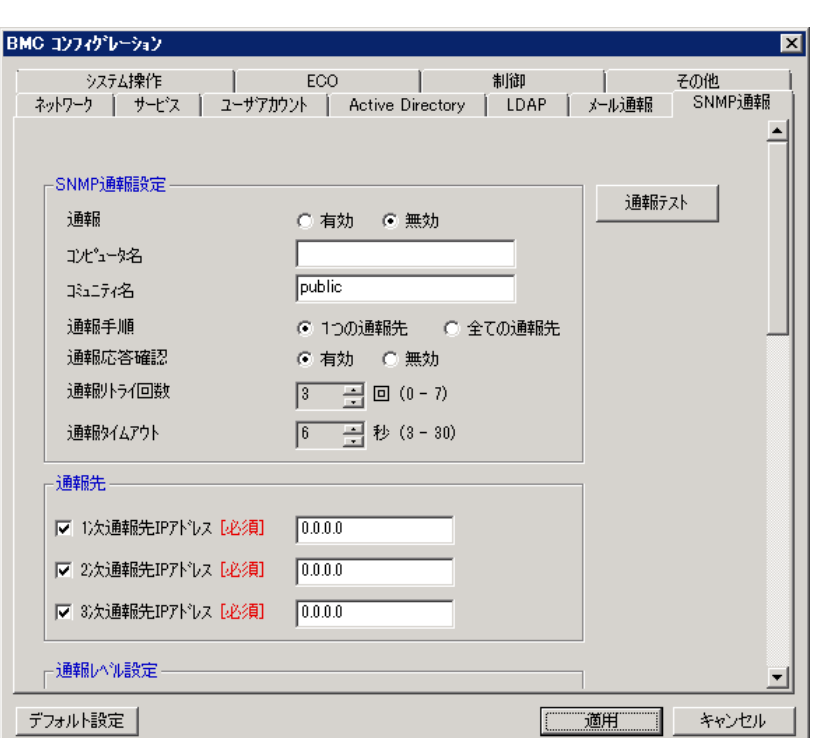

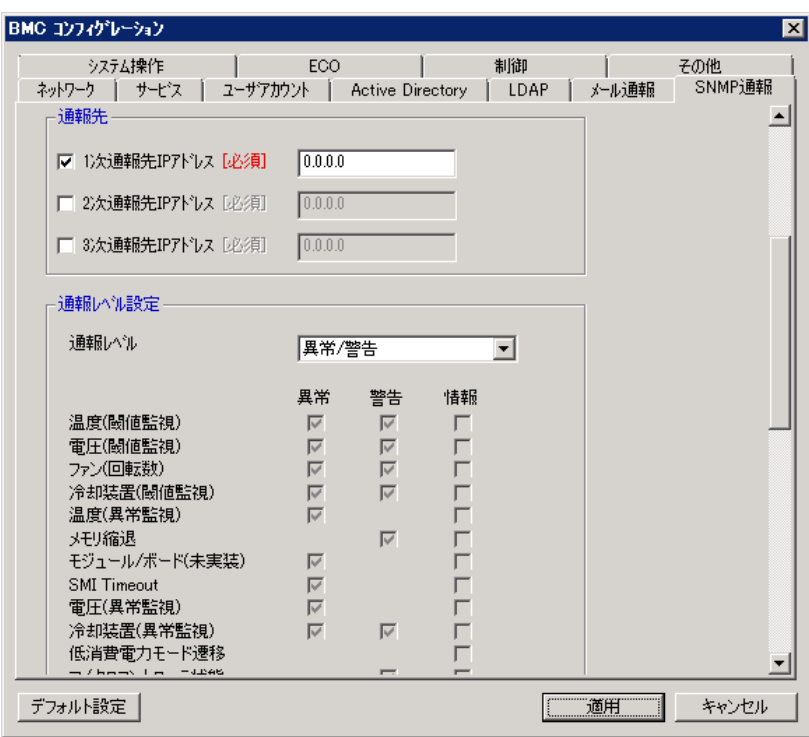

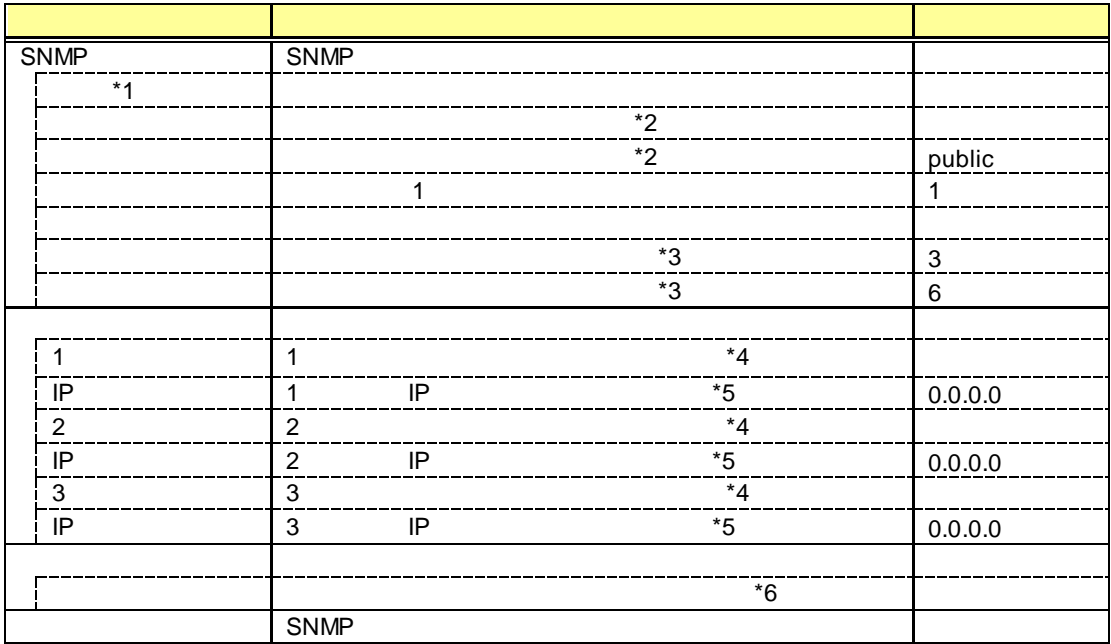

\* 1: PEF(Platform Event Filter)  $" " "$ <br>\* 2: 16

 $*2: 16$ 

 $*3:$   $"$   $"$  $*4: SNMP$  " $"$   $"$  1

 $*5:$   $"$   $"$ 

 $*6:$ 

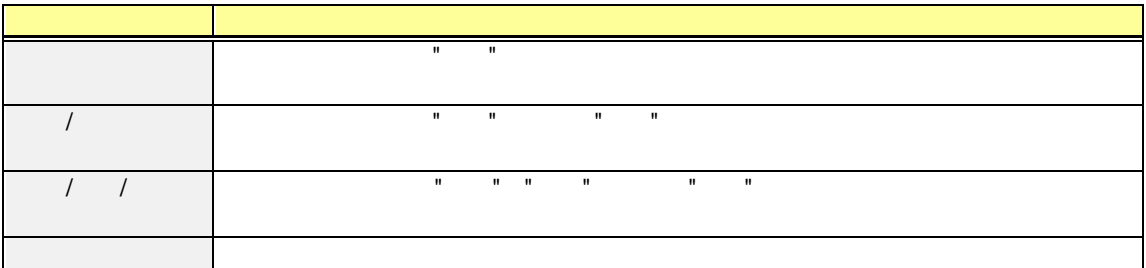

# <span id="page-35-0"></span> $4.2.10$  KVM

リモート KVM コンソール及びリモートメディアに関する設定を行います。

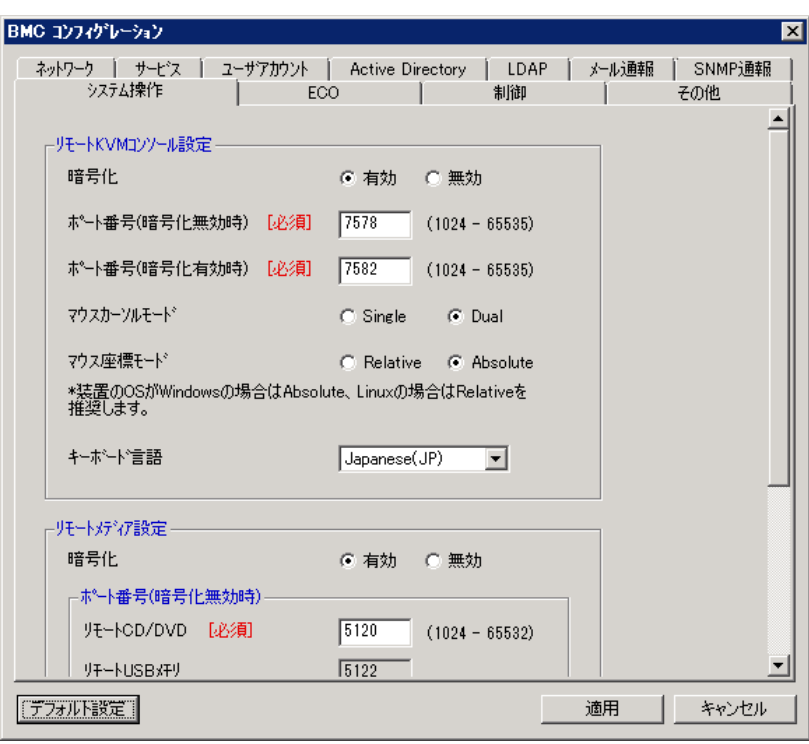

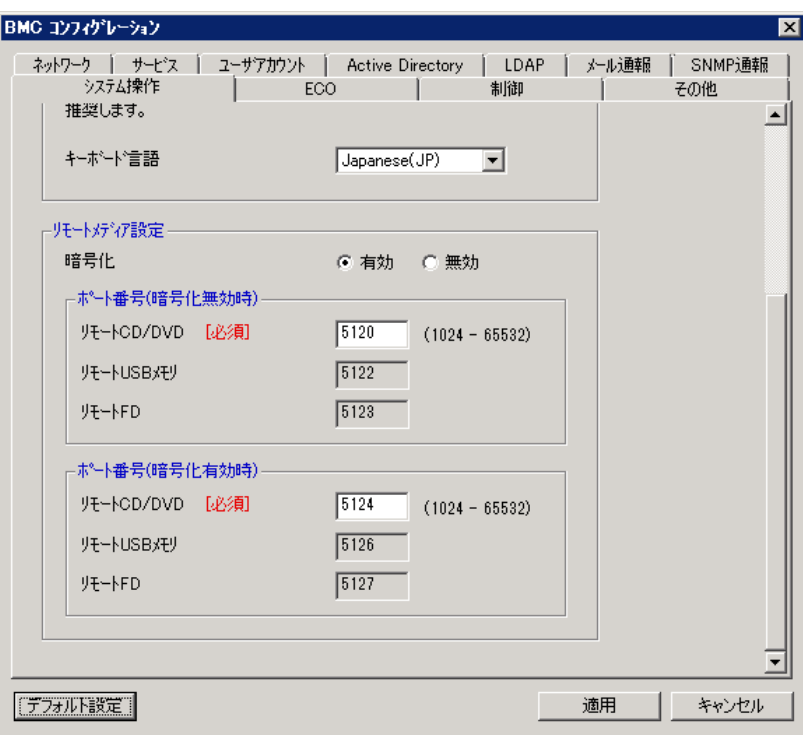
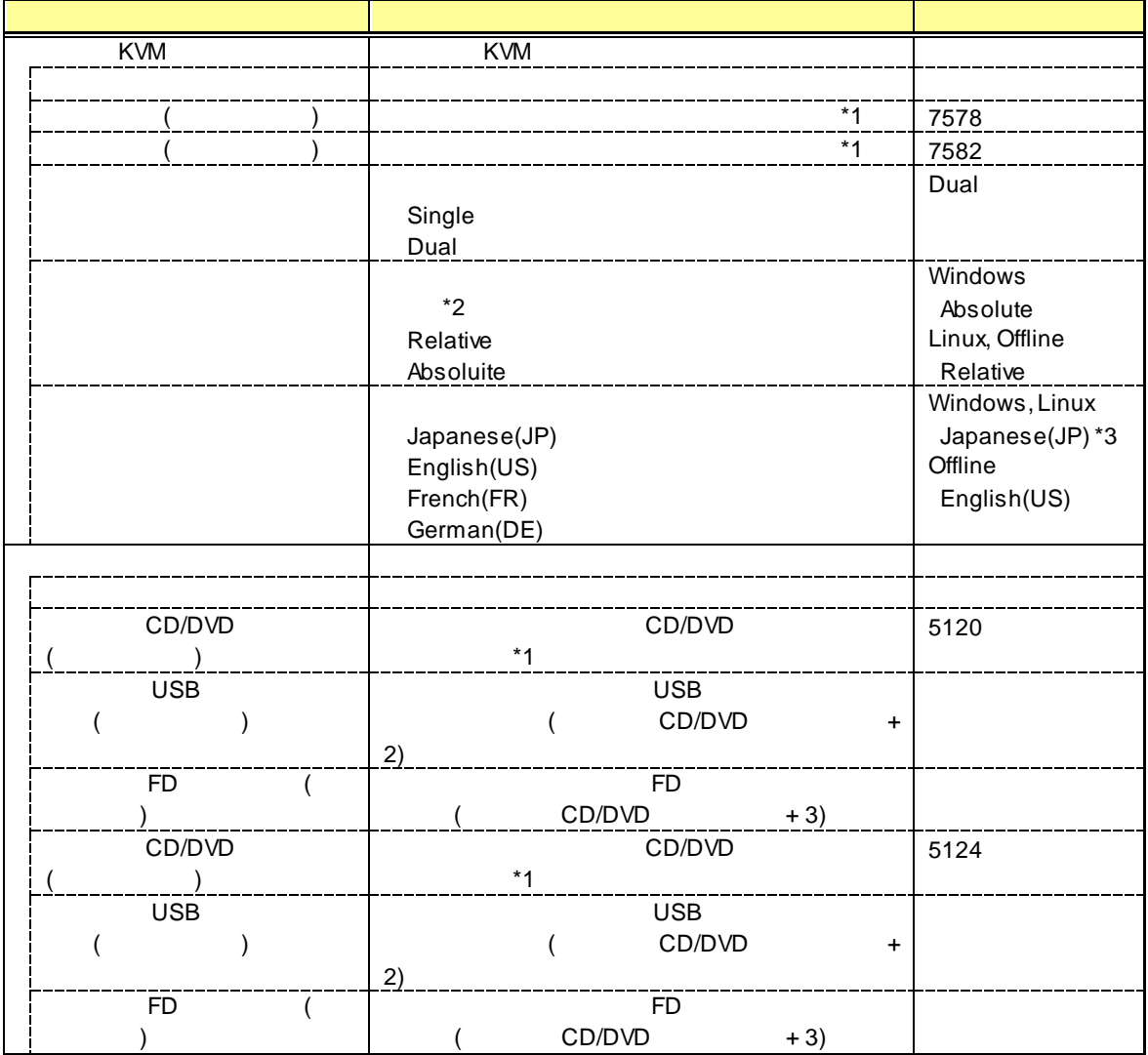

 $*1:$ 

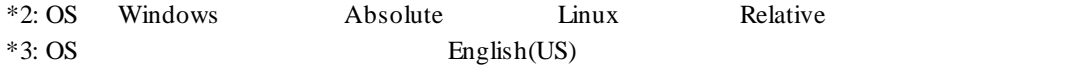

### 4.2.11 **ECO**

#### n **EXPRESSSCOPE** 3

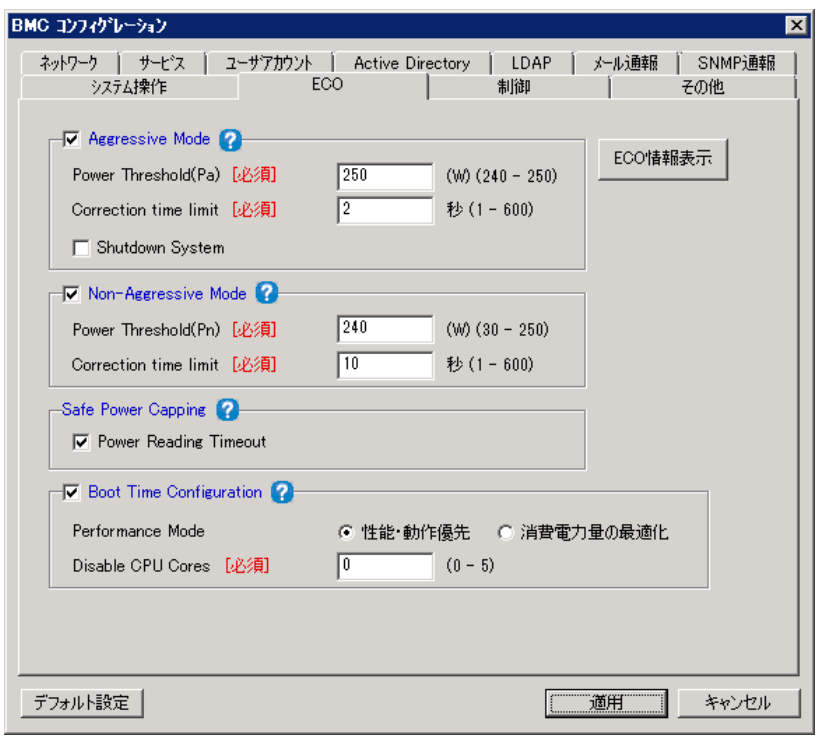

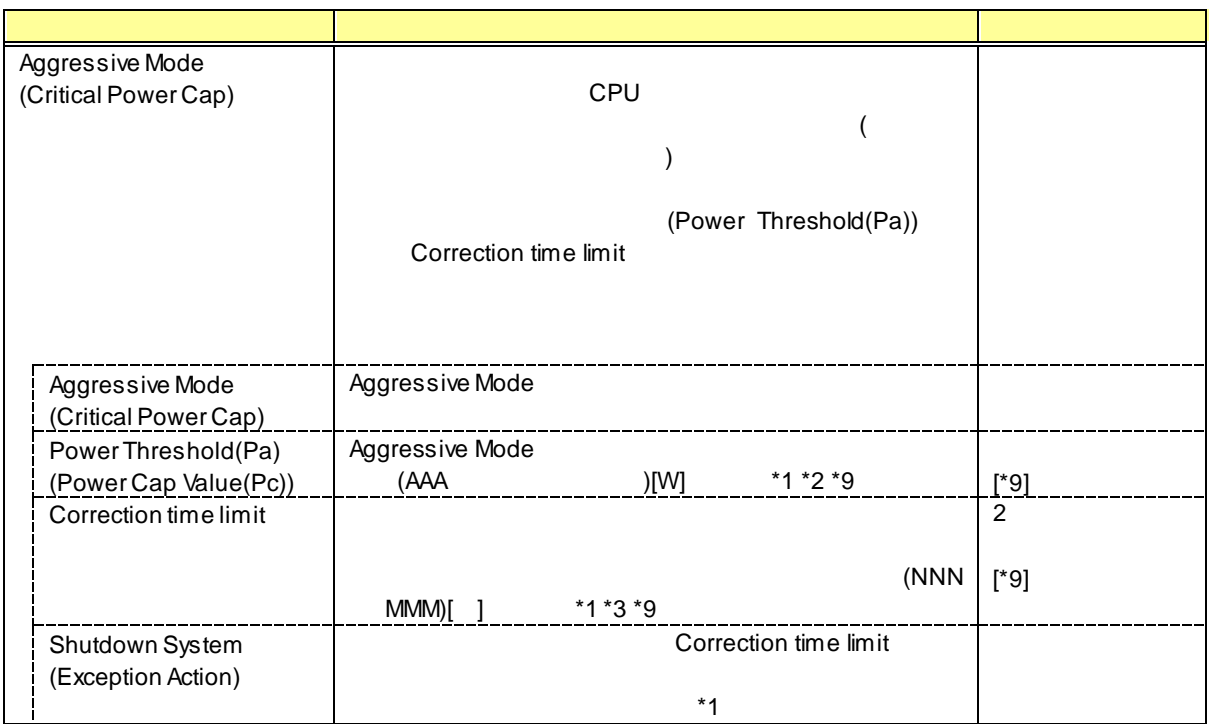

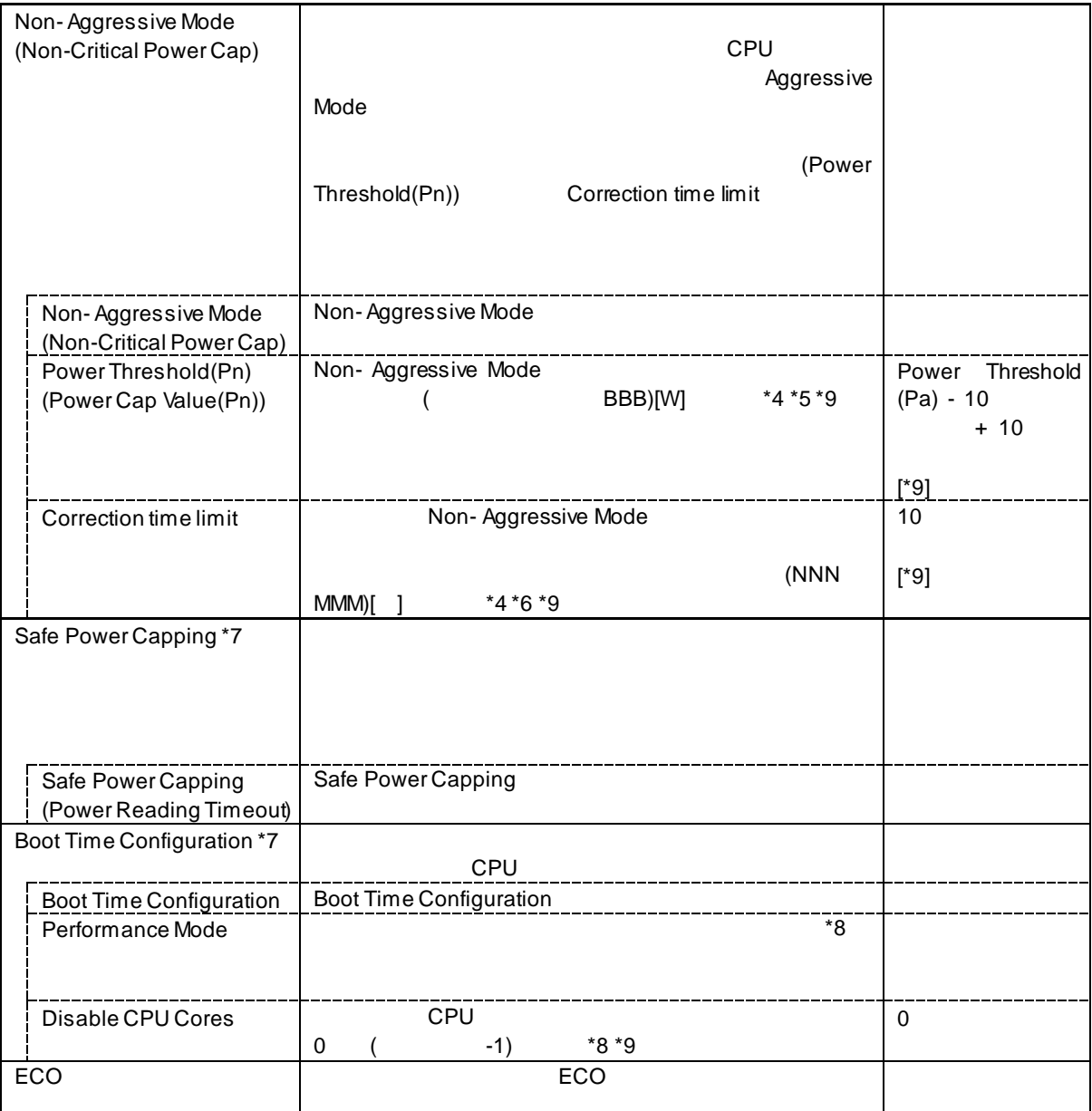

\*1: Aggressive Mode " $*$ ?  $A A$ 

\*2: AAA は、"最小消費電力" または "Power Threshold(Pn)" です

\*3: Power Threshold(Pa) Power Threshold(Pn) NNN

Power Threshold(Pa) Power Threshold(Pn) NNN Non- Aggressive Mode "Correction time limit"

 $MMM$ <br>Non-Aggressive Mode  $\qquad$  " \*4: Non- Aggressive Mode "<br>\*5: RBB "

 $*5: BBB$  " $"$  "Power Threshold(Pa)"

 $*6: NNN$ 

MMM

 $*7:$ 

\*8: Boot Time Configuration "

 $*9:$ 

 $\hat{\mathbf{r}}$ 

 $ECO$ 

#### n **EXPRESSSCOPE** SP3

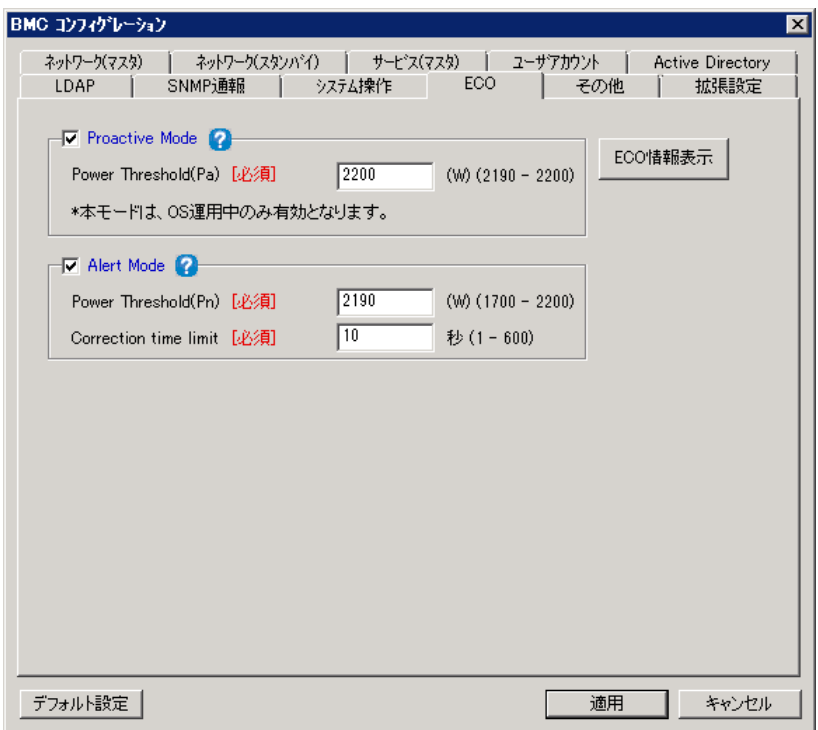

ません

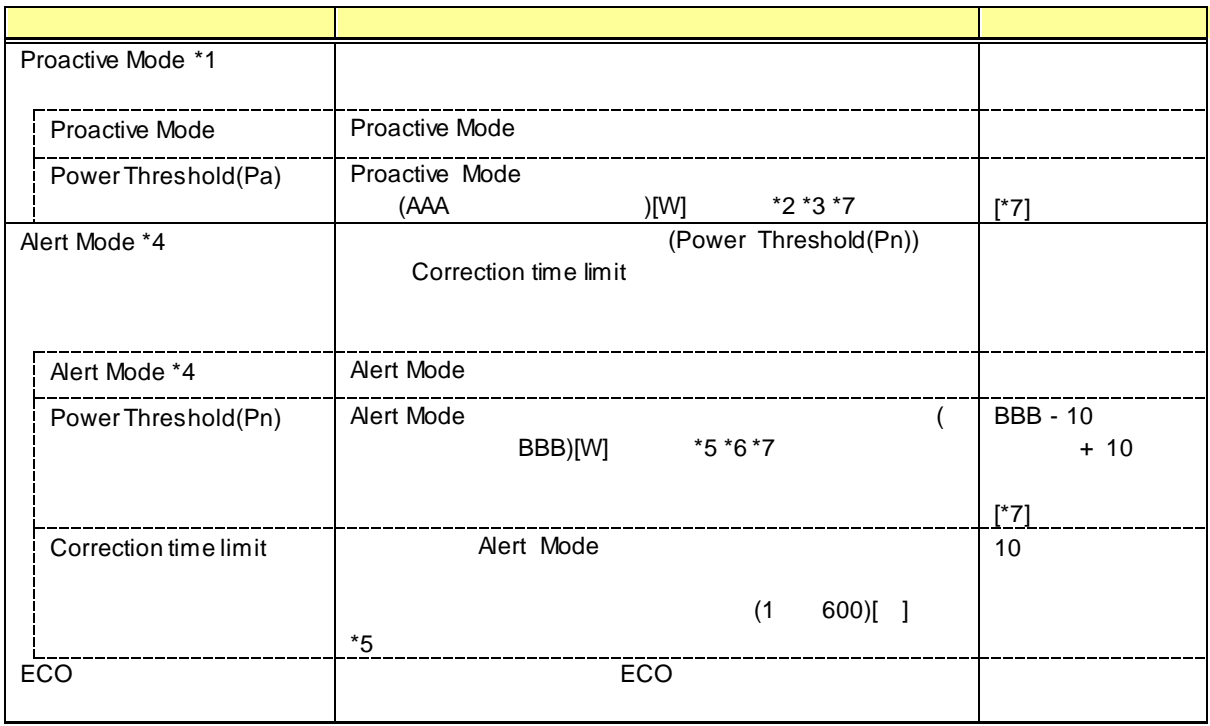

 $*1:$  OS \*2: Proactive Mode "help" "  $*3: AAA$  " $"$  "Power Threshold(Pn)"  $*4:$  $*5:$  Alert Mode  $"$   $"$  $*6: BBB$  " $"$  "Power Threshold(Pa)"

 $*7:$ 

#### **4.2.12 ECO**

n **EXPRESSSCOPE** 3

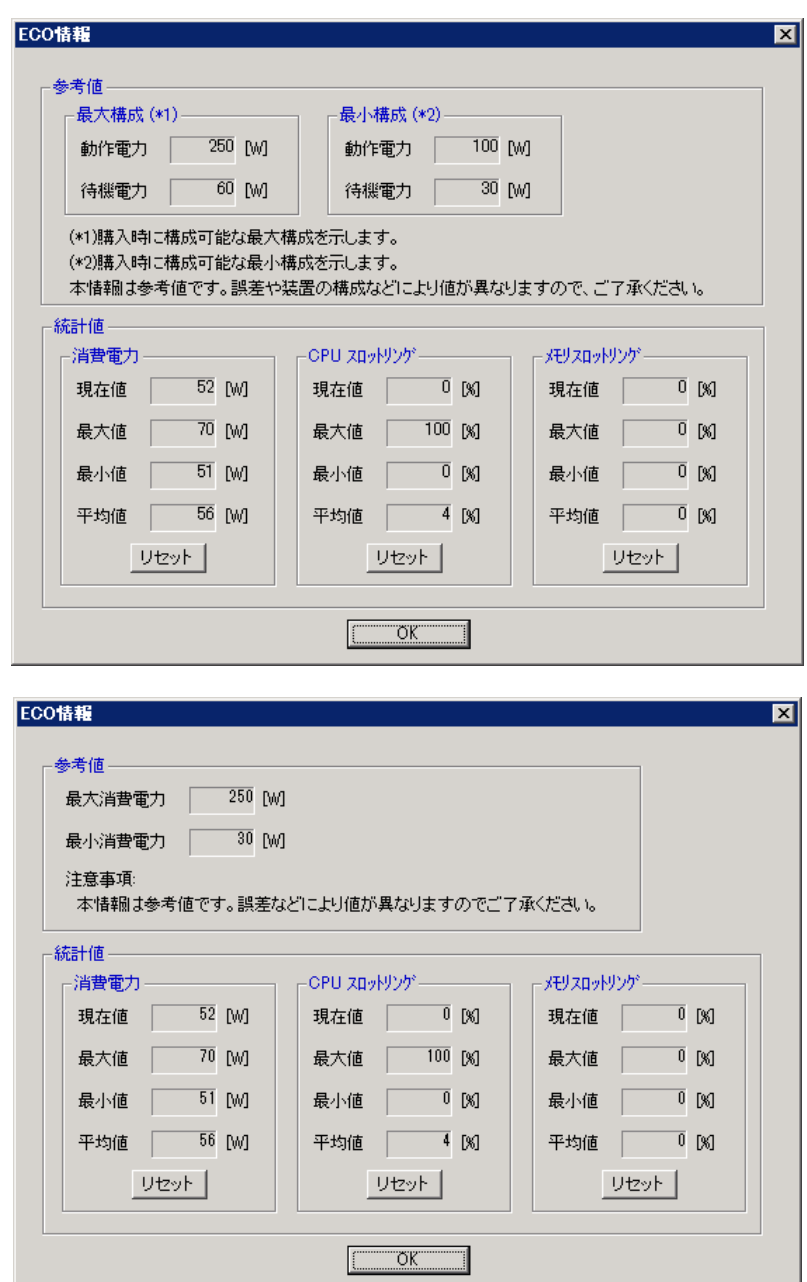

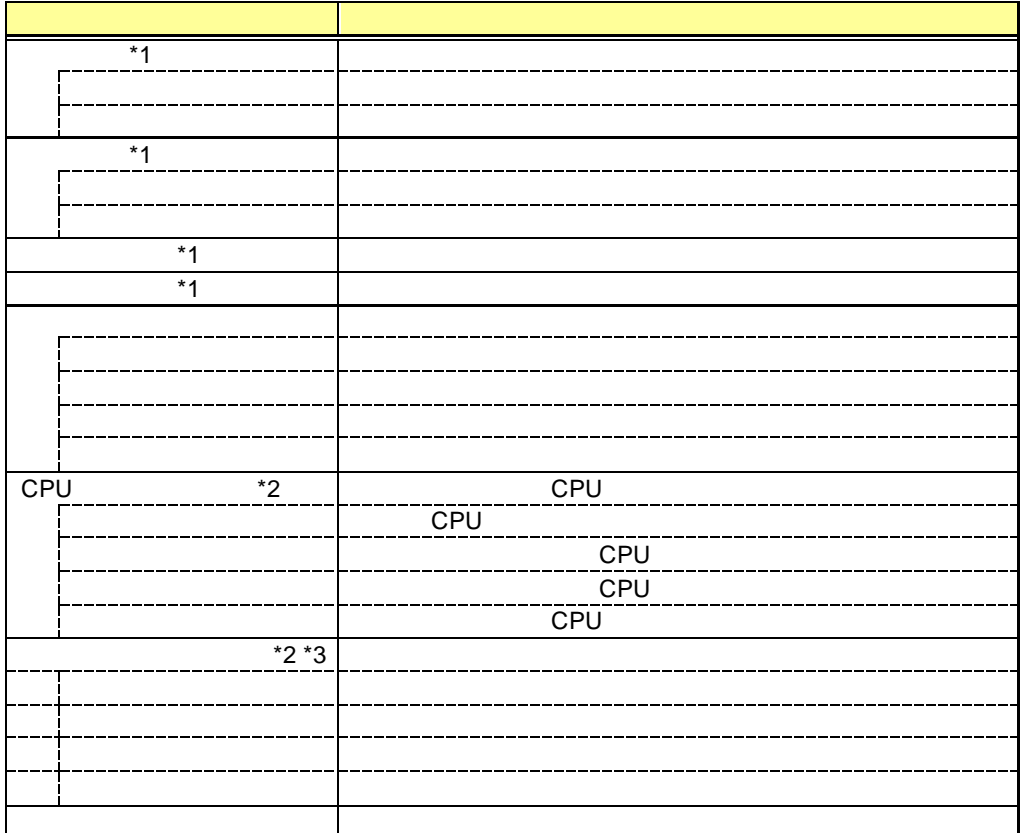

 $*1$ :

 $*2$ :

 $*3$ :

#### n **EXPRESSSCOPE** SP3

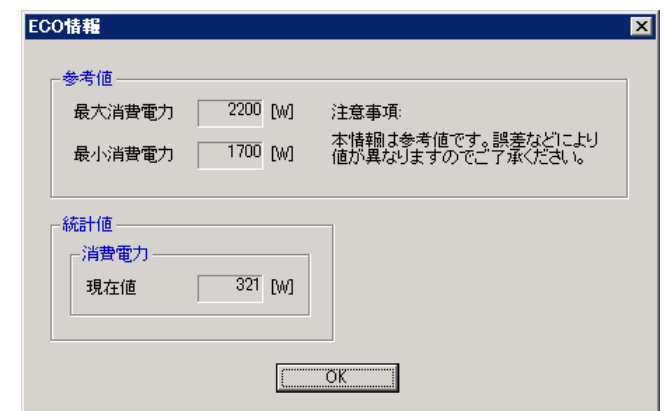

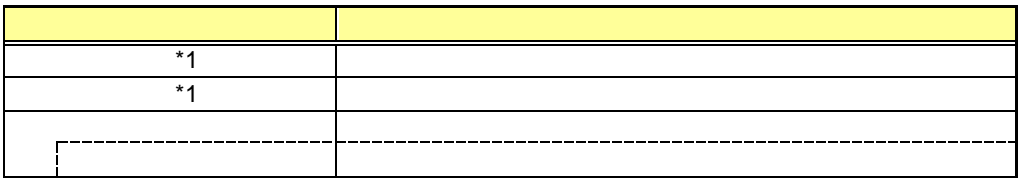

 $*1$ :

### 4.2.13 制御

EXPRESSSCOPE SP3

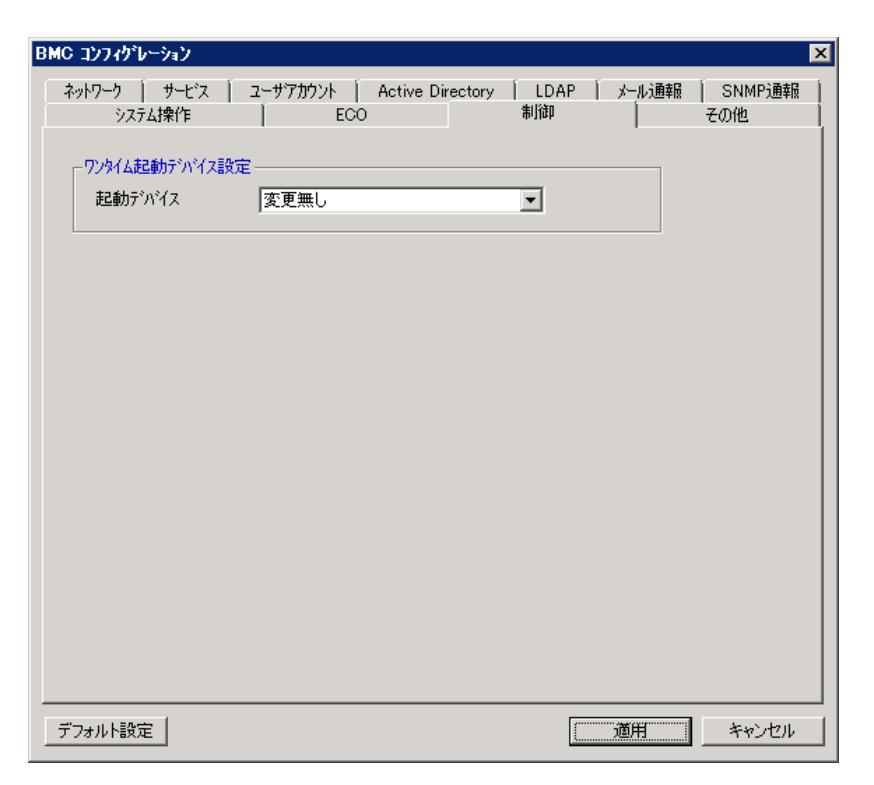

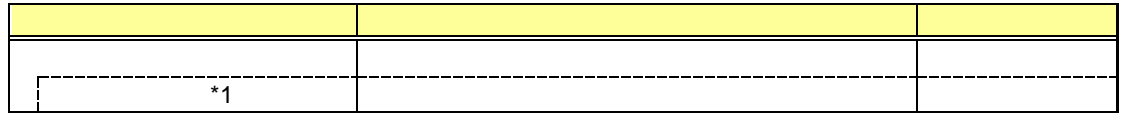

 $*1:$ 

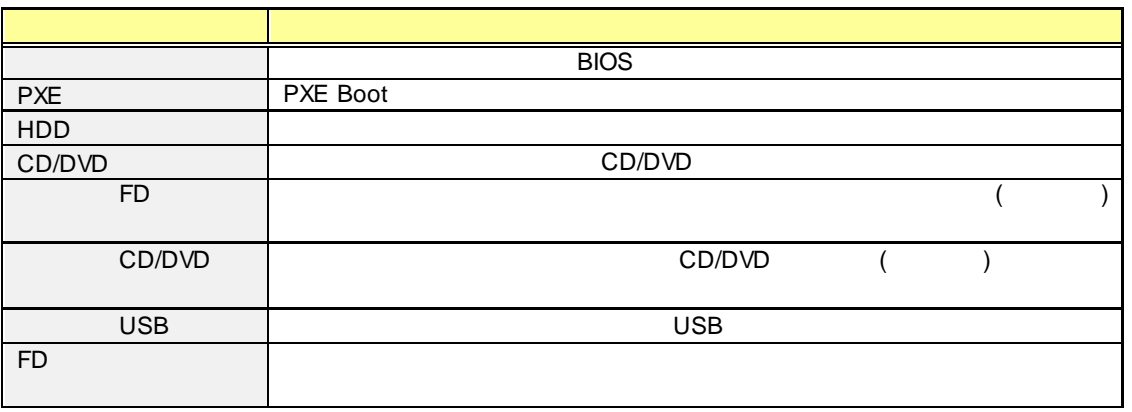

Off-line TOOL  $\sim$ 

## $4.2.14$

BMC

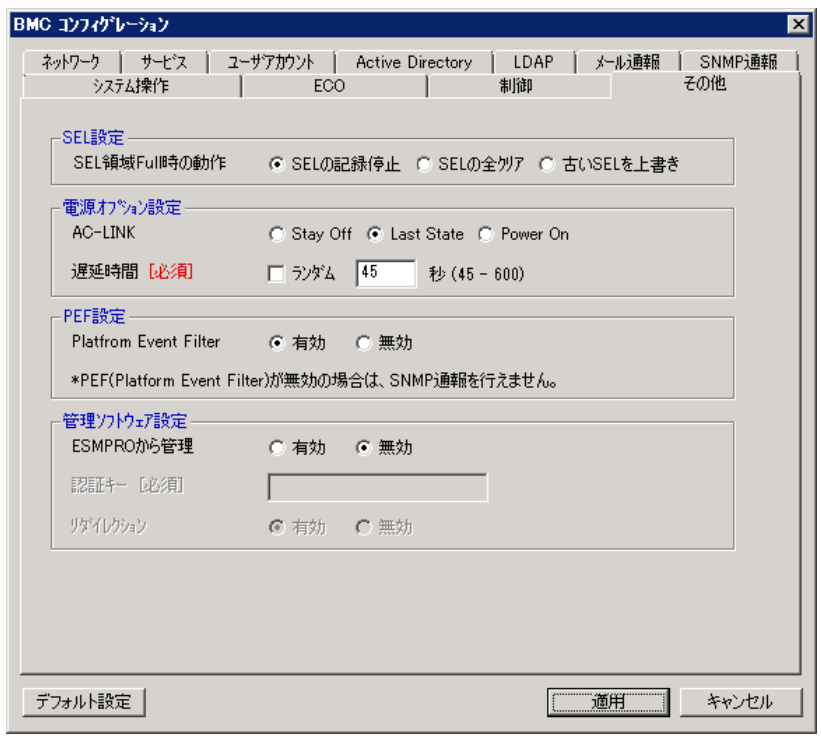

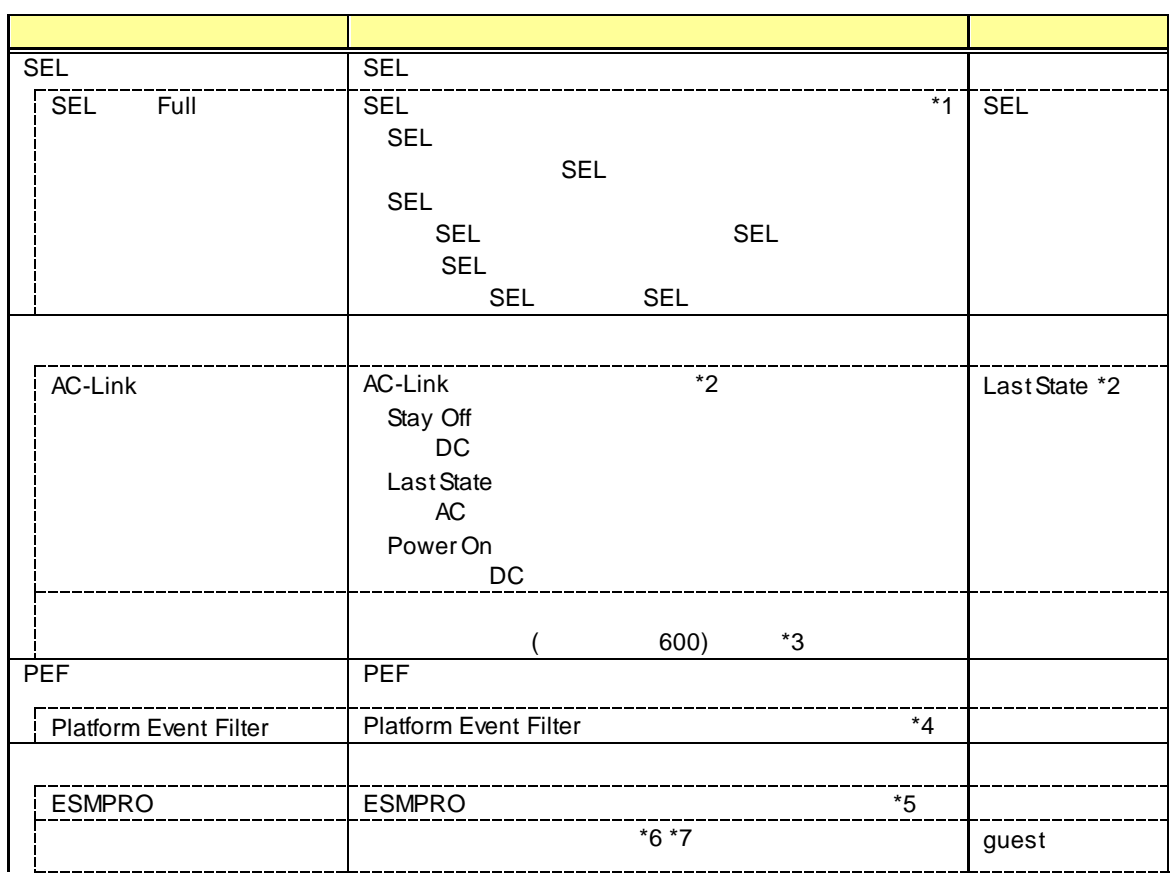

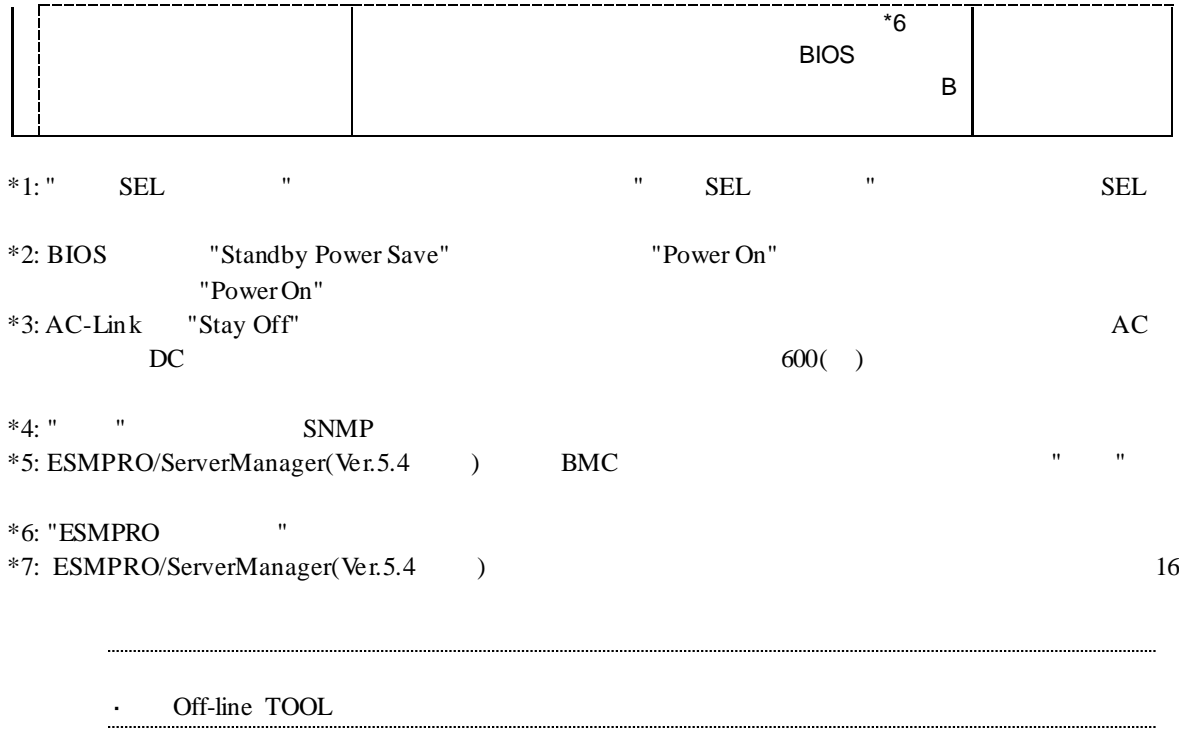

### $4.2.15$

EXPRESSSCOPE SP3

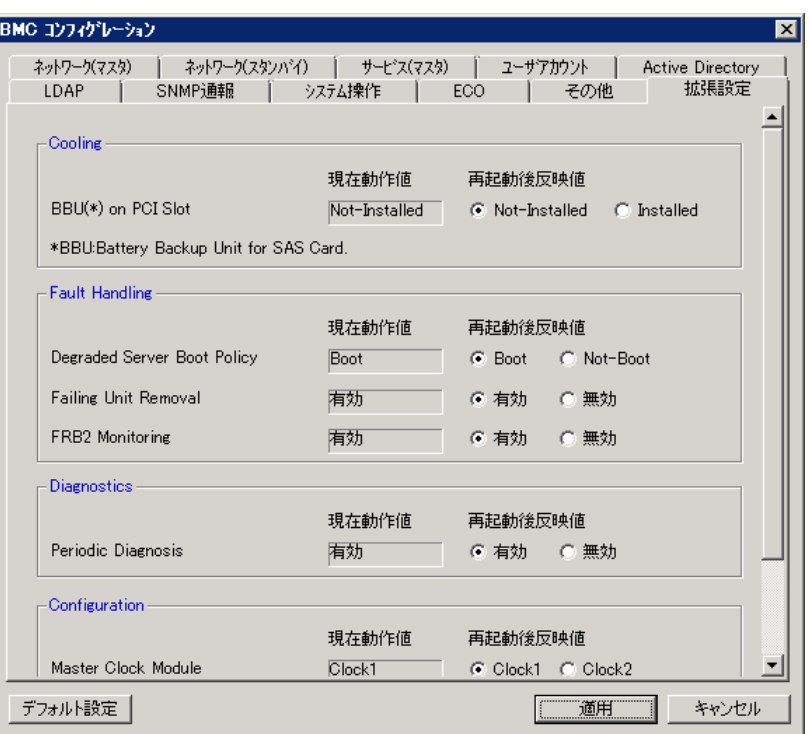

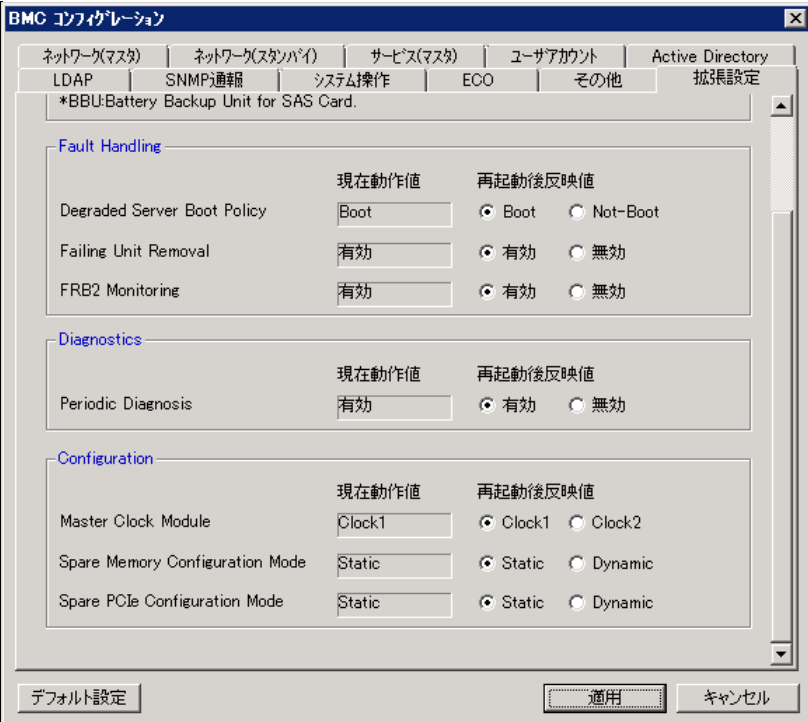

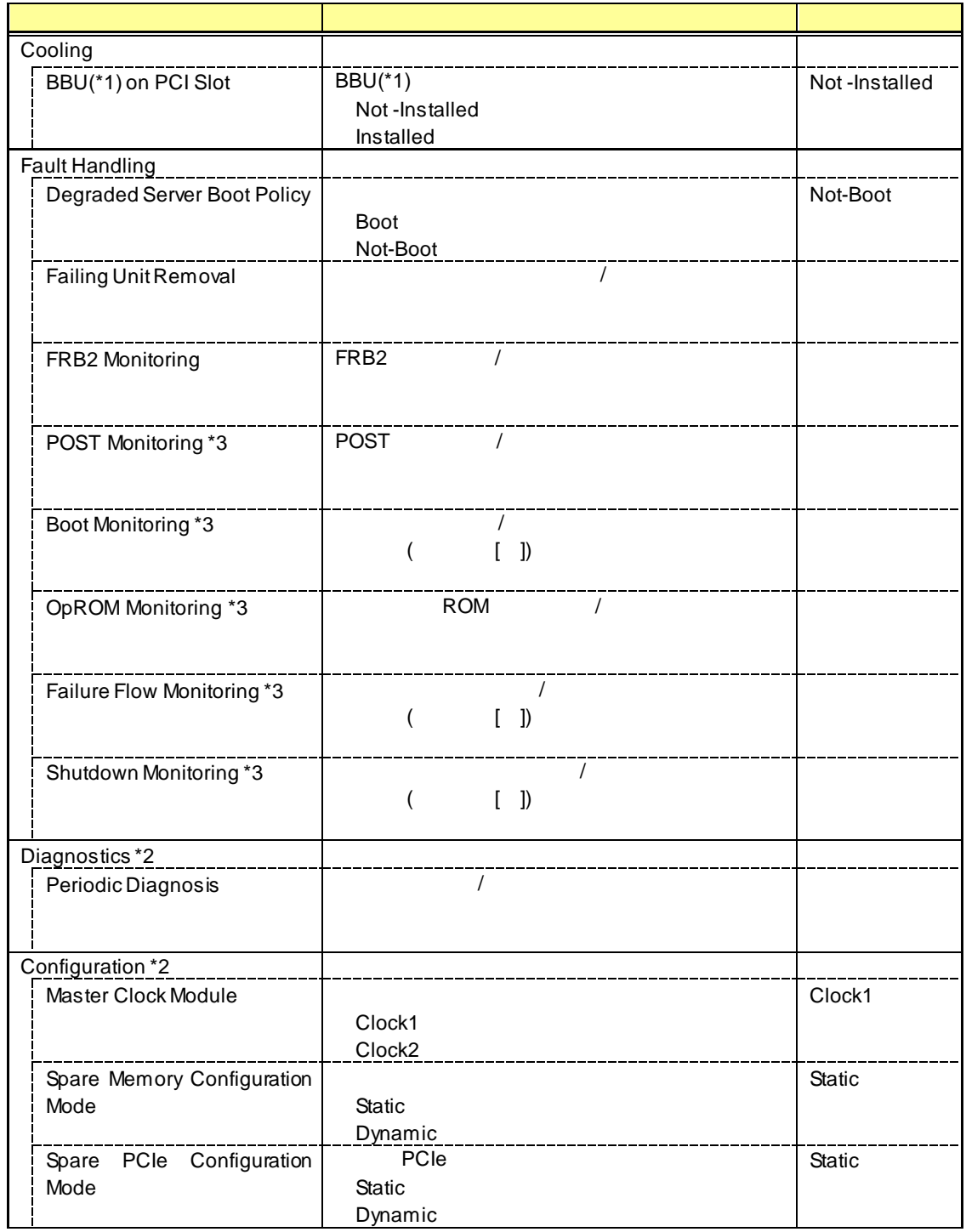

\*1: Battery Backup Unit for SAS Card  $*2$ :

\*3: Offline TOOL

設定値は、次に管理対象サーバが起動する時に適用されます。

## 4.3 **BIOS** 設定

システム BIOS の設定表示を行います。 項目の詳細について 本体装置のユーザーズガイド

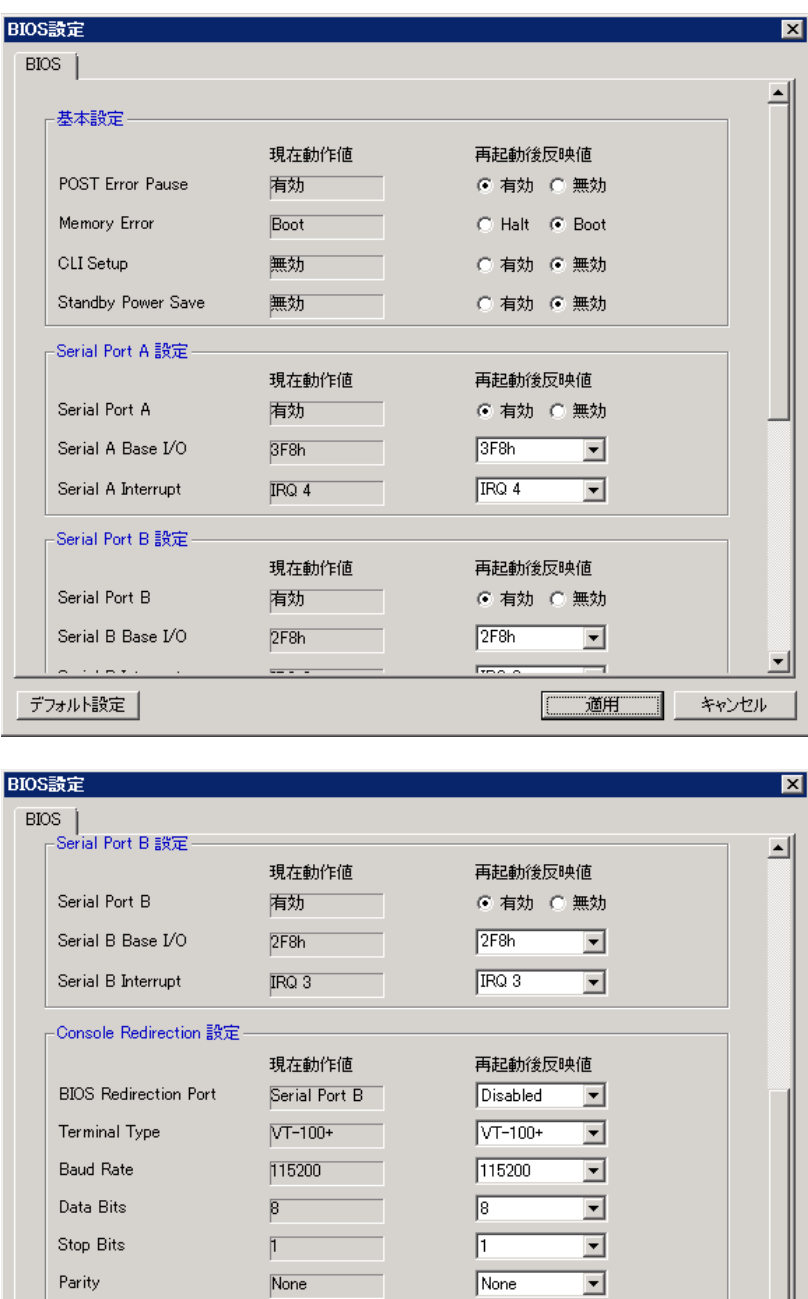

Hardware RTS/CTS

雨効

Flow Control

デフォルト設定

Continue C.R. after POST

Hardware RTS/CTS

| 適用 |

キャンセル

⊙ 有効 ○ 無効

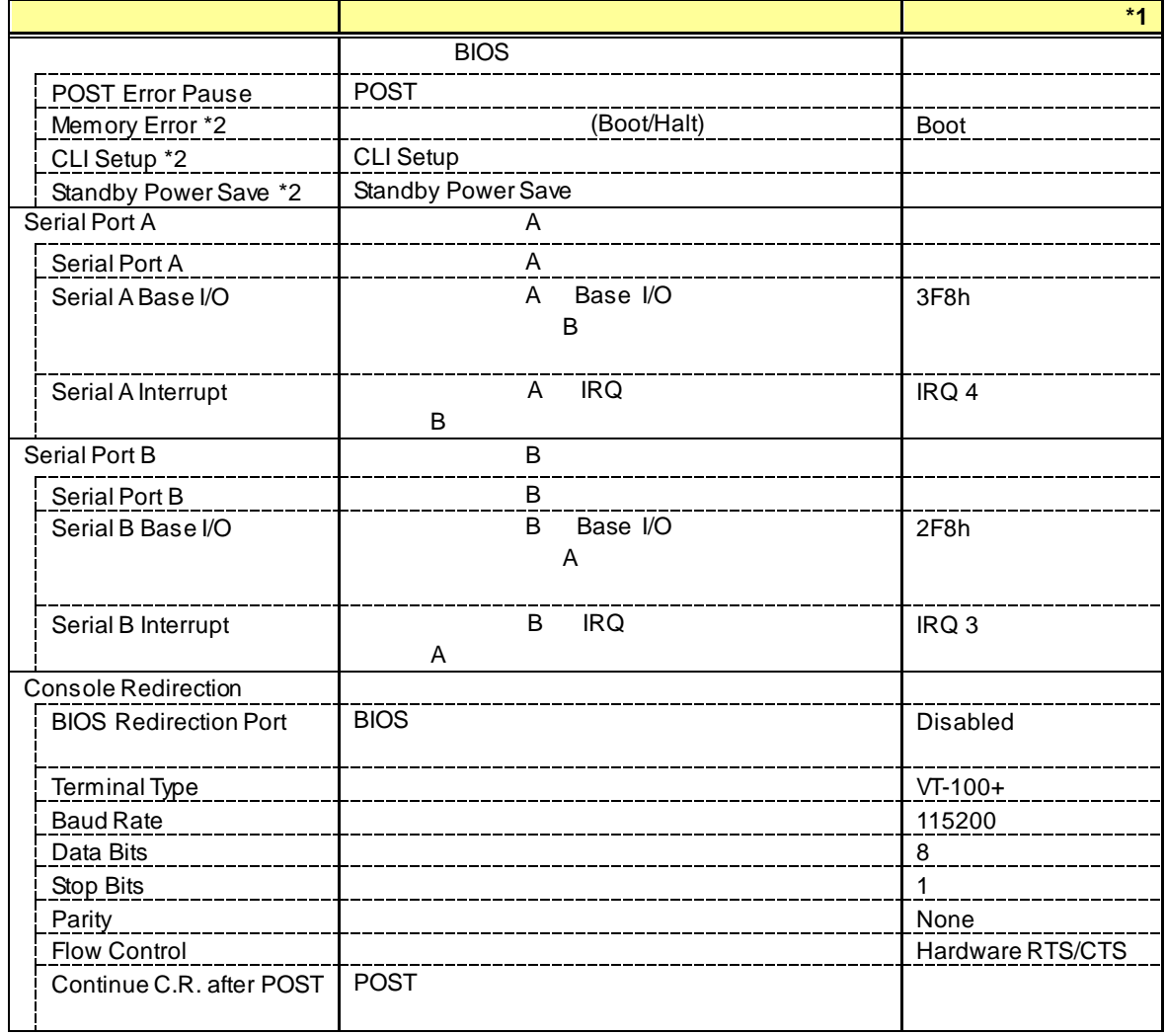

 $*1:$ 

 $*2$ :

....

Off-line TOOL  $\hat{\mathbf{r}}$ 

.....

. . . . . . . . . . . . . . . . .

 $\frac{1}{2}$ 

## $4.4$

Off-line TOOL Battery Configuration

#### $4.4.1$

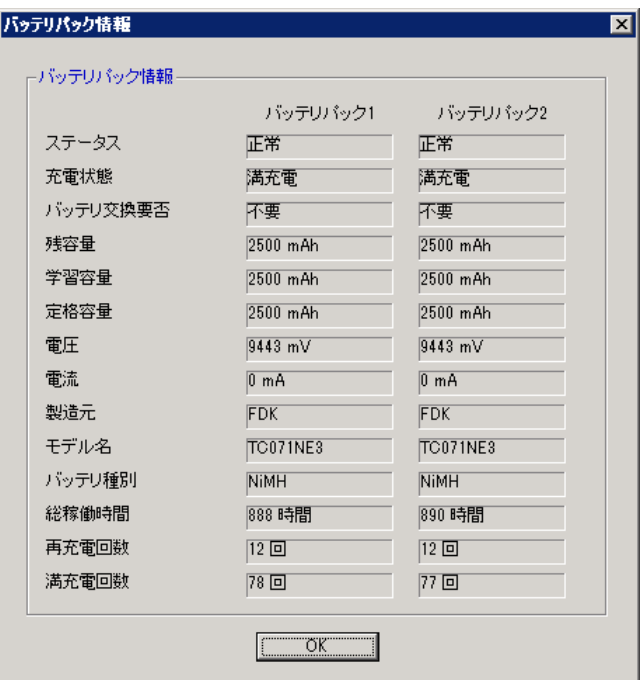

. . . . . . . . . . . . . . .

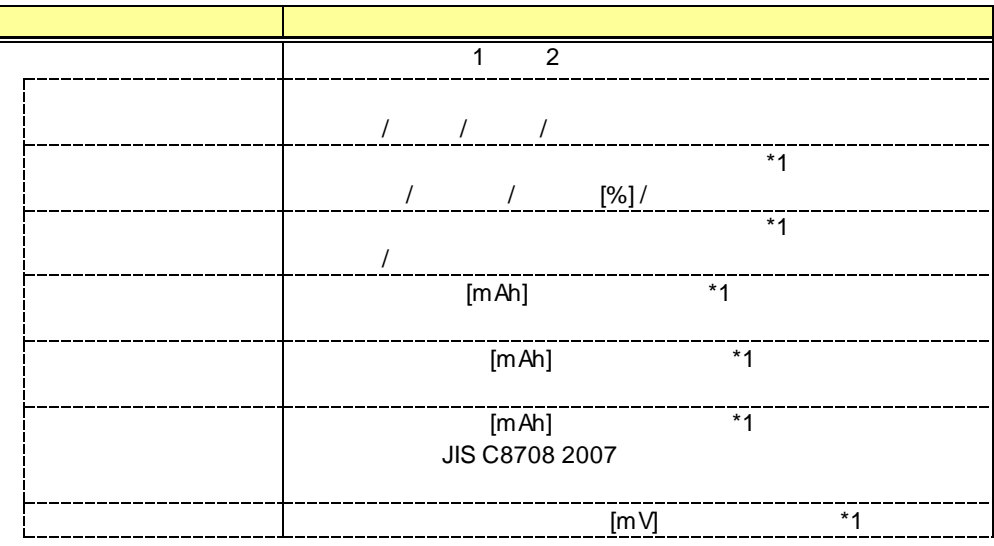

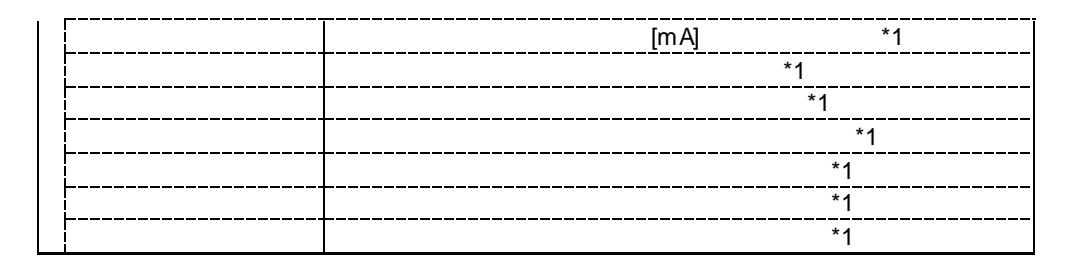

 $*1:$ 

### $4.4.2$

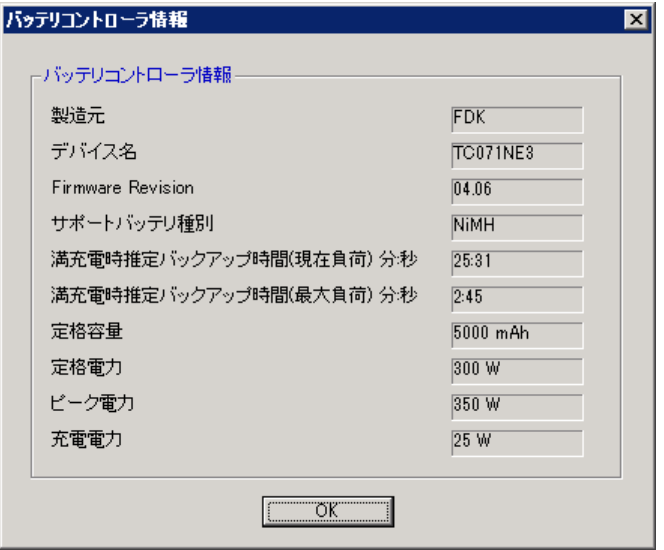

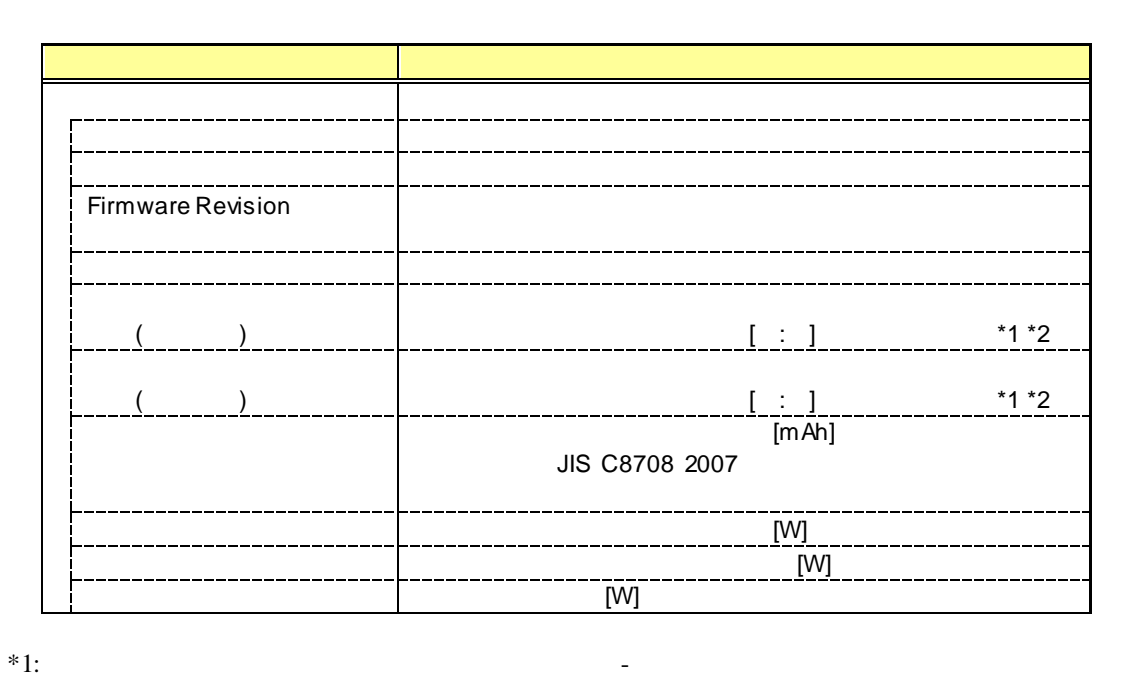

 $*2:$   $25$ 

### $4.4.3$

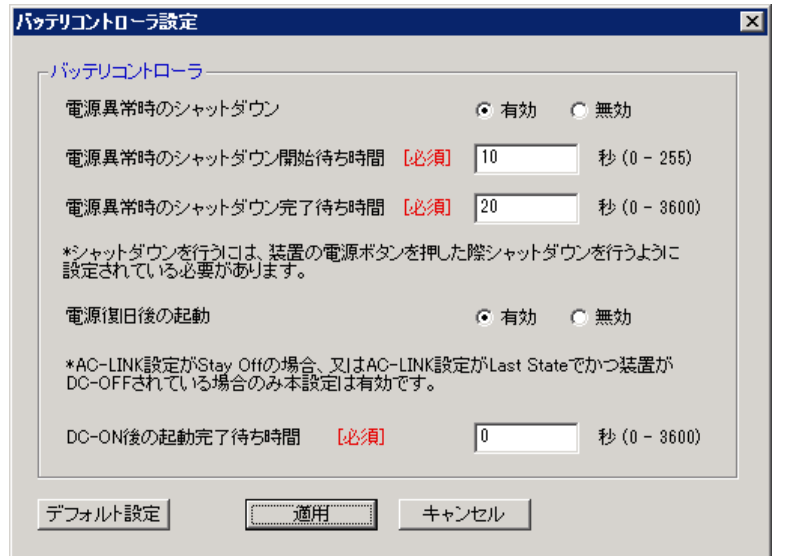

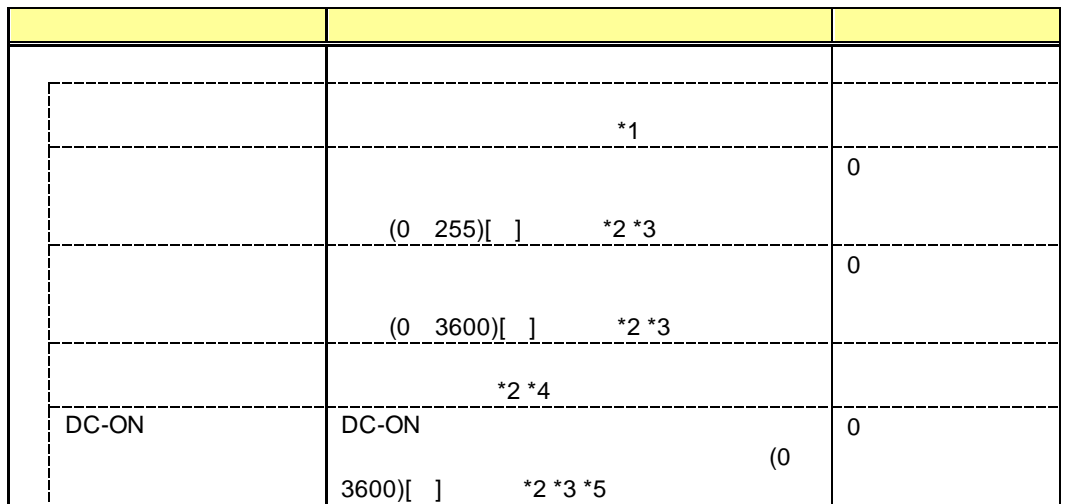

 $*1:$ 

 $*2:$   $"$   $"$   $"$ 

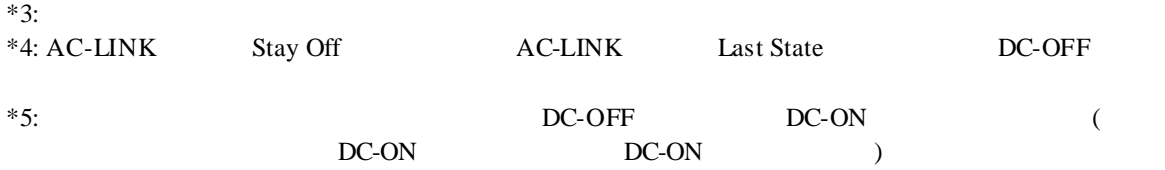

## 4.5

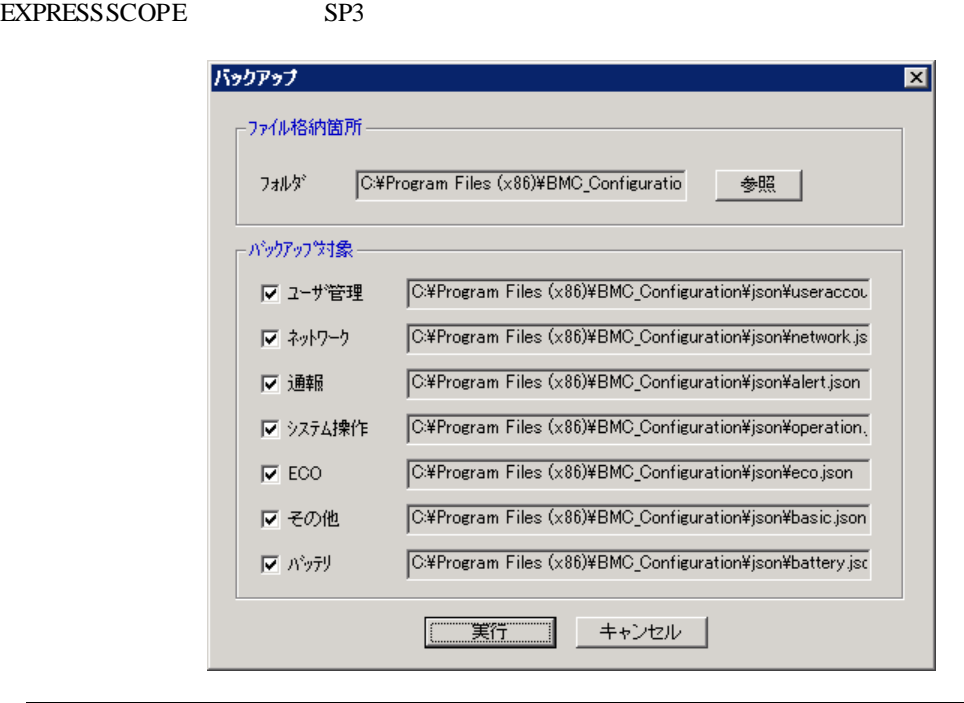

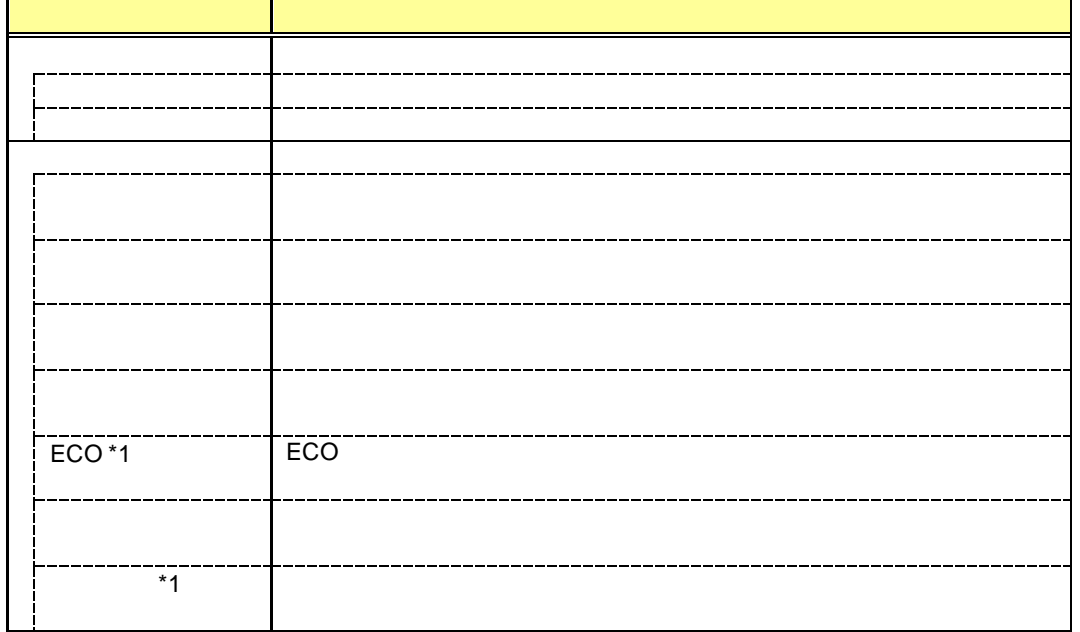

 $*1:$ 

Off-line TOOL  $\frac{1}{2}$ 

. . . . .

## 4.6

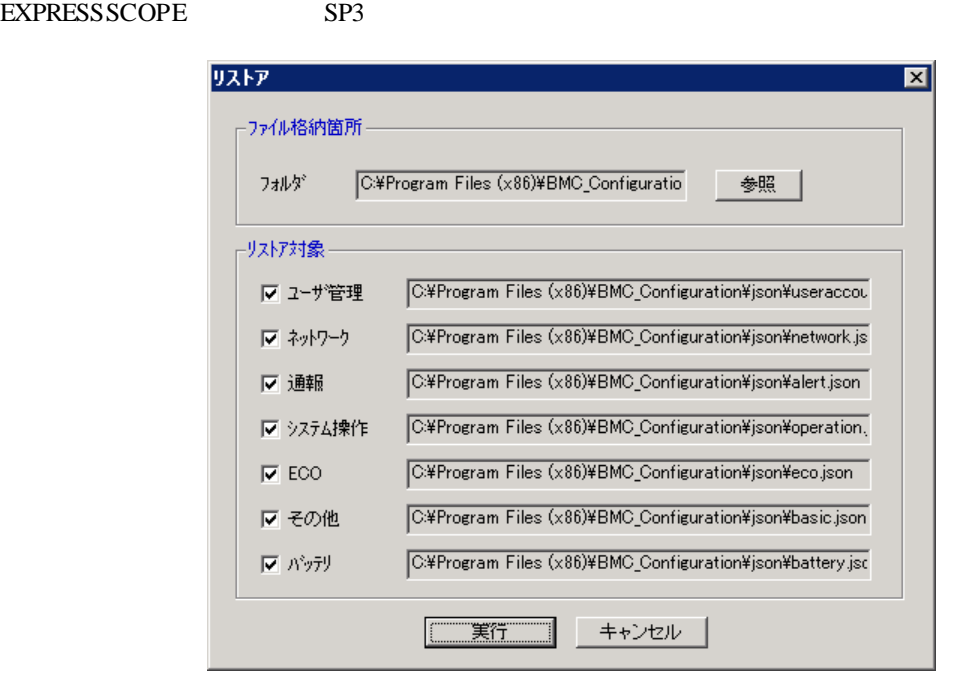

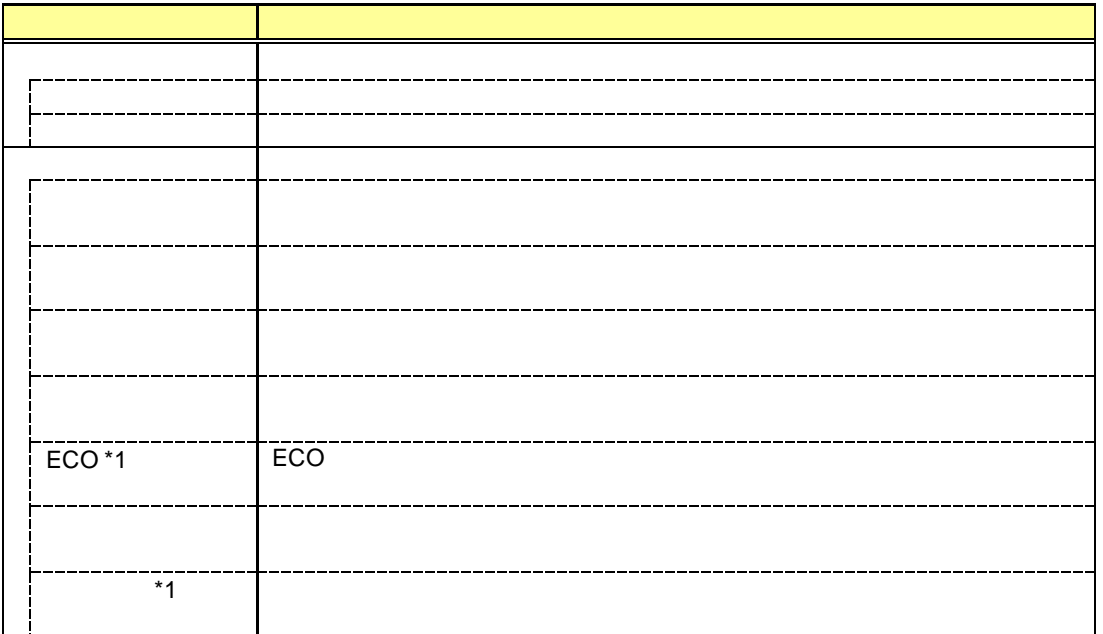

 $*1:$ 

Off-line TOOL  $\frac{1}{2}$ 

. . . . .

## 4.7 **BMC** の **SEL** 消去

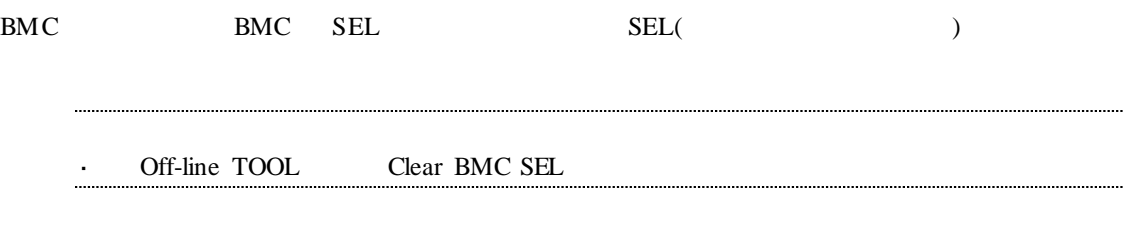

## 4.8 **BMC** 設定の初期化

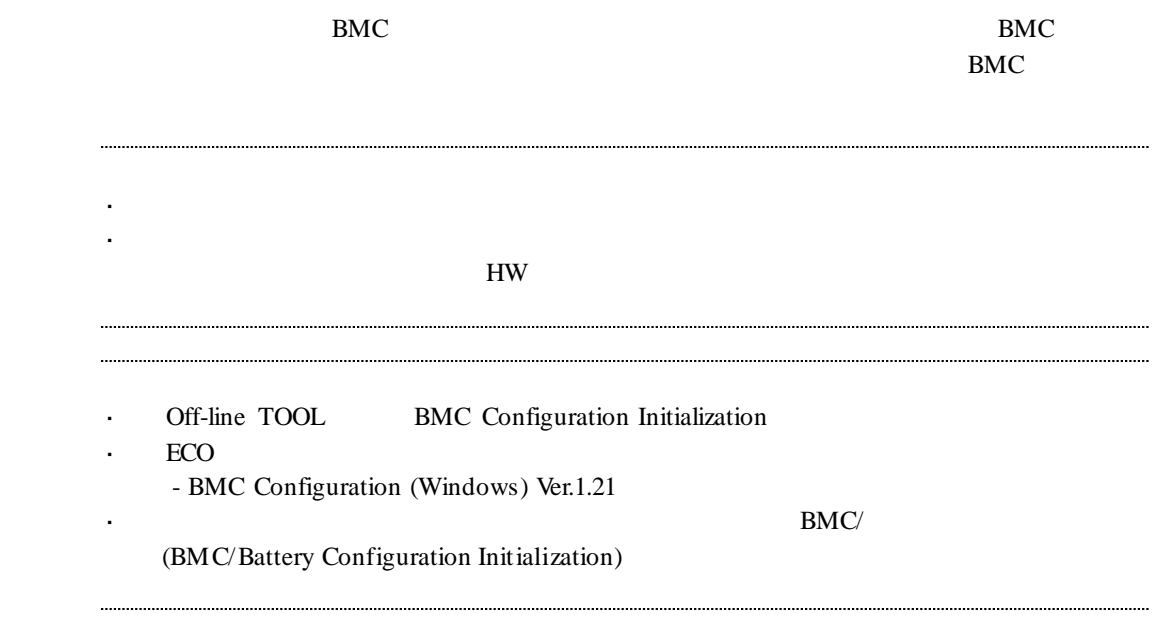

## 4.9 BMC

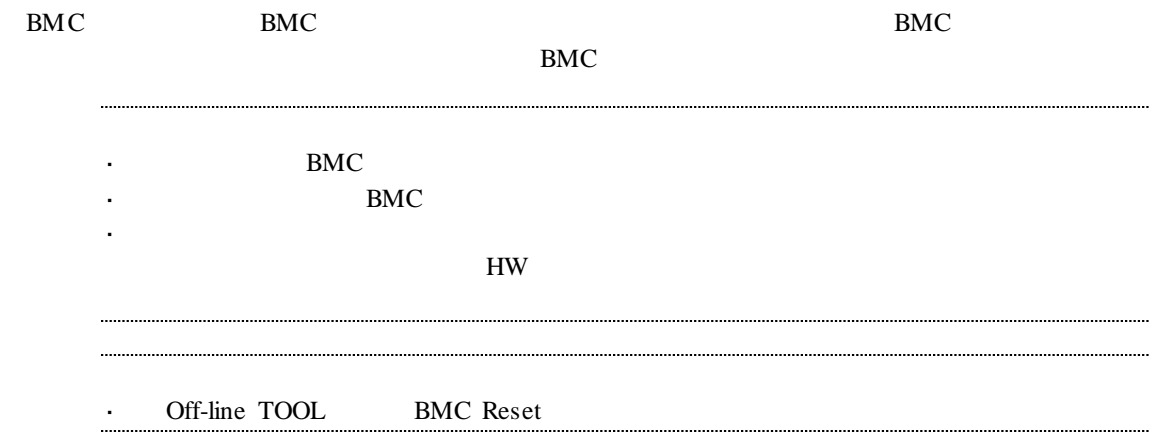

## 4.10

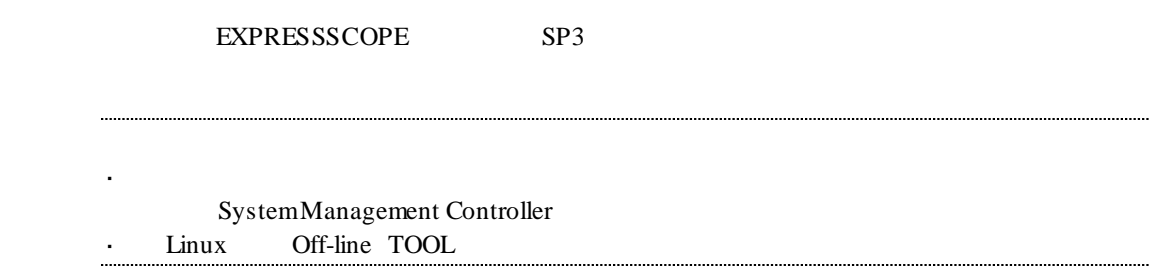

### 4.10.1 **WDT**

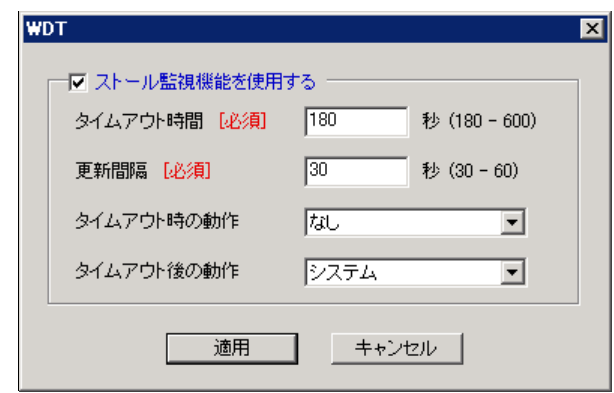

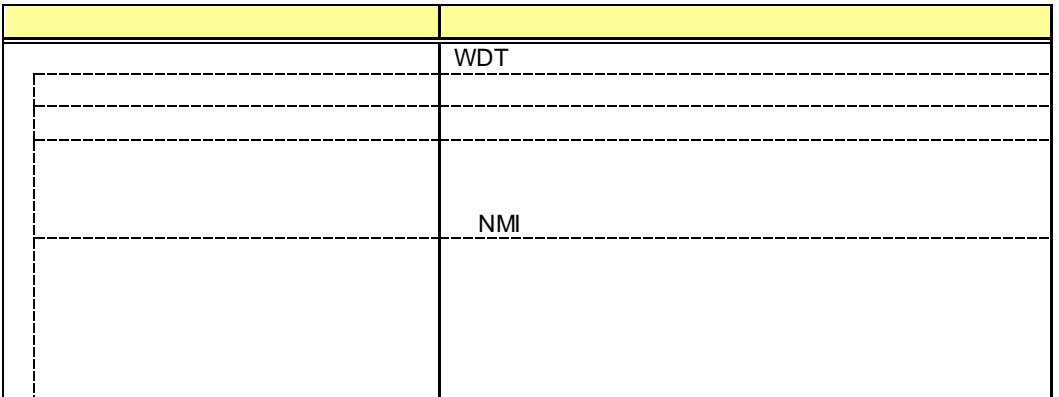

### $4.10.2$

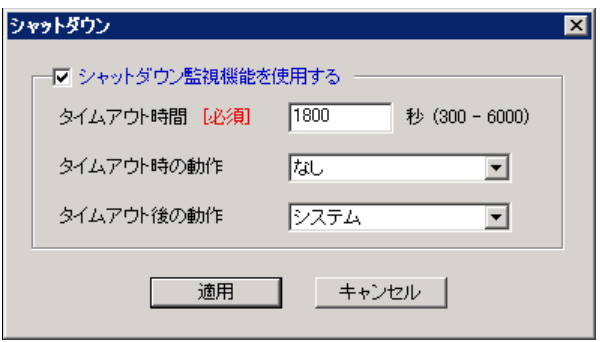

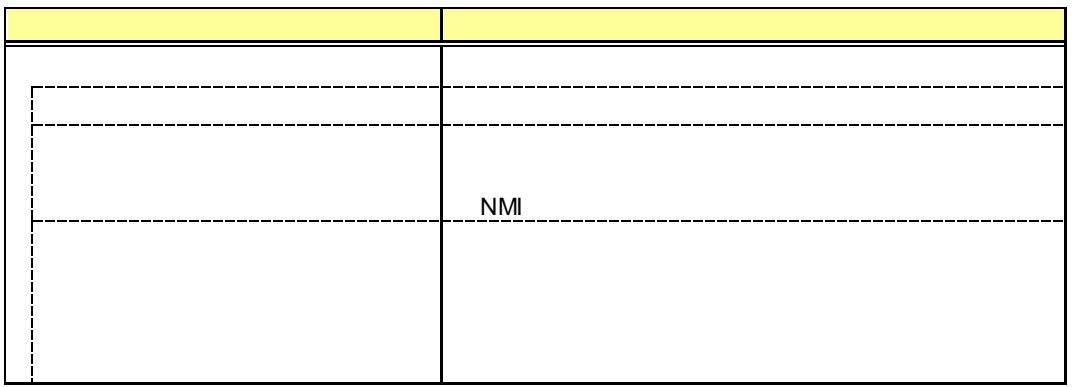

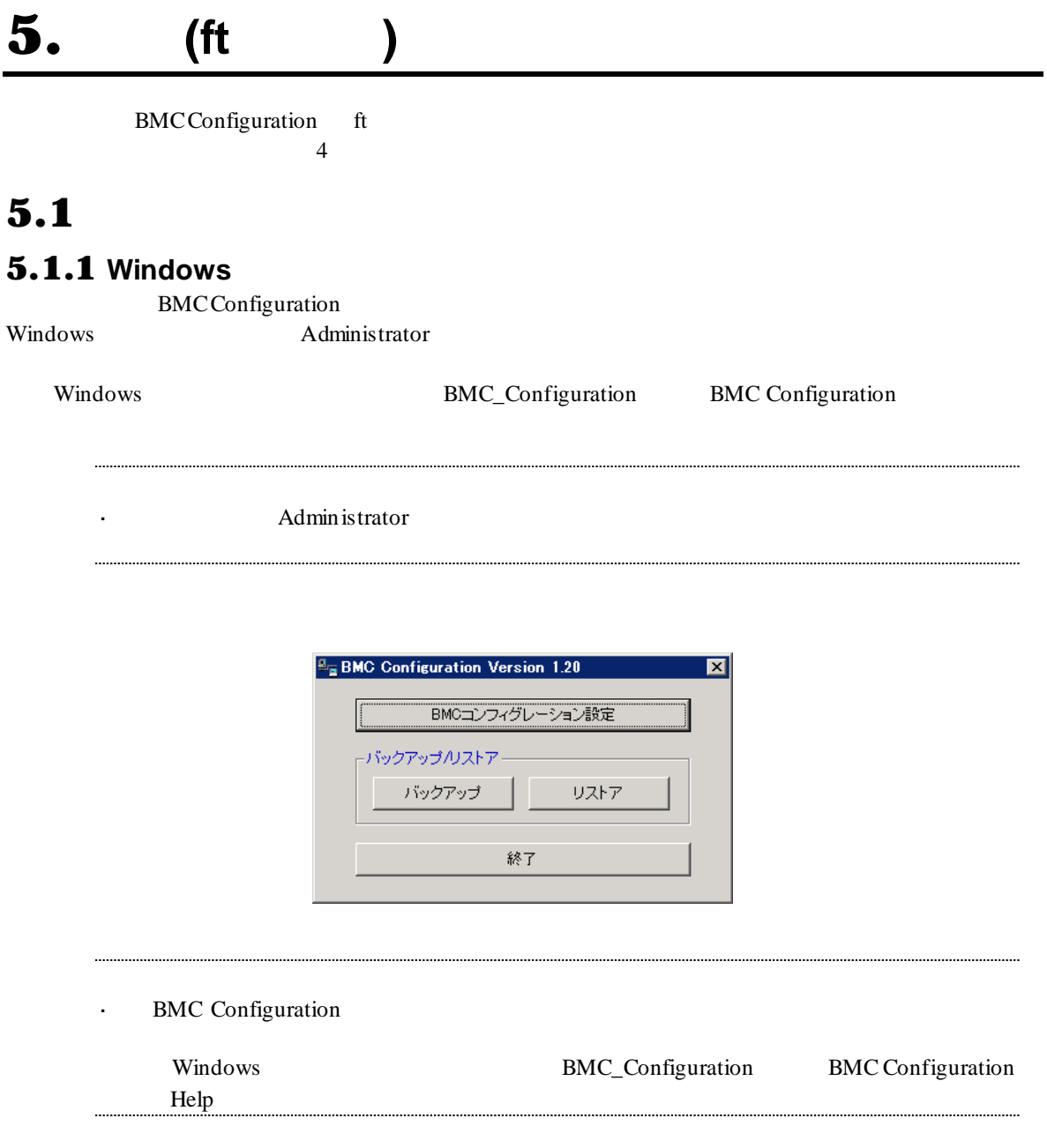

#### 5.1.2 **Off-line TOOL**

Off-line TOOL

(1)  $POST$ 

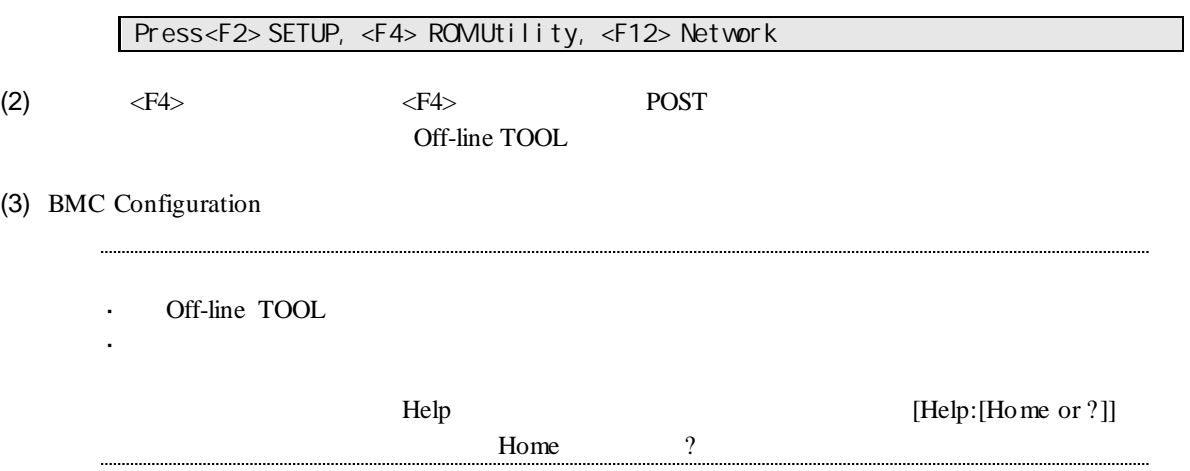

## 5.2 BMC

以下に、BMC のコンフィグレーション項目を示します。

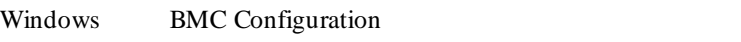

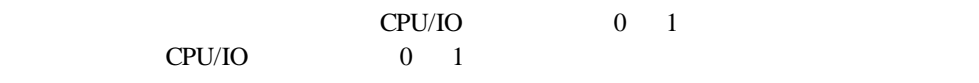

 $5.2.1$ 

# <span id="page-62-0"></span> $5.2.1$  BMC

BMC <sub>c</sub>

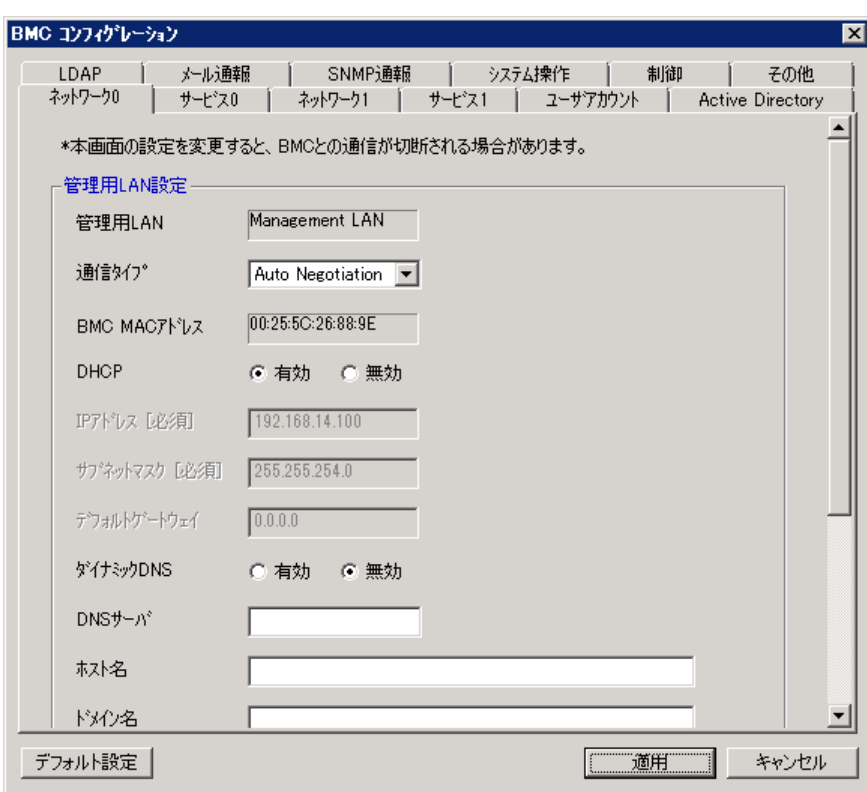

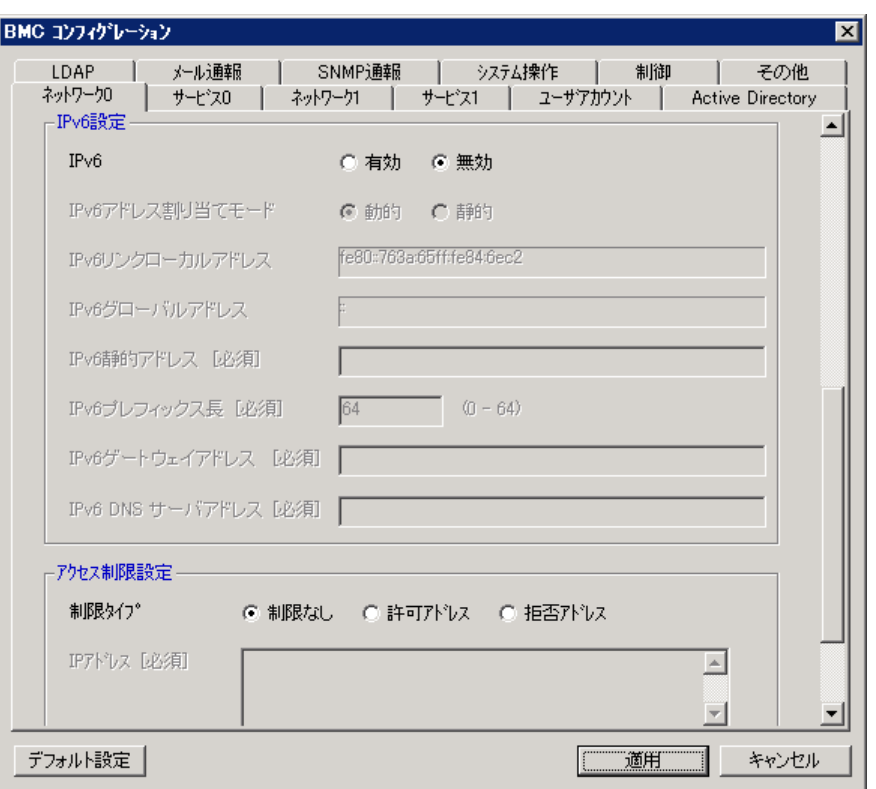

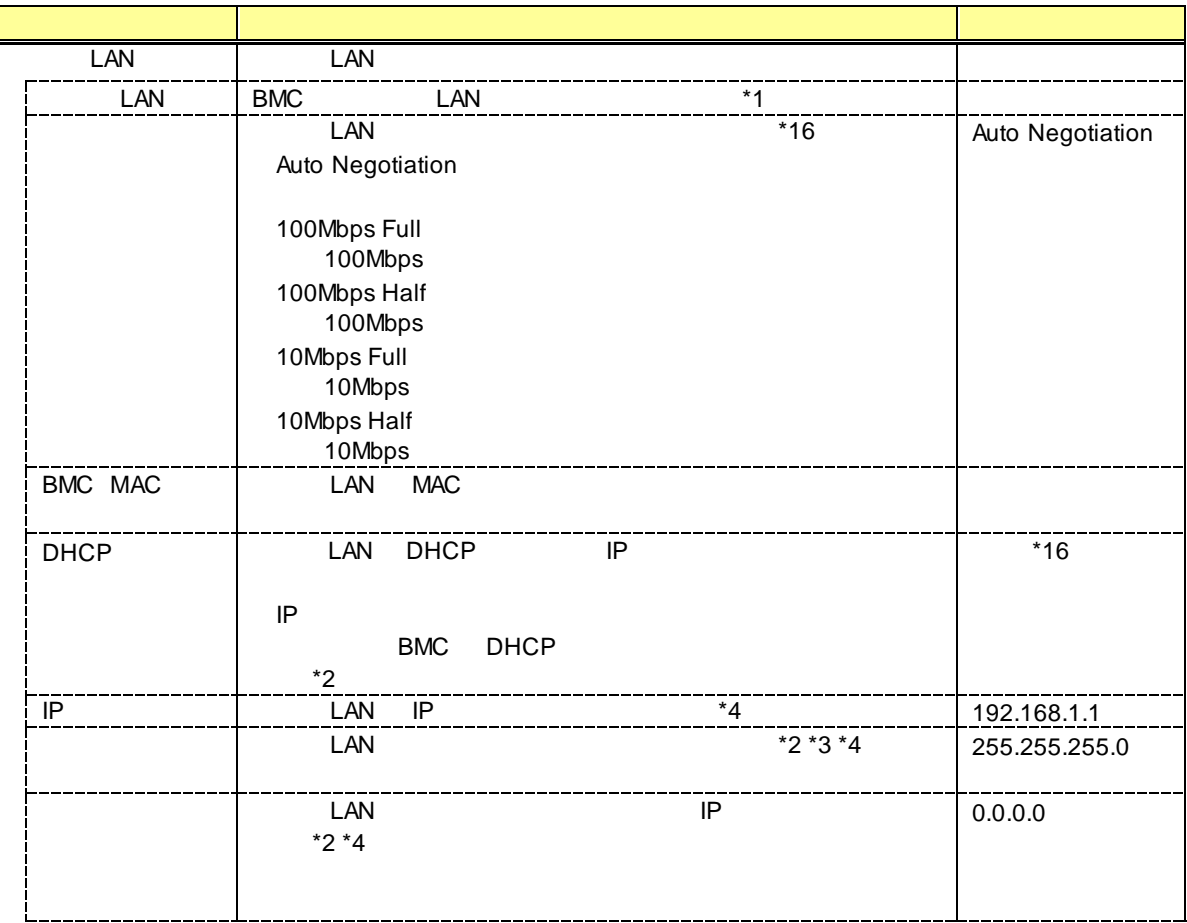

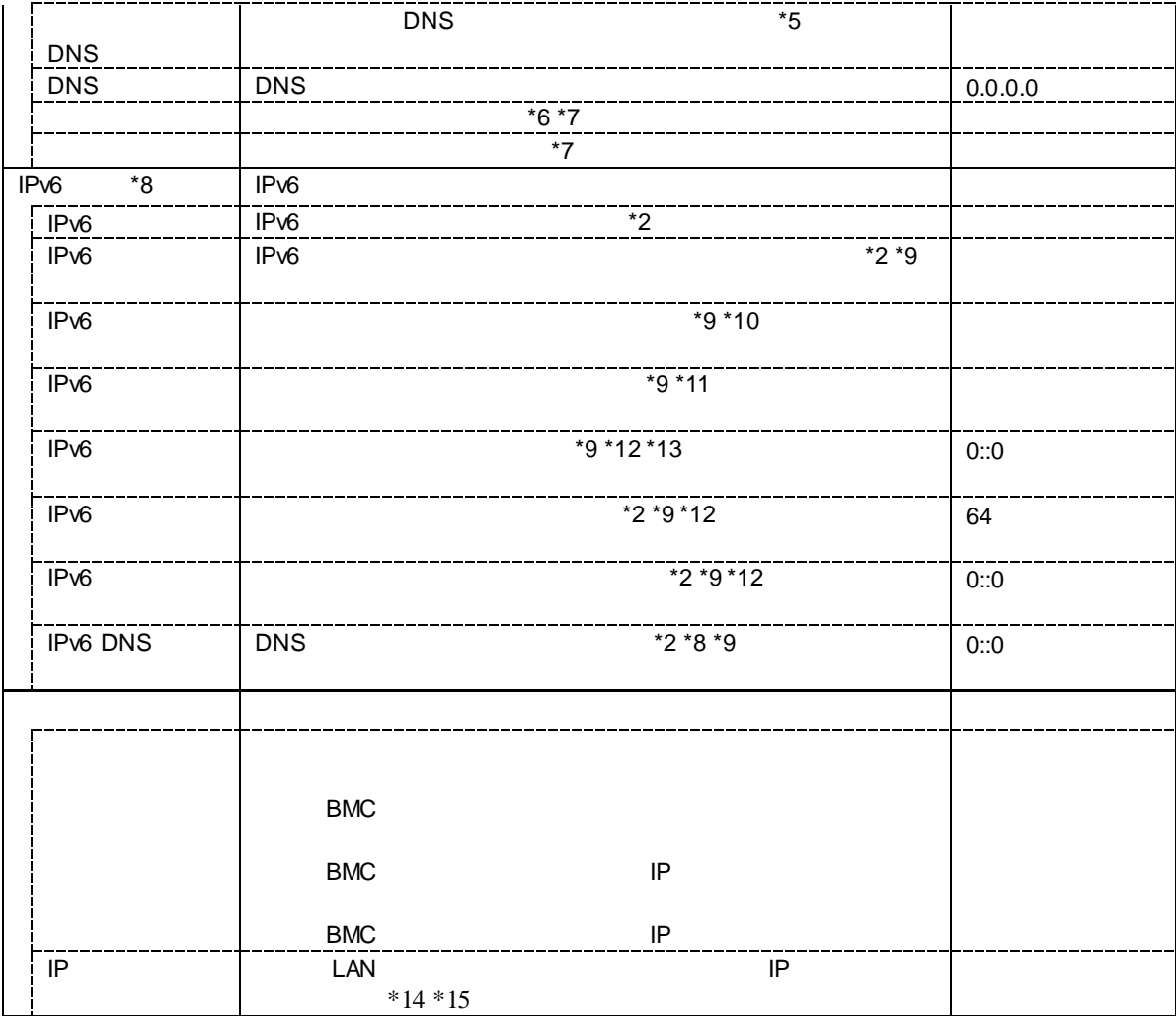

\*1: ft  $*2:$ 

 $*2$ :

 $*3:$   $\text{BMC}$ \*4: DHCP " "<br>\*5: DHCP " "  $*5:$  DHCP  $*6: 63$   $64$  $*7: 255$  $*8:$  $*9: IPv6$  "  $*10:$   $IPv6$  " $"$  "  $IPv6$ 

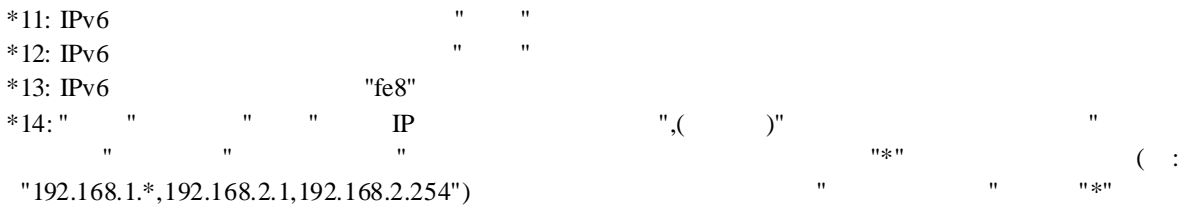

 $*15:$  " " " " 255

 $*16:$ 

# $5.2.2$ <br>BMC

BMC <sub>6</sub>

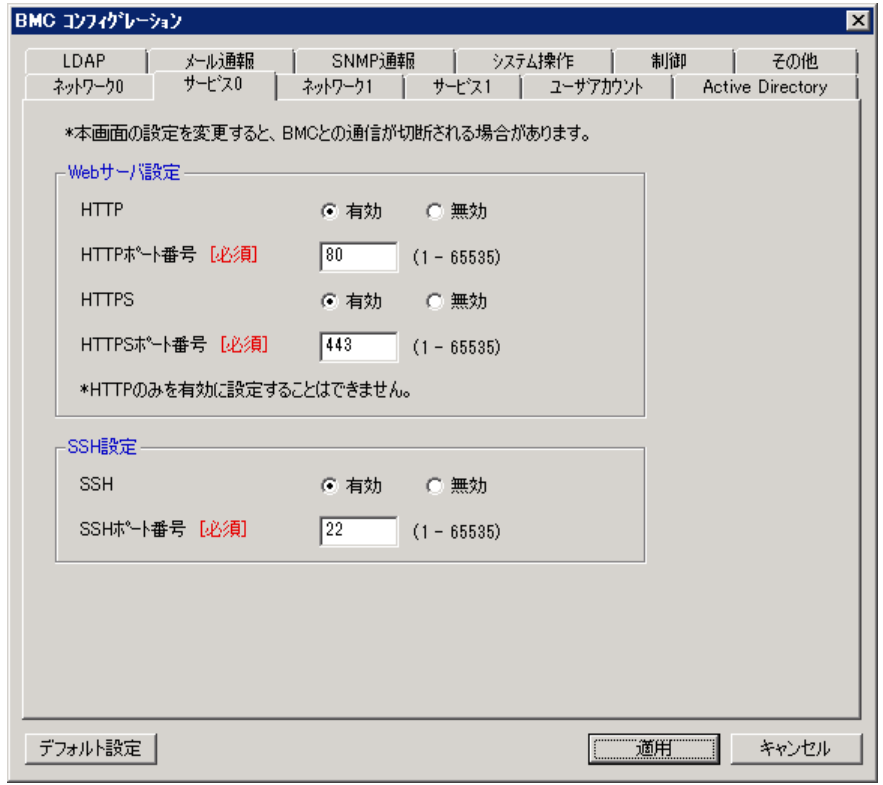

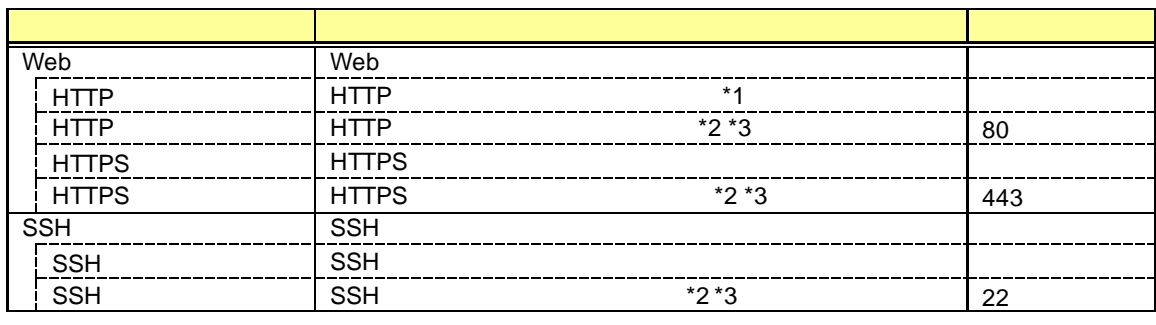

\*1: HTTP を有効にすると HTTPS も自動で有効となります。HTTP だけを有効にすることはできま

 $*2:$  $*3:$ 

# $5.2.3$  BMC

BMC  $12$ 

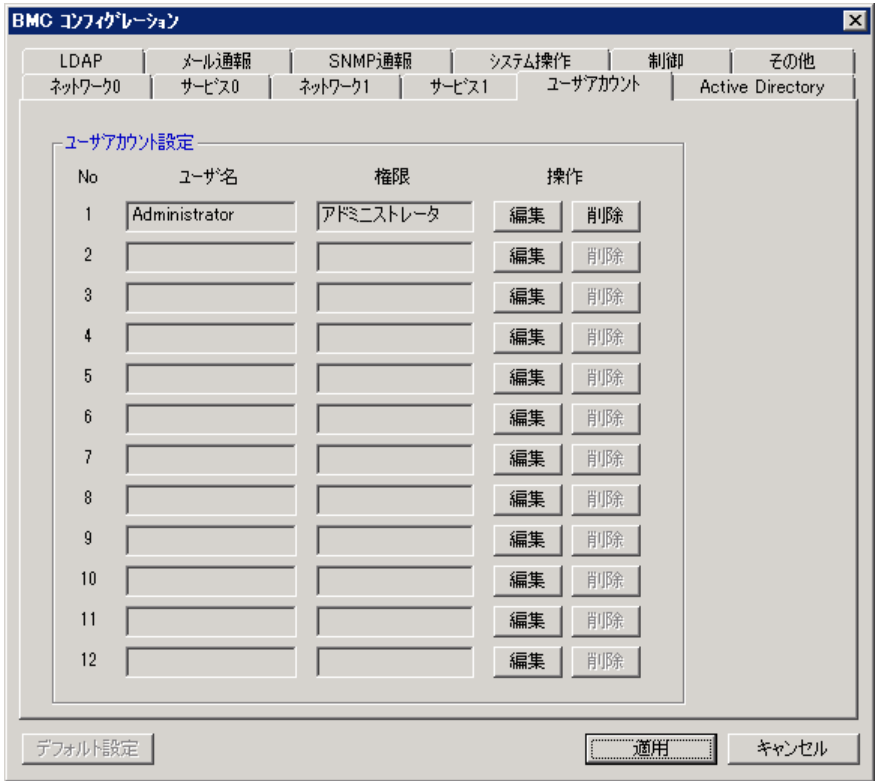

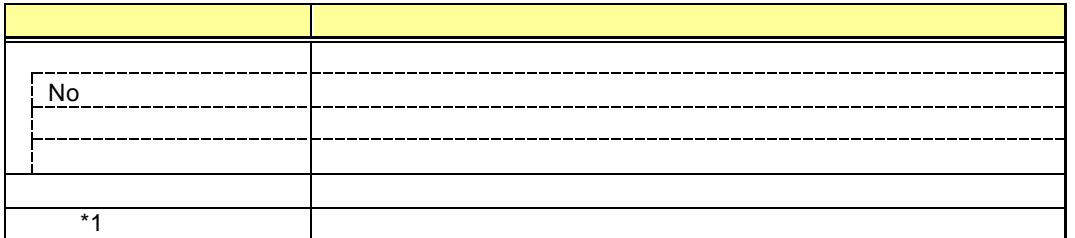

 $*1:$ 

 $\sim$ 

Off-line TOOL TOOL  $\frac{1}{2}$ 

.....

. . . .

## $5.2.4$

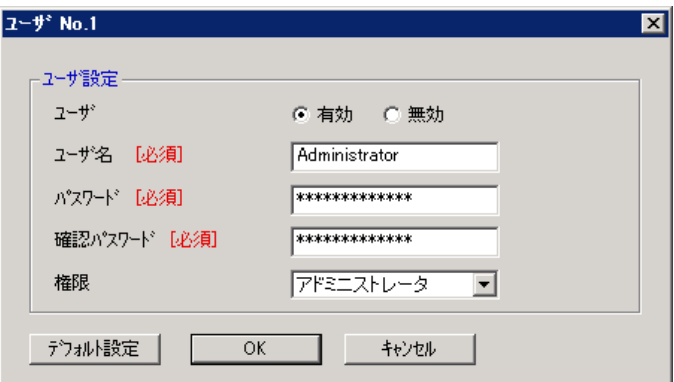

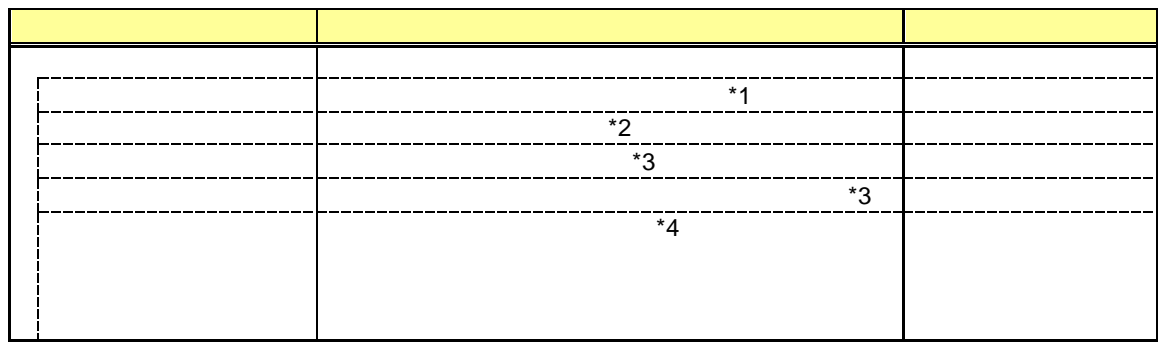

 $*1:$ 

 $*2: 15$  -  $-$  eng root null InternalUseOnly MWA AccessByEM-Poem<br>\*3: 19  $($  ) " & ? = #  $\frac{2}{3}$  ASCII

 $*4:$ 

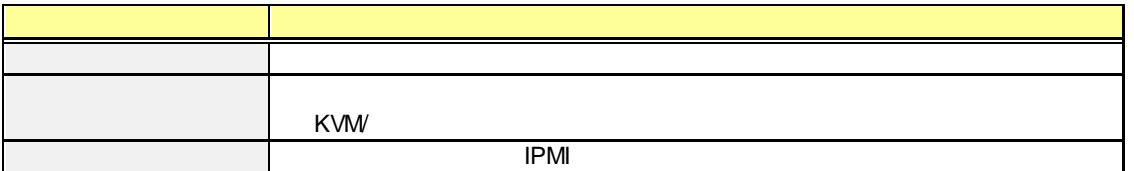

#### 5.2.5 **Active Directory**

Active Directory

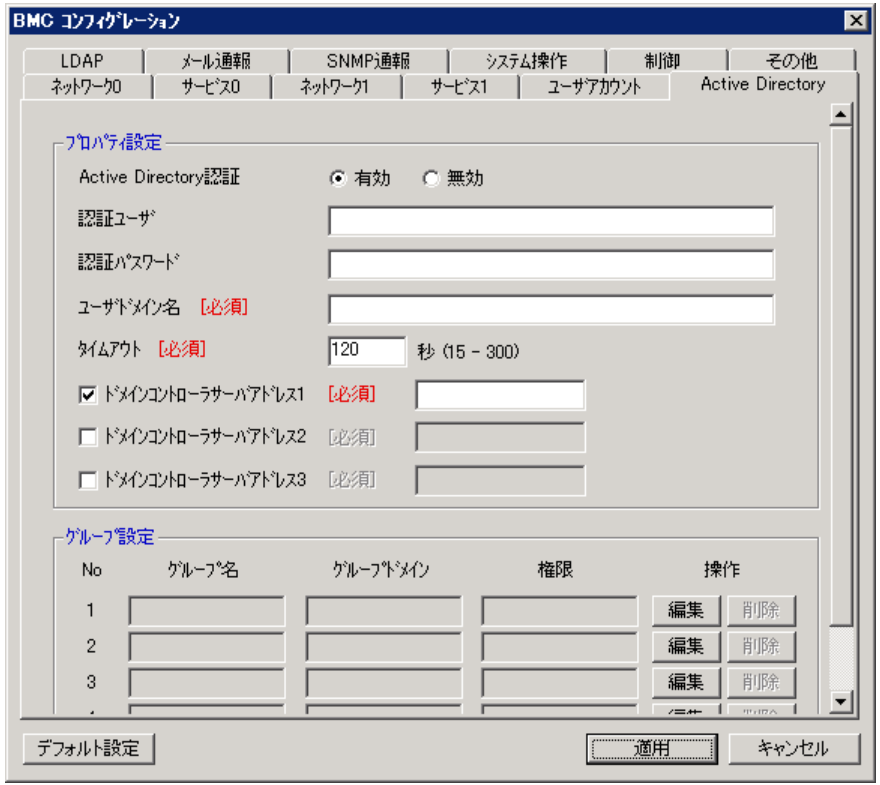

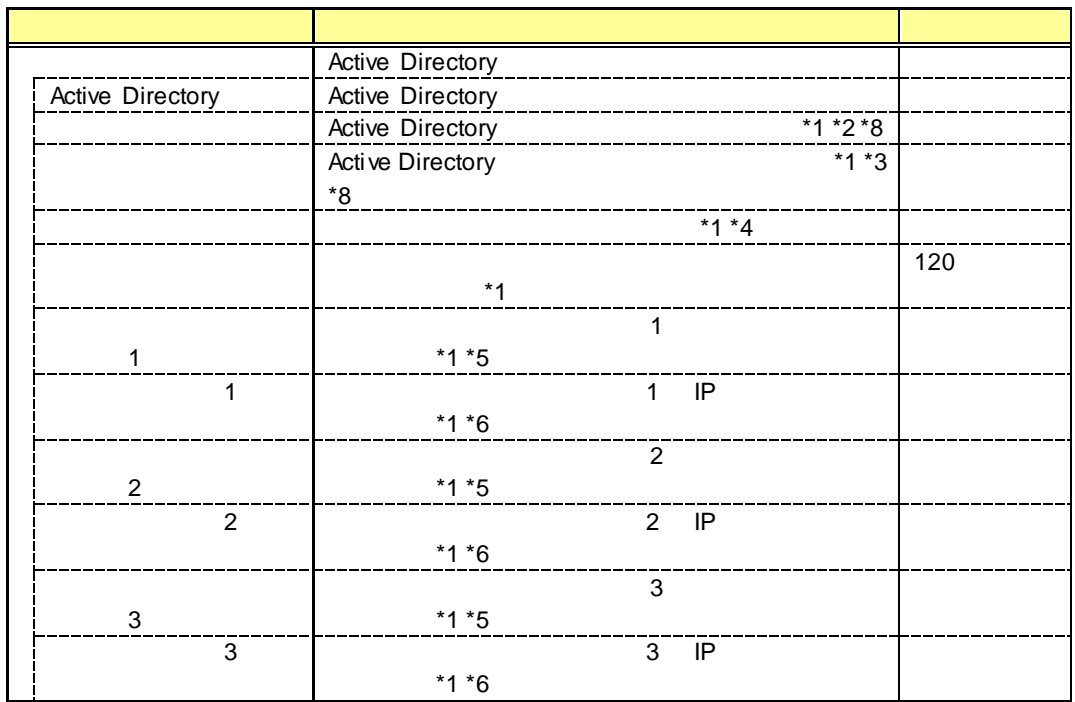

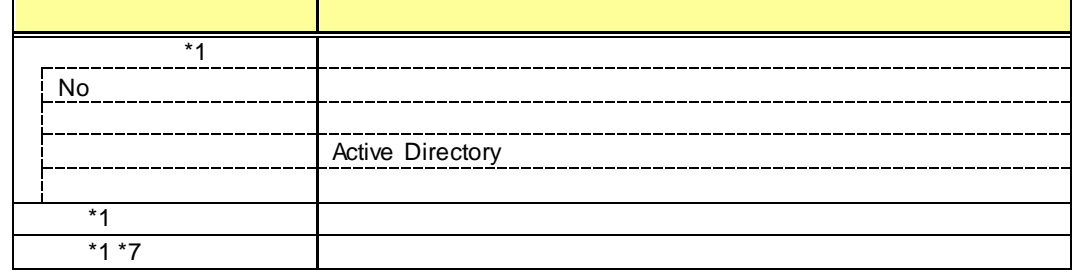

\*1: Active Directory "

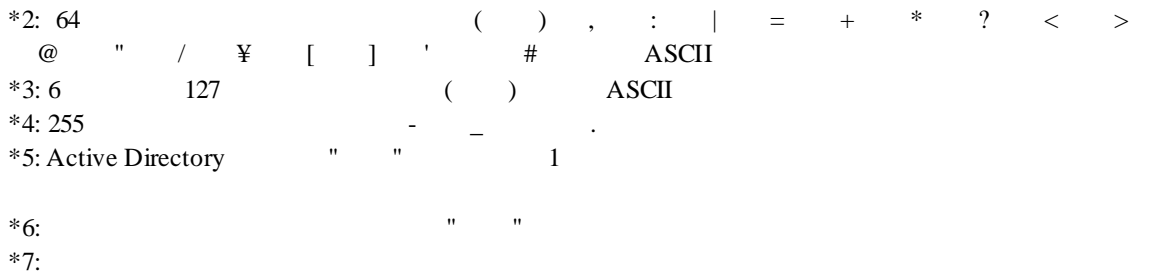

 $*8:$ 

Off-line TOOL  $\frac{1}{2}$ 

# **5.2.6 Active Directory**<br>Active Directory

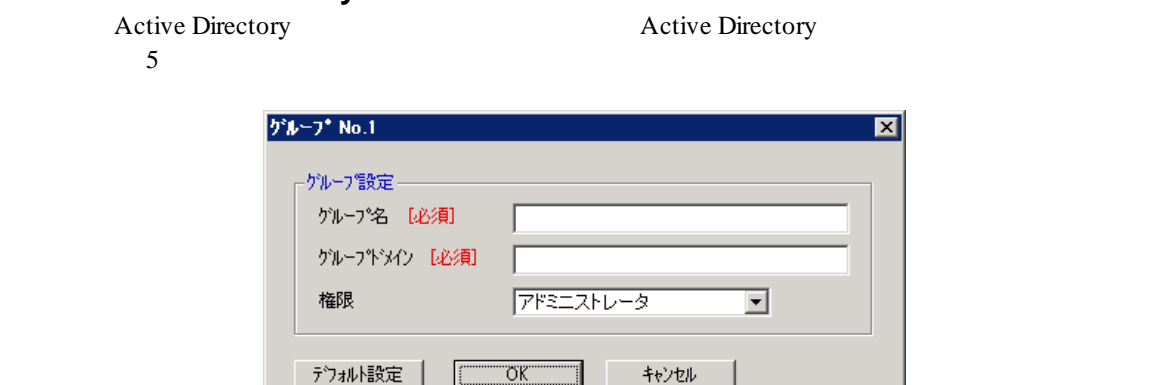

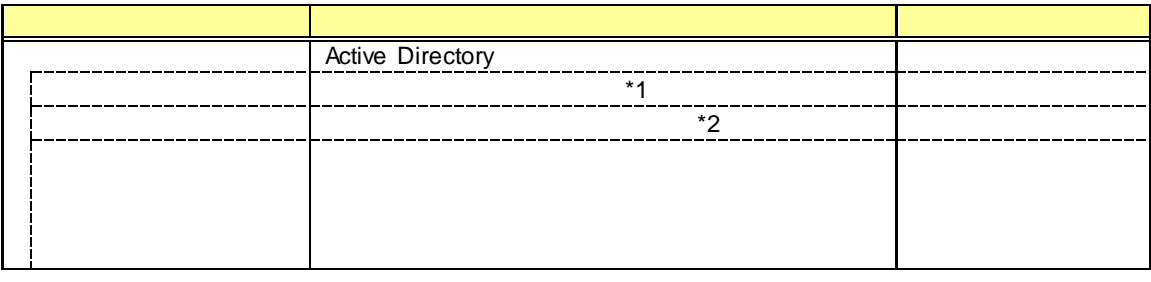

 $*1: 255$  $*2: 255$   $-$ 

72
#### 5.2.7 **LDAP**

LDAP (Lightweight Directory Access Protocol)

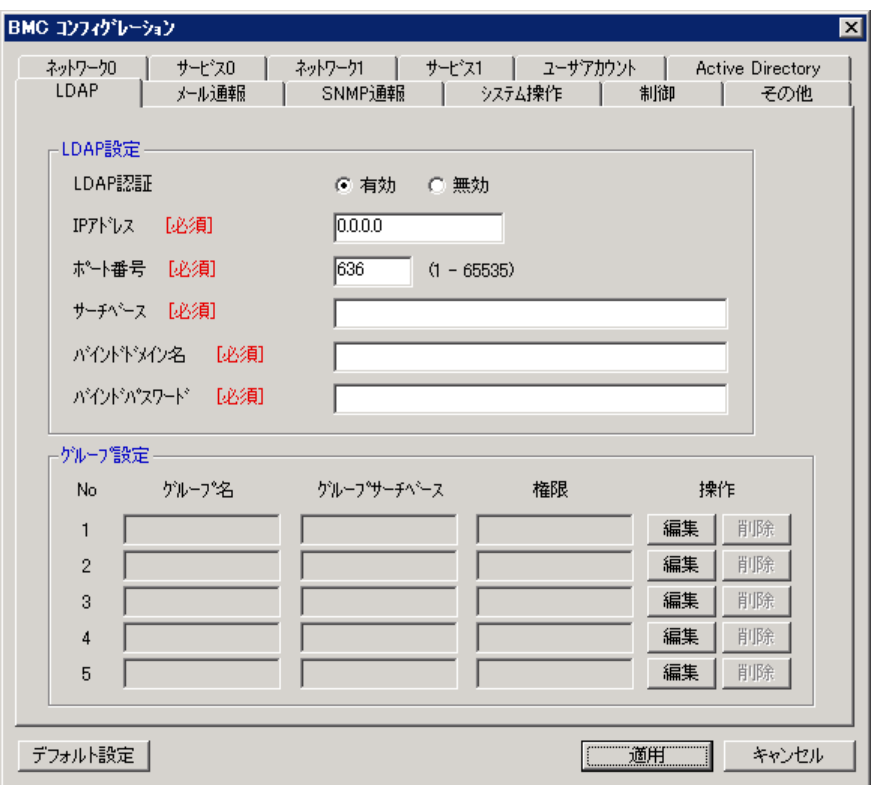

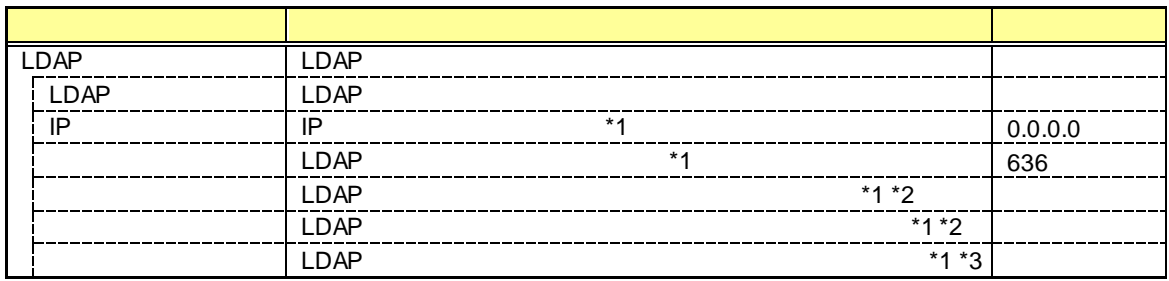

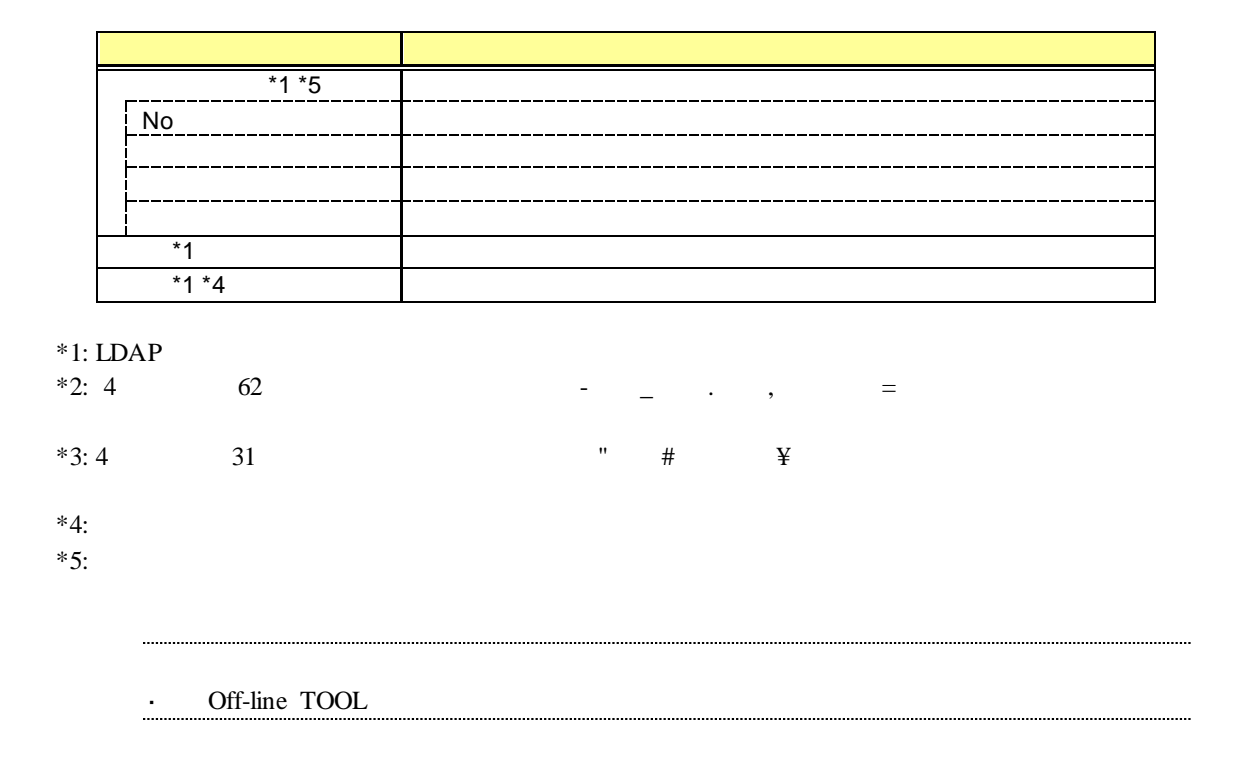

## **5.2.8 LDAP**

 $LDAP$   $LDAP$   $5$ 

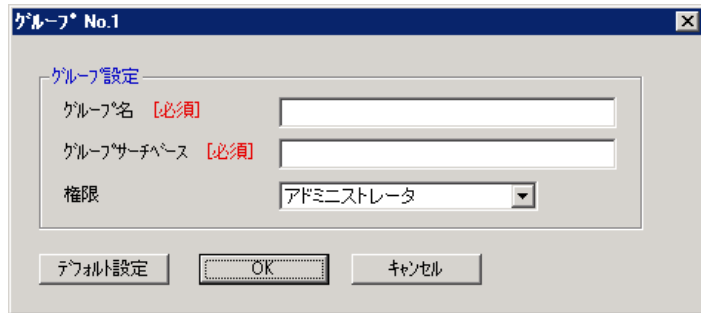

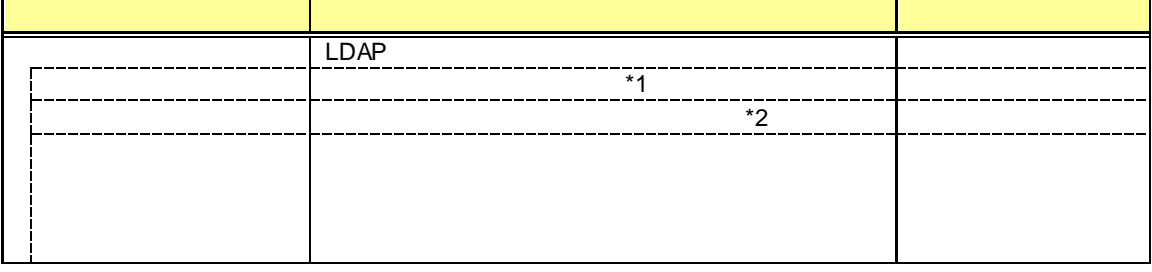

 $*1: 255$  $*2: 4$  62  $+$   $-$ 

## $5.2.9$  BMC E

BMC E

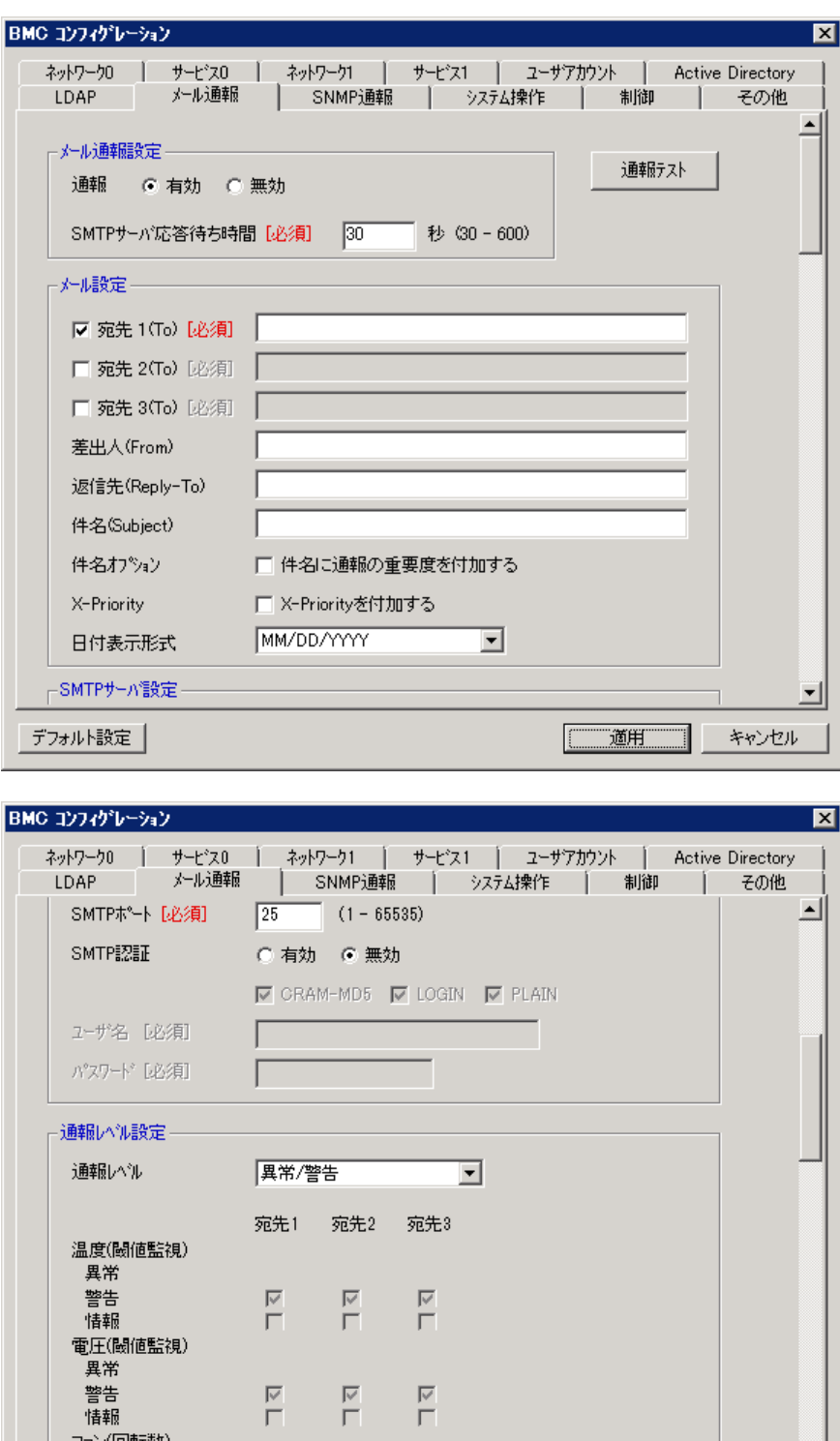

 $\overline{\phantom{0}}$ 

 $\overline{\mathbb{R}^d}$ 

회

キャンセル

 $\begin{tabular}{|c|c|c|c|} \hline \quad \quad \quad & \textbf{diff} \quad \quad \\ \hline \quad \quad & \textbf{diff} \quad \quad \\ \hline \quad \quad & \textbf{diff} \quad \quad \\ \hline \quad \quad & \textbf{diff} \quad \quad \\ \hline \quad \quad & \textbf{diff} \quad \quad \\ \hline \quad \quad & \textbf{diff} \quad \quad \\ \hline \quad \quad & \textbf{diff} \quad \quad \\ \hline \quad \quad & \textbf{diff} \quad \quad \\ \hline \quad \quad & \textbf{diff} \quad \quad \\ \hline \quad \quad & \textbf{diff} \quad \quad \\ \hline \quad \quad & \textbf{$ 

 $\overline{\Gamma}$ 

 $\overline{\mathbb{R}^d}$ 

 $\overline{\overline{\phantom{1}}}$ 

 $\overline{\Box}$ 

デフォルト設定 |

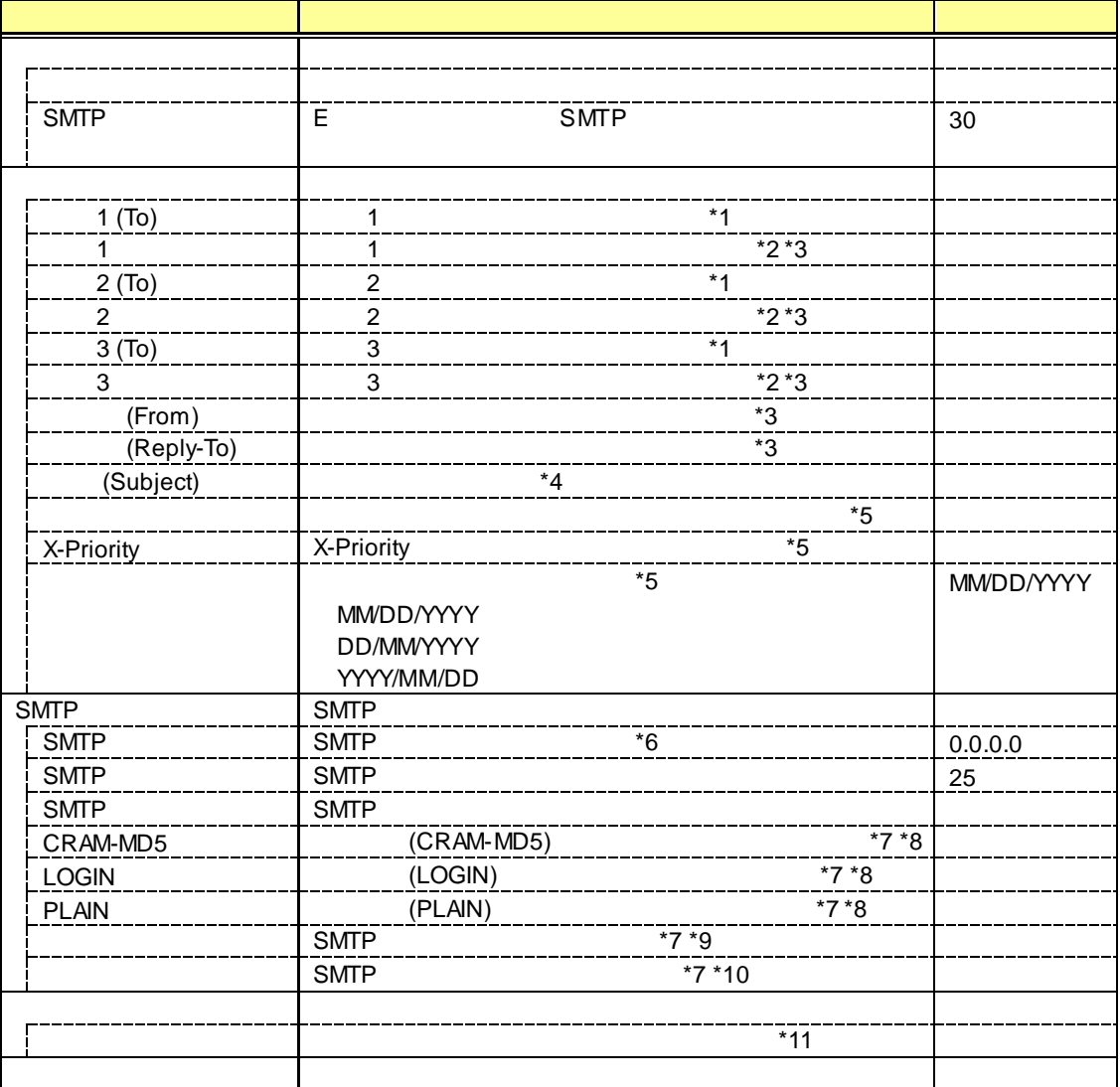

 $*1:$   $*2:$   $*3:$   $*3:$   $*4:$   $*5:$   $*7:$   $*7:$   $*7:$   $*7:$   $*7:$   $*7:$   $*7:$   $*7:$   $*7:$   $*7:$   $*7:$   $*7:$   $*7:$   $*7:$   $*7:$   $*7:$   $*7:$   $*7:$   $*7:$   $*7:$   $*7:$   $*7:$   $*7:$   $*7:$   $*7:$   $*7:$   $*7:$   $*7:$   $*7:$   $*7:$   $*7:$ 

 $*2:$   $"$   $"$  $*3: 255$   $\cdot$   $\circ$   $\circ$  $*4: 63$   $+$   $"$  ?  $=$   $<$   $>$  # ¥  $'$ 

 $*5:$ 

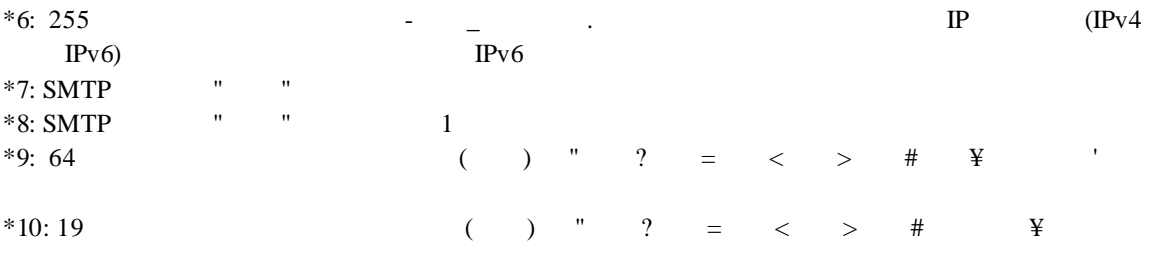

 $*11:$ 

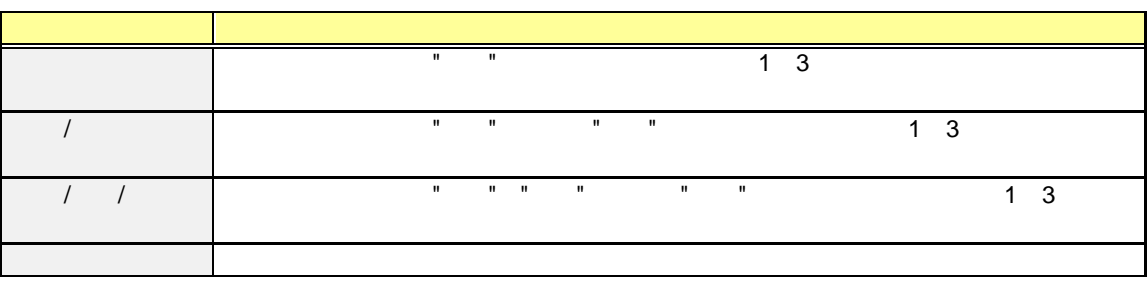

# **5.2.10 SNMP**<br>BMC SNMP

**SNMP** 

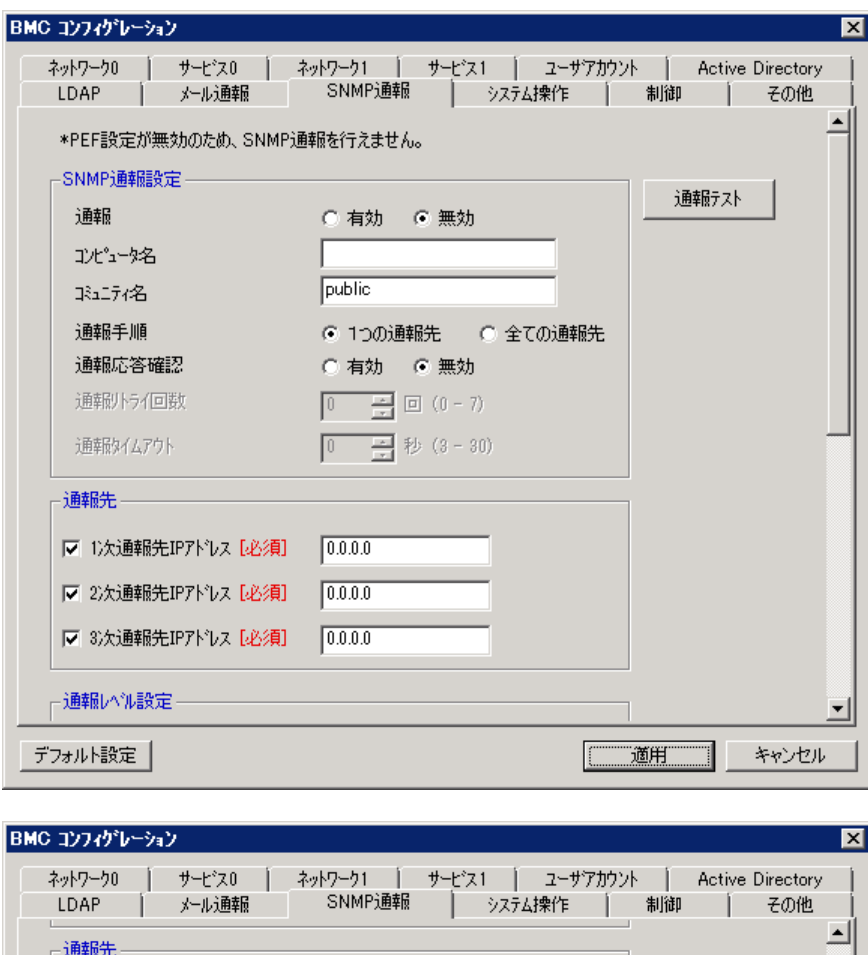

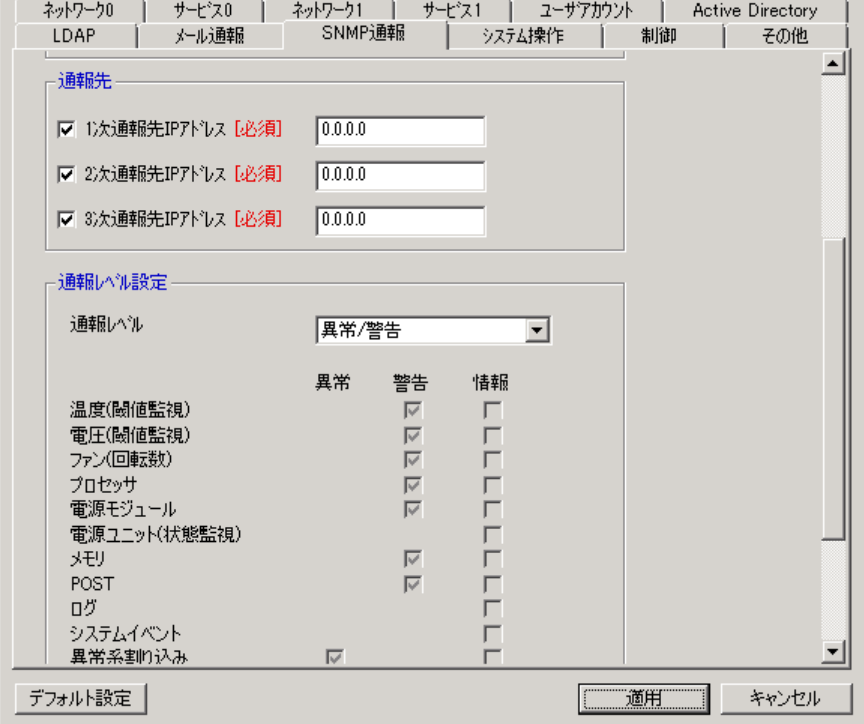

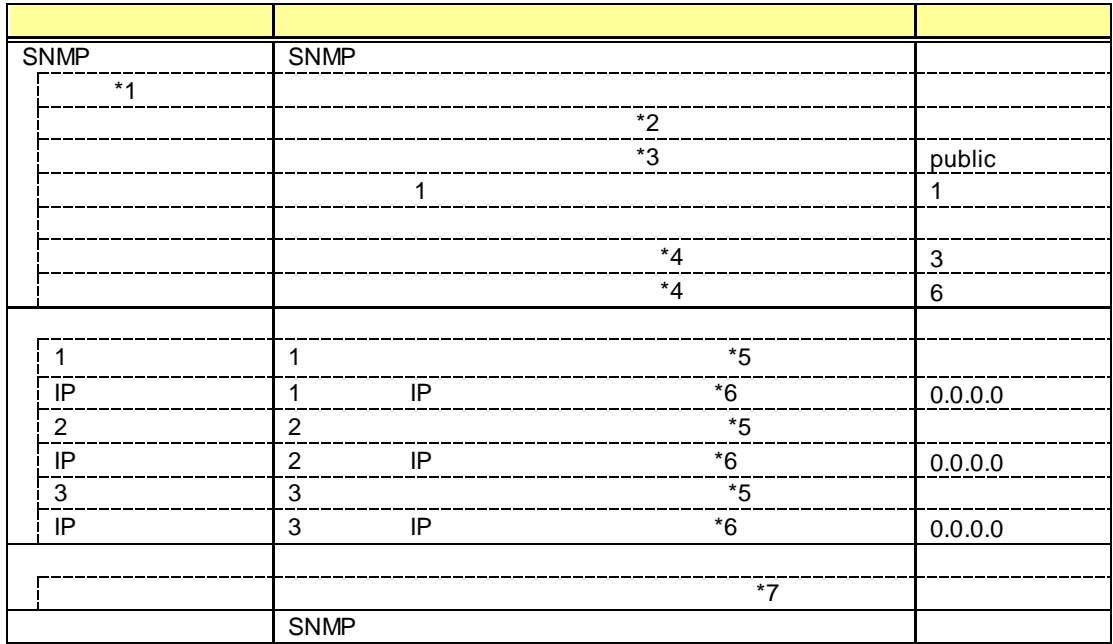

\*1: PEF(Platform Event Filter)  $" "$ <br>\*2: 16

 $*2: 16$ 

 $*3: 16$   $-$ 

 $*4:$  " $"$ 

\* 5: SNMP  $*$   $\frac{1}{6}$   $*$   $\frac{1}{6}$ 

 $*6:$  " $"$ 

 $*7:$ 

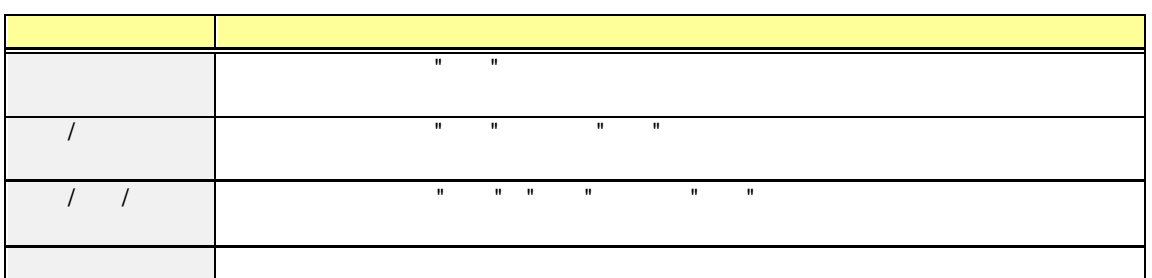

80

# $5.2.11$  KVM

リモート KVM コンソール及びリモートメディアに関する設定を行います。

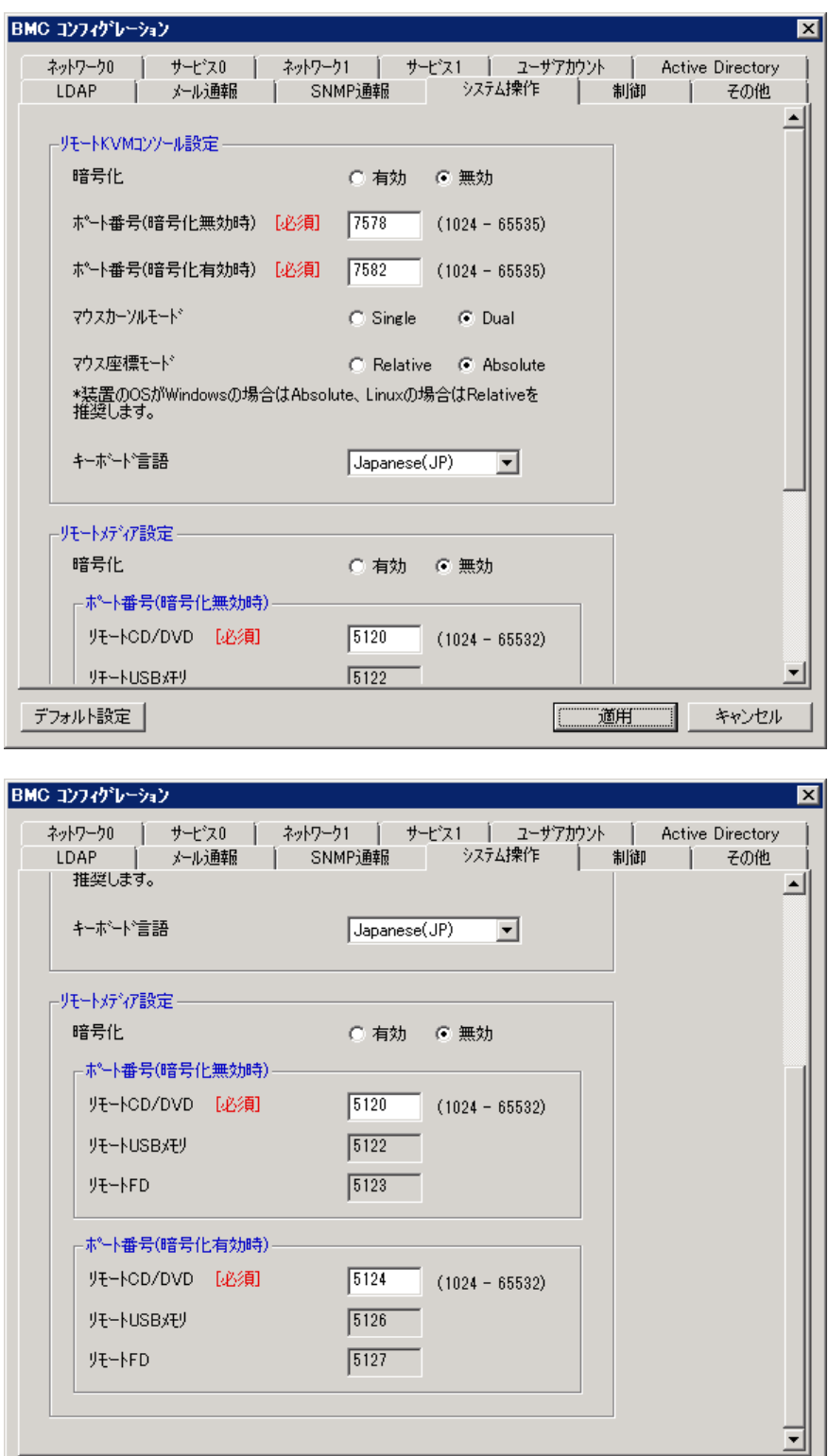

デフォルト設定 |

| 適用|

キャンセル

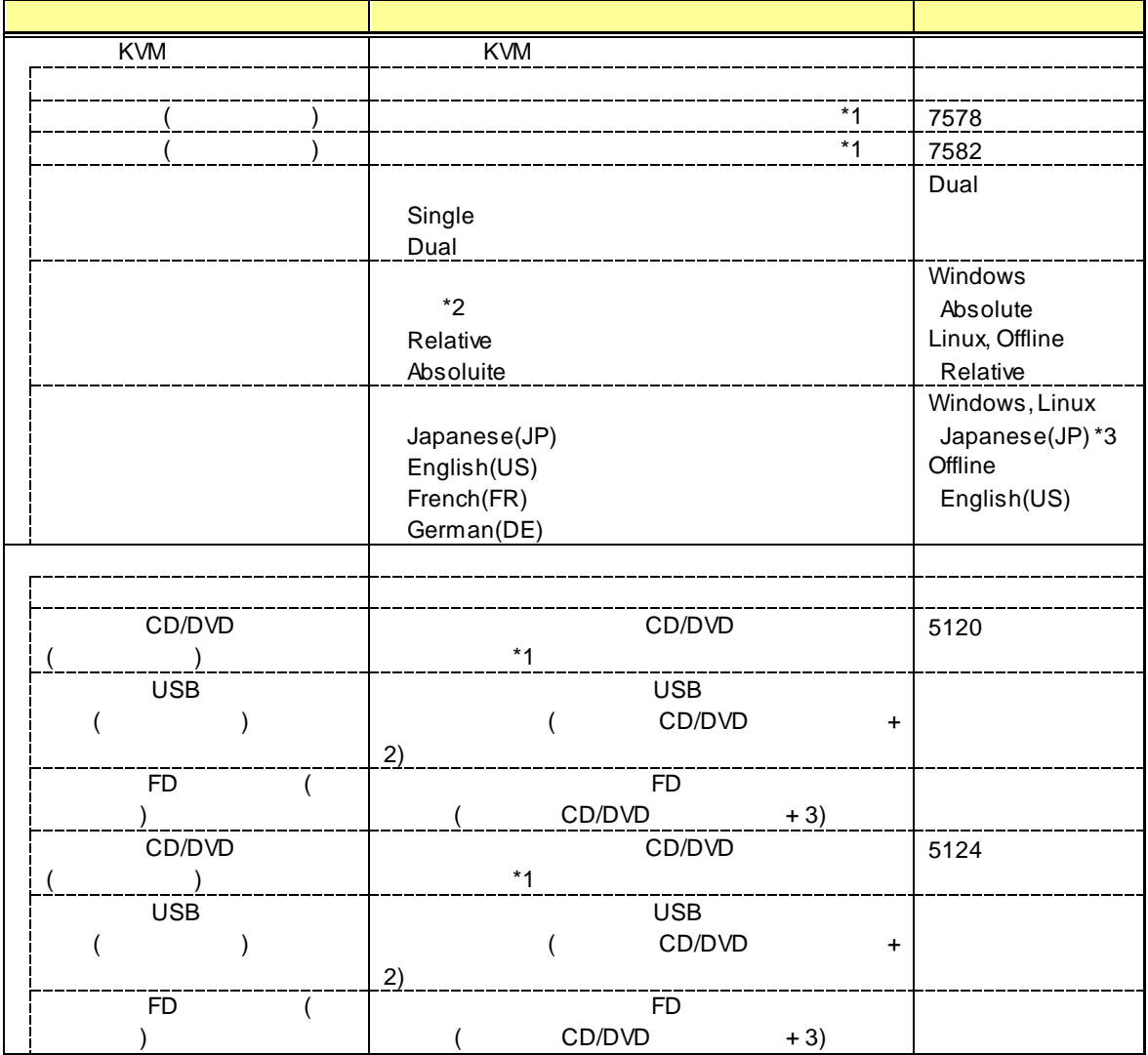

 $*1:$ 

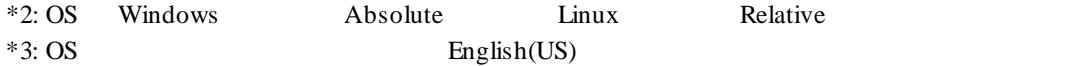

### $5.2.12$

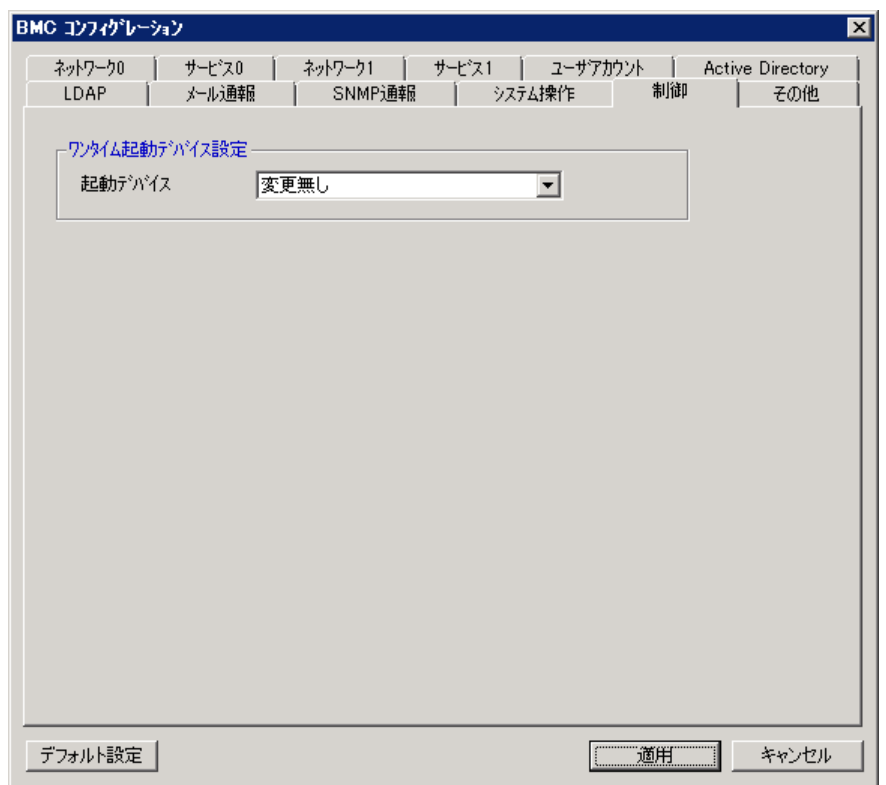

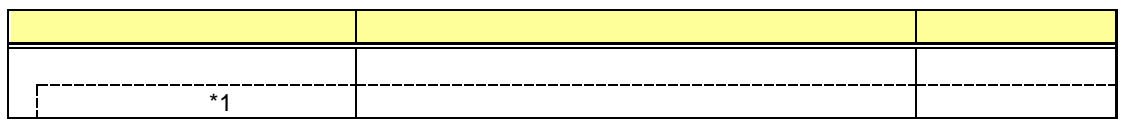

 $*1:$ 

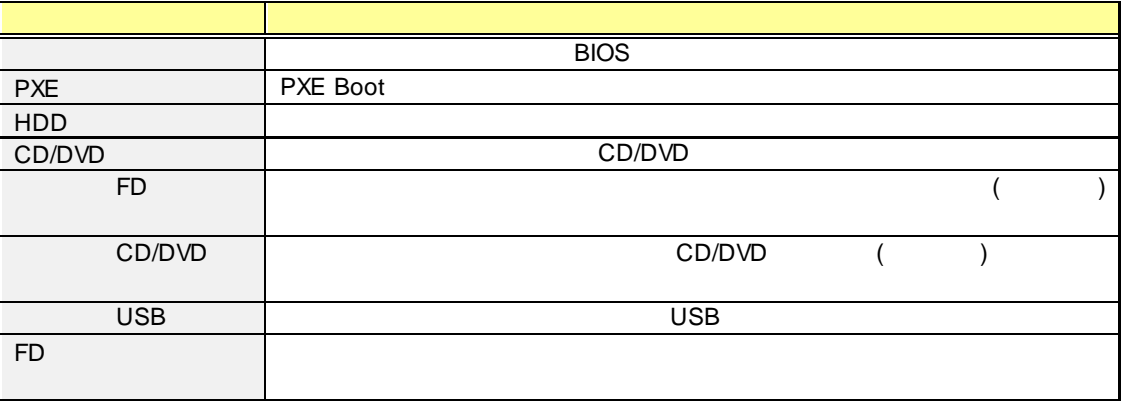

. . . .

....

Off-line TOOL  $\ddot{\phantom{a}}$ 

### $5.2.13$

BMC

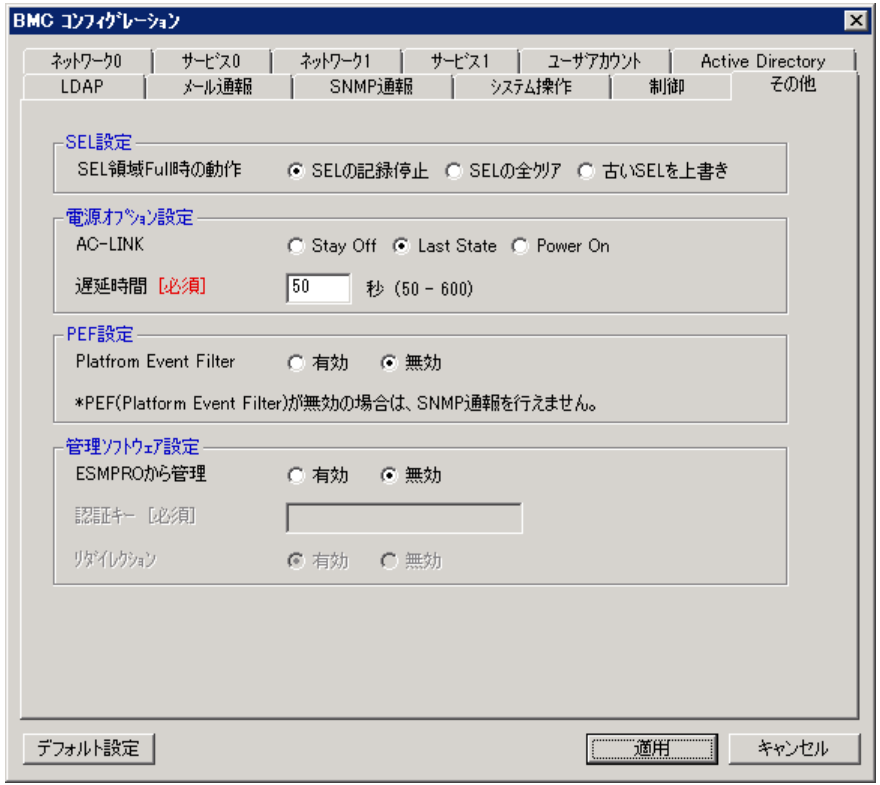

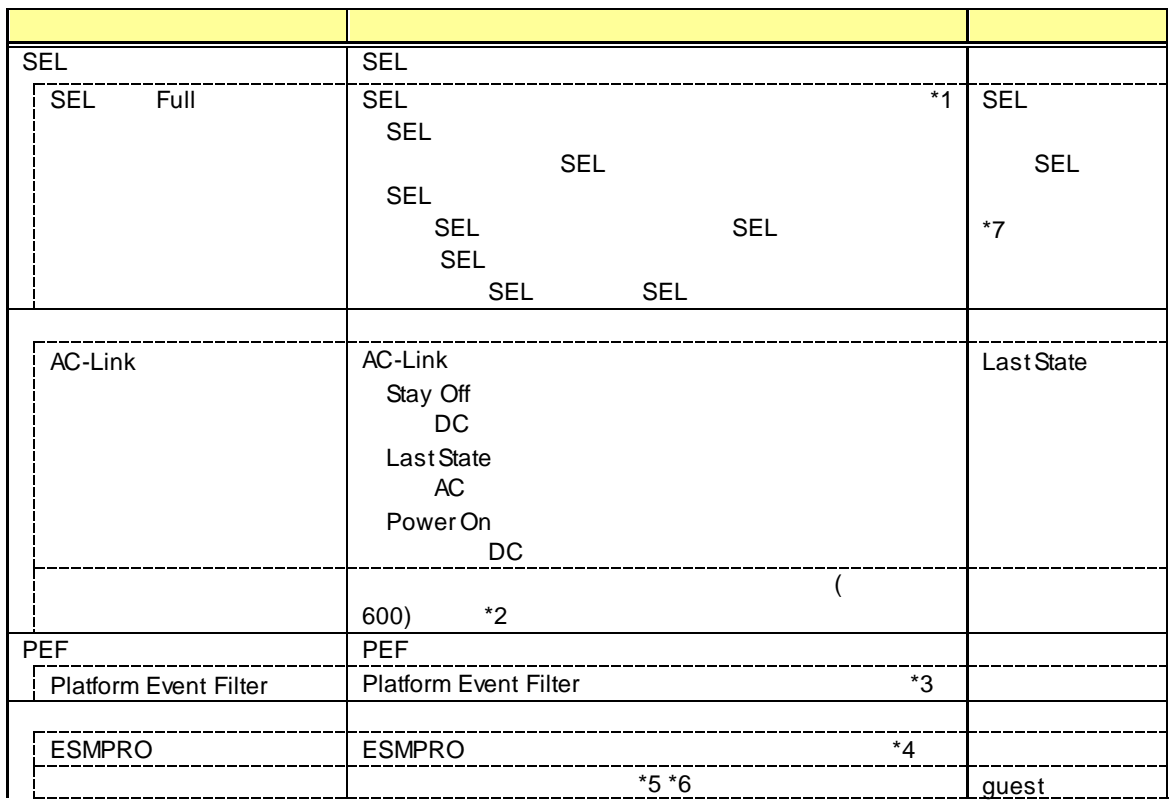

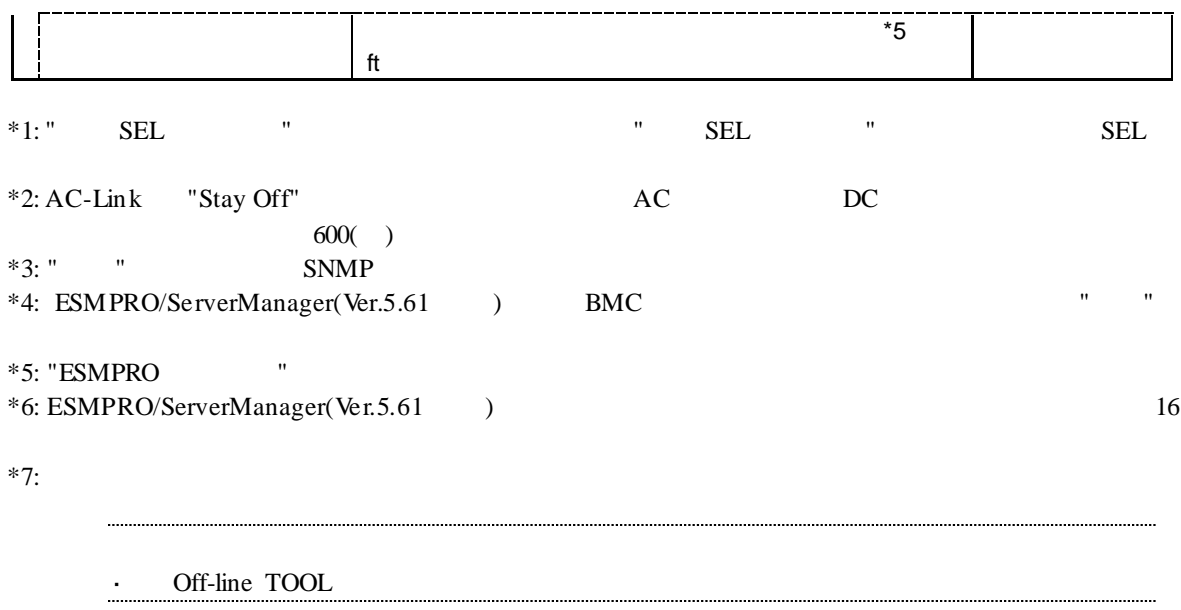

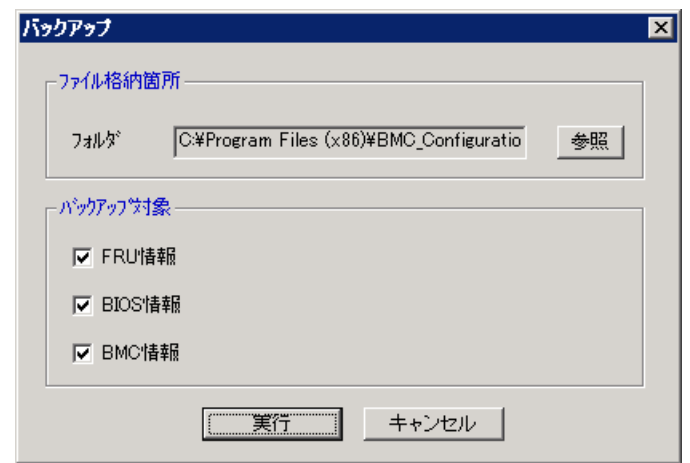

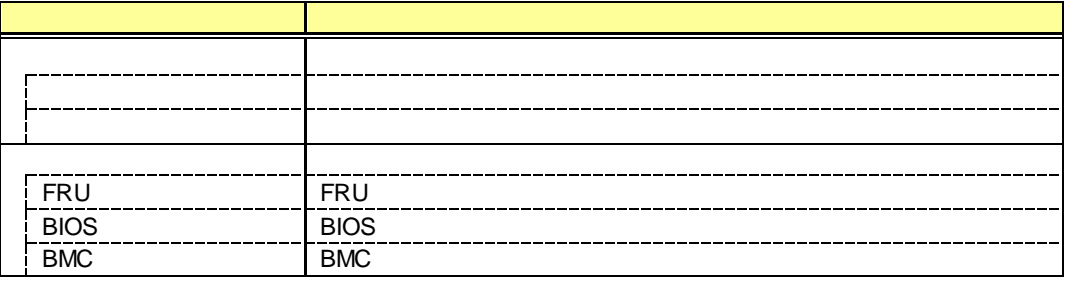

.....

.....

Off-line TOOL  $\mathbf{L}$ 

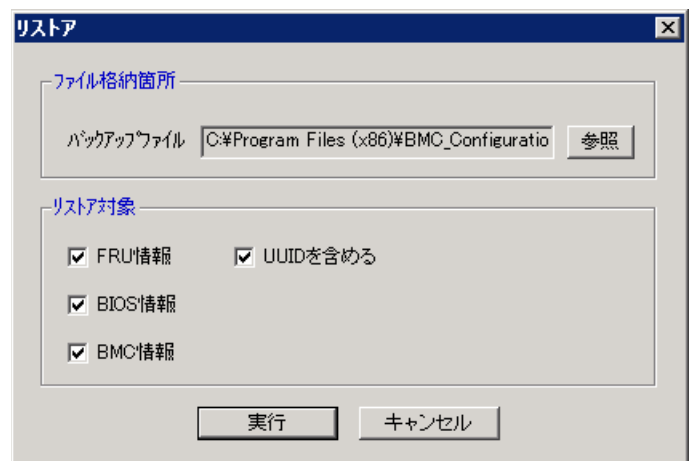

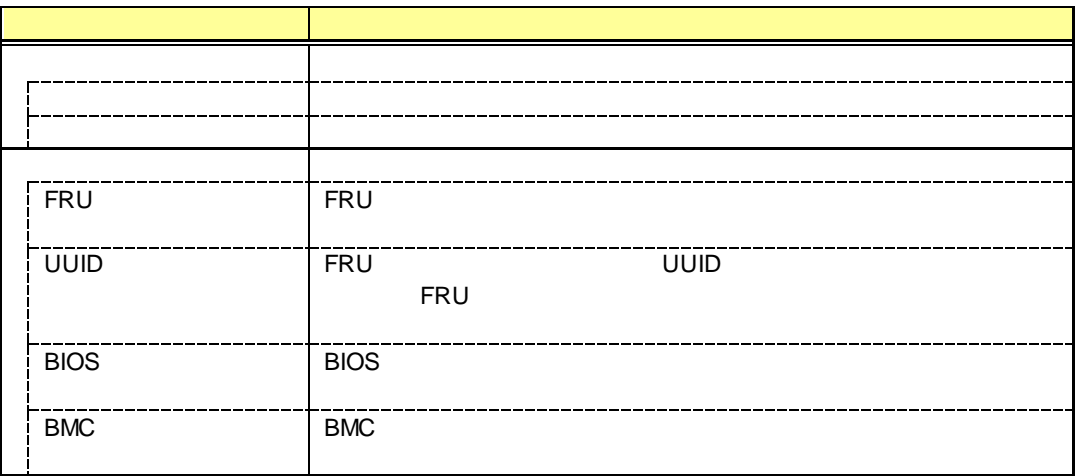

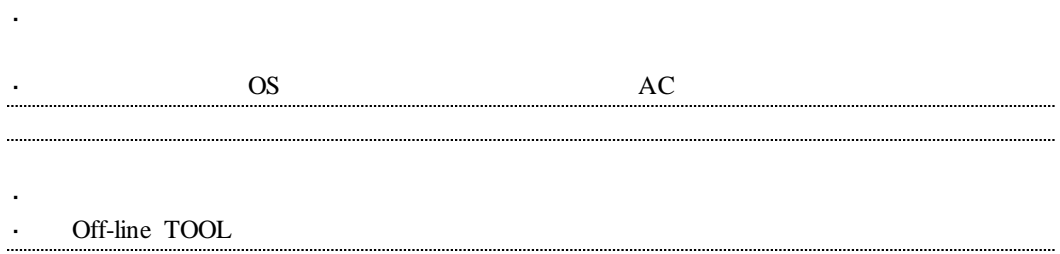

## 5.5 BMC

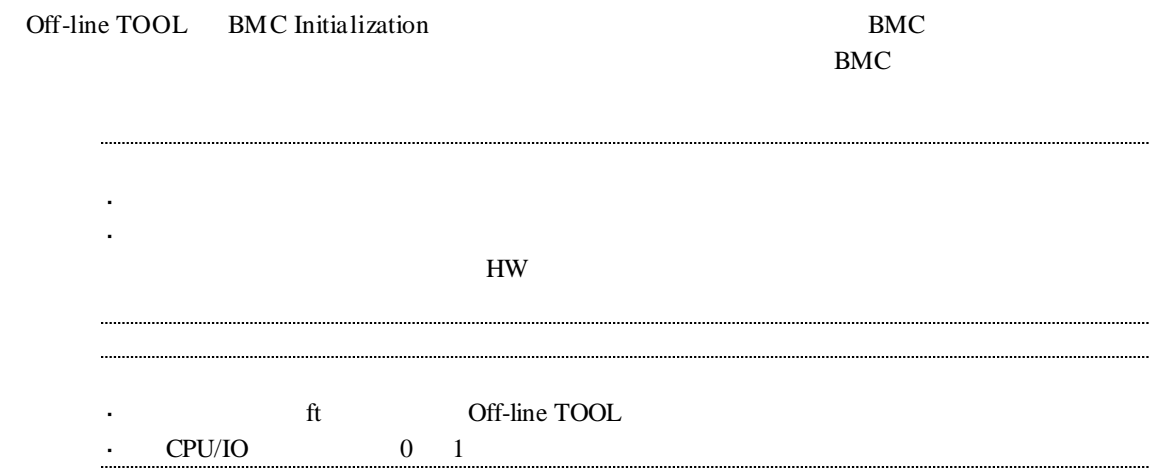

## 5.6 BMC

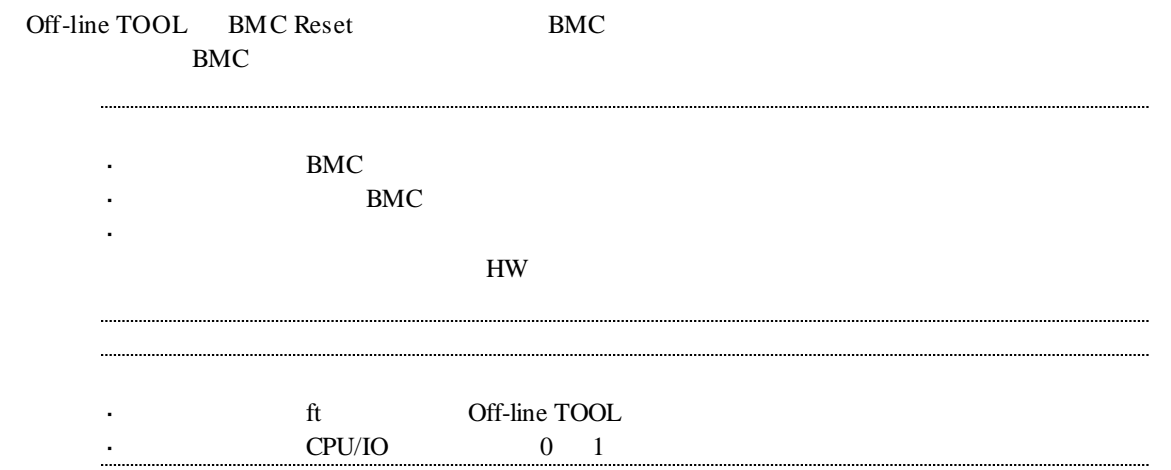

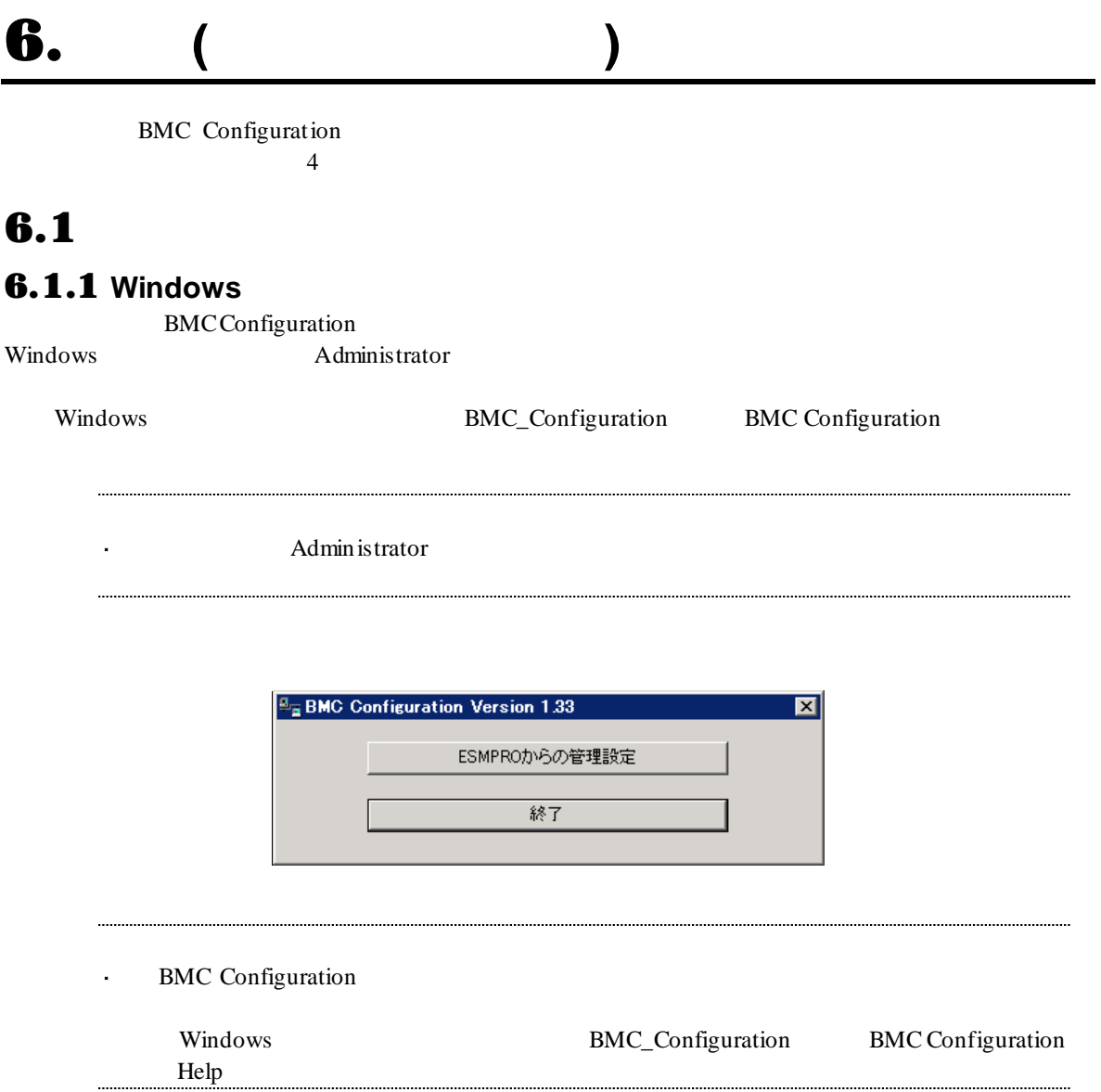

#### 6.1.2 **Linux**

**BMC Configuration** 

root  $\overline{\phantom{a}}$ 

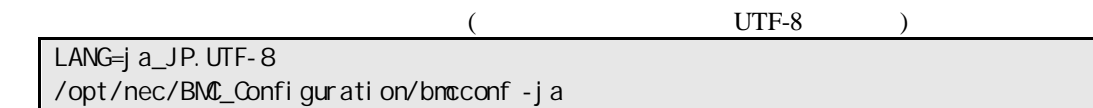

/opt/nec/BMC\_Configuration/bmcconf

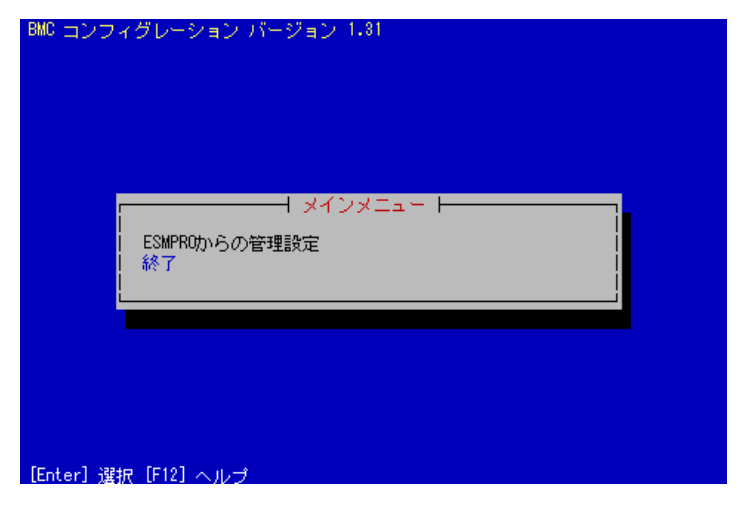

#### BMC Configuration

.<br>......

 $\ddot{\phantom{0}}$ 

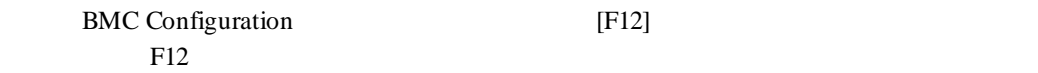

.....

## **6.2 ESMPRO**

ESMPRO/ServerManager

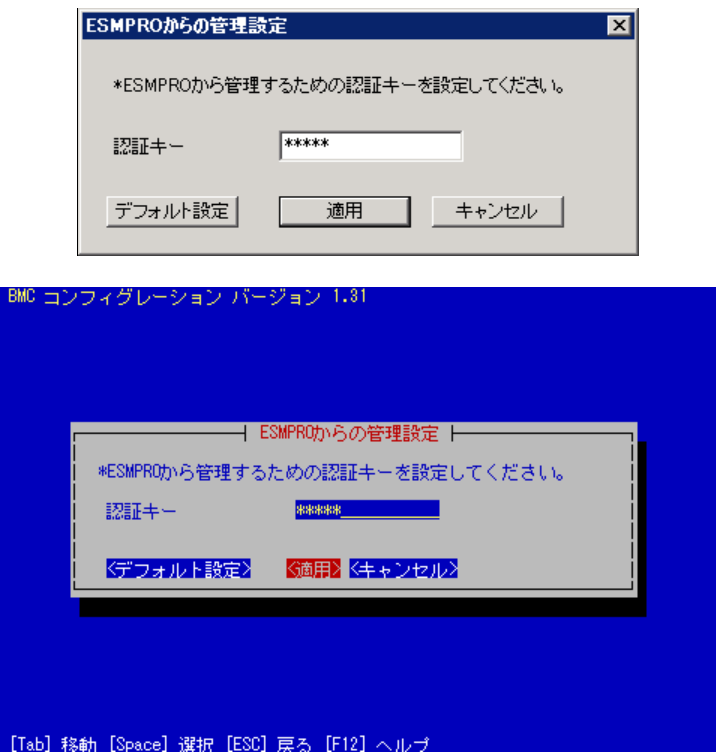

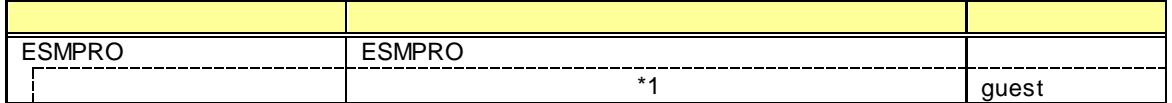

\*1: ESMPRO/ServerManager(Ver.5.65 ) 16

### **7.1 BMC Configuration**

BMC Configuration (Windows, Linux)

BMC Configuration (Windows) CD/DVD

 $CD/DVD$ 

### 7.2 **HTTP**、**HTTPS** 設定

(2)ESMPRO/ServerAgent

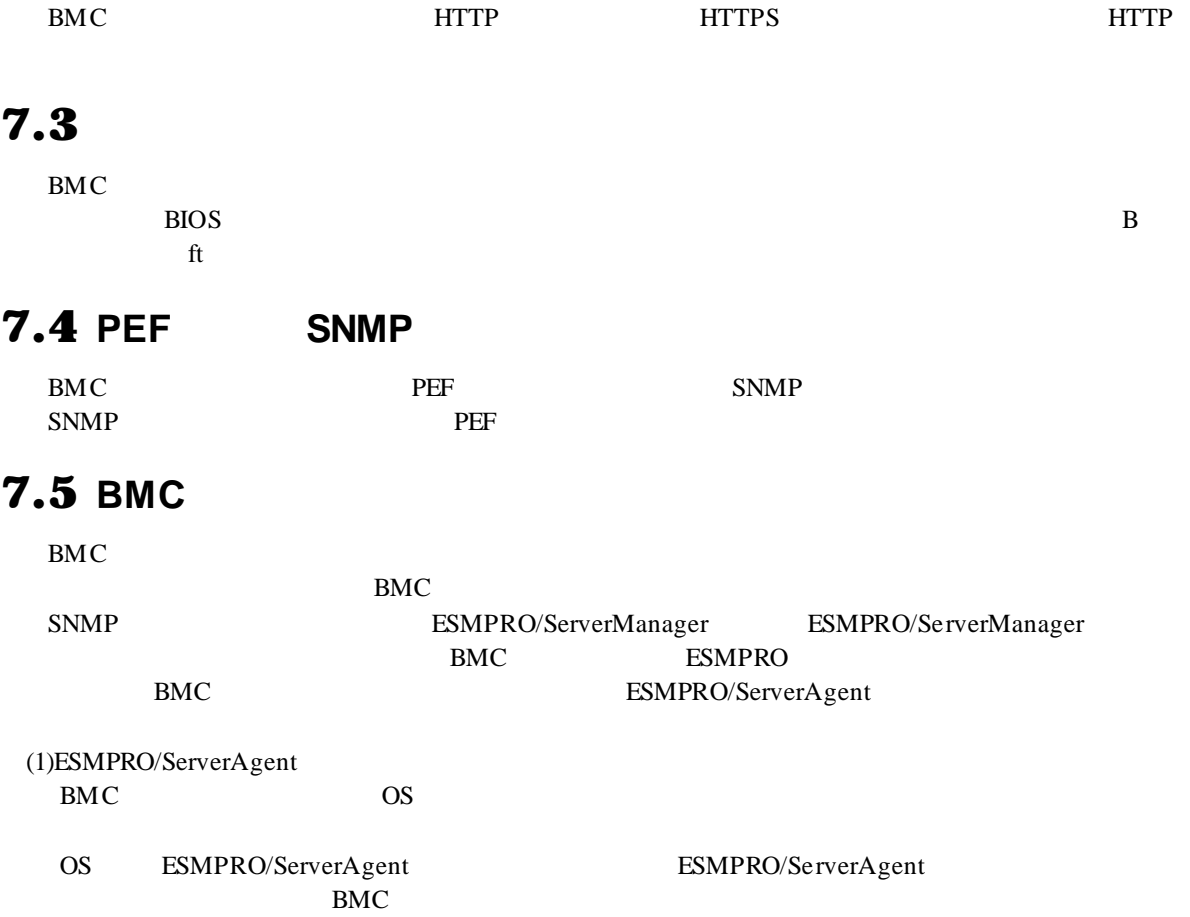

 $BMC \quad OS$ 

## 7.7 **ECO** 設定

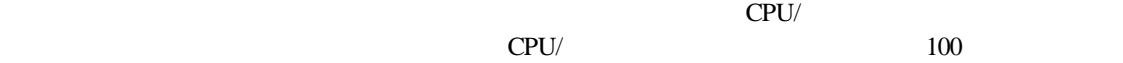

Aggressive Mode (Power Threshold(Pa))

"Power Threshold(Pa)"

ECO  $\overline{C}$ OS Windows Server 2003(R2) ESMPRO/ServerAgent ft ECO

## **7.8** LAN

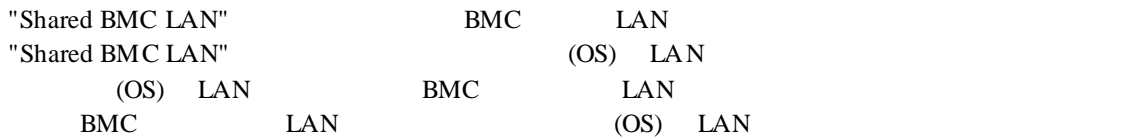

### **7.9**

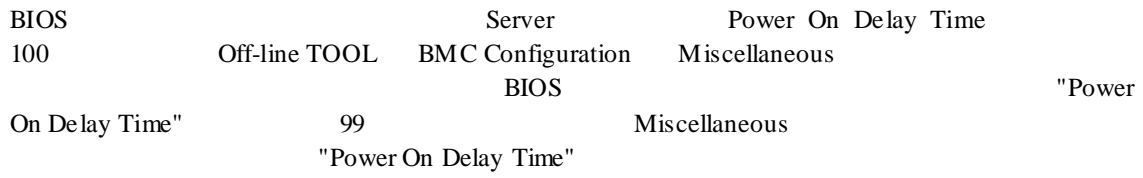

## 7.10

EXPRESSSCOPE SP3

## 7.11

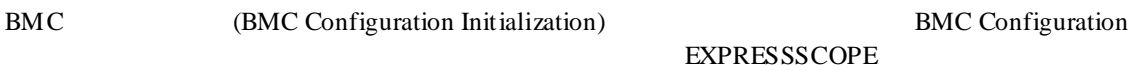

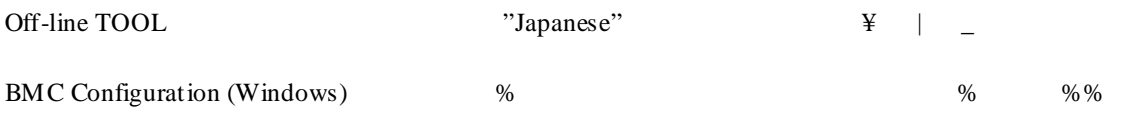

## 7.13

Windows

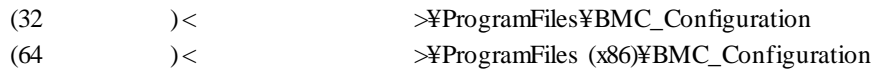

Linux

/opt/nec/BMC\_Configuration

#### **Revision History**

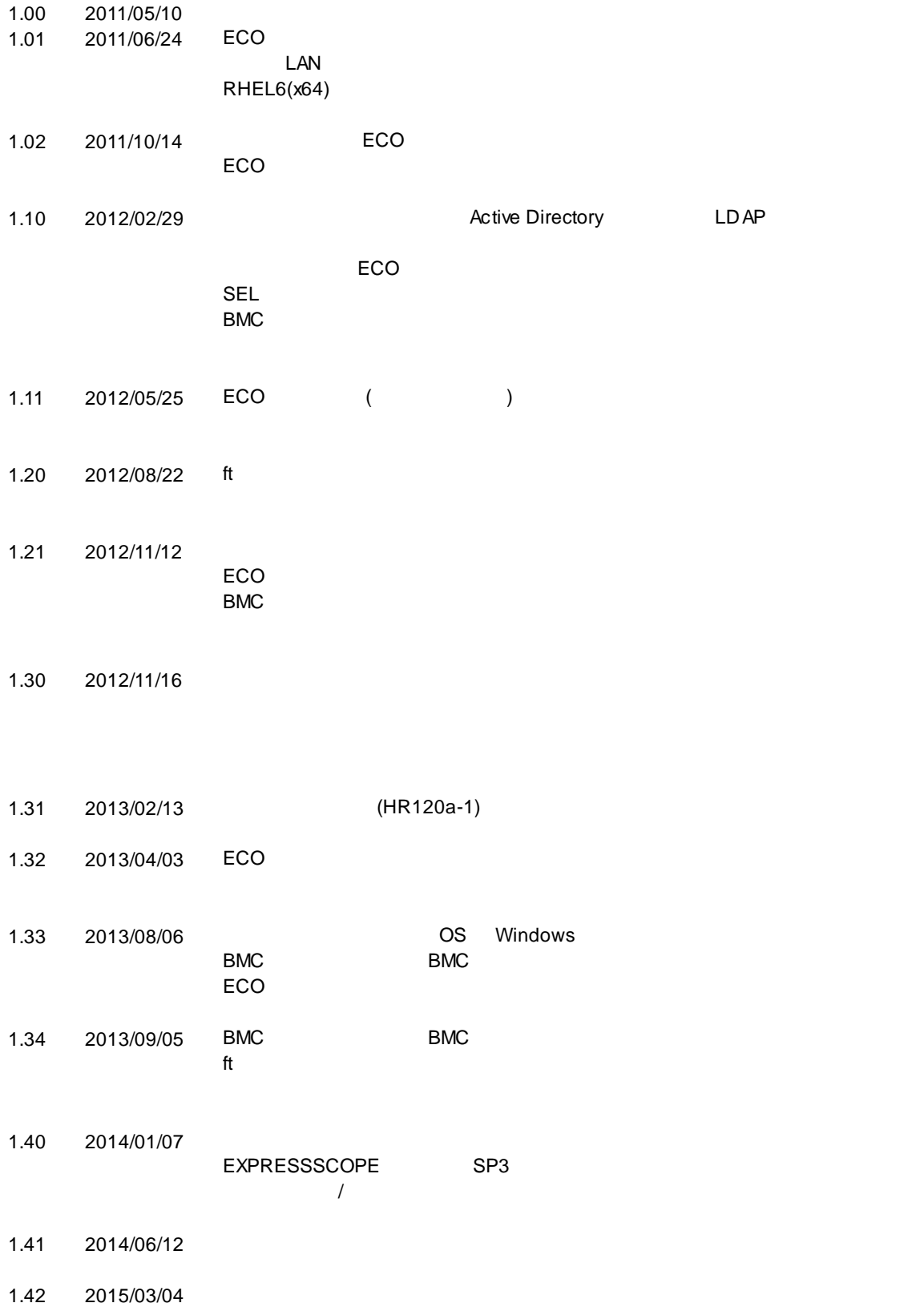

#### BMC Configuration

- 1.43 2015/05/28
- 1.44 2015/07/27 ft
- 
- 1.45 2016/07/22
- 1.46 2017/06/30

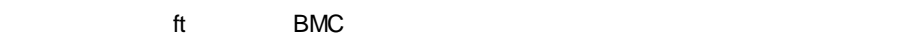

ft to the teacher of the teacher of the teacher of the teacher of the teacher of the teacher of the teacher of

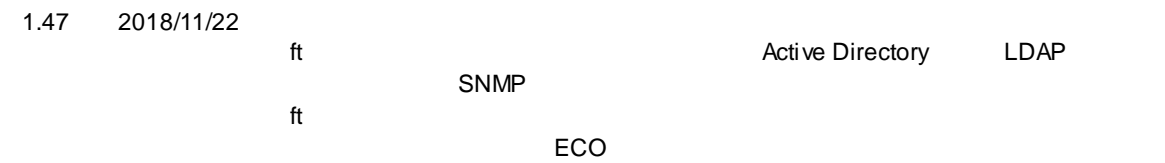

BMC Configuration

BMC Configuration 東京都港区芝五丁目 7 1 TEL 03 3454-1111

©NEC Corporation 2018